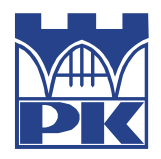

POLITECHNIKA KRAKOWSKA im. T. Kościuszki Wydział Mechaniczny Instytut Technologii Maszyn i Automatyzacji Produkcji  $M - 06$ 

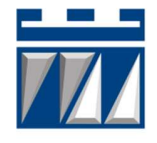

Kierunek studiów : Automatyka i Robotyka Specjalność : Technologie Informacyjne w Systemach Produkcyjnych

STUDIA STACJONARNE

# PRACA DYPLOMOWA

INŻYNIERSKA

Adrian Bury

## APLIKACJA INTERNETOWA DO GENEROWANIA DANYCH XML DLA OPISU OBRABIAREK CNC WEDŁUG NORMY ISO 14649-201

WEB APPLICATION TO GENERATING XML DATA FOR DESCRIPTION OF CNC MACHINE TOOLS ACCORDING TO ISO 14649-201

Promotor:

dr inż. Jacek Habel

Kraków, rok akademicki 2017/2018

## Autor pracy: Adrian Bury

Nr pracy: ………………………………………………...

### OŚWIADCZENIE O SAMODZIELNYM WYKONANIU PRACY DYPLOMOWEJ

Oświadczam, że przedkładana przeze mnie praca dyplomowa magisterska/inżynierska\* została napisana przeze mnie samodzielnie. Jednocześnie oświadczam, że ww. praca:

- 1) nie narusza praw autorskich w rozumieniu ustawy z dnia 4 lutego 1994 r. o prawie autorskim i prawach pokrewnych (Dz.U. z 2006 r. Nr 90, poz. 631 z późn. zm.) oraz dóbr osobistych chronionych prawem cywilnym, a także nie zawiera danych i informacji, które uzyskałem/am\* w sposób niedozwolony,
- 2) nie była wcześniej podstawą żadnej innej procedury związanej z nadawaniem tytułów zawodowych, stopni lub tytułów naukowych.

Jednocześnie przyjmuję do wiadomości, że w przypadku stwierdzenia popełnienia przeze mnie czynu polegającego na przypisaniu sobie autorstwa istotnego fragmentu lub innych elementów cudzej pracy, lub ustalenia naukowego, właściwy organ stwierdzi nieważność postępowania w sprawie nadania mi tytułu zawodowego (art. 193 ustawy z dnia 27 lipca 2005 r. Prawo o szkolnictwie wyższym, Dz.U. z 2012 r. poz. 572, z późn. zm.).

……………………………………………

data i podpis

\* niepotrzebne skreślić

Uzgodniona ocena pracy: …………..……………………………………….. ……………………... ....................................

podpis promotora podpis recenzenta

## Spis treści

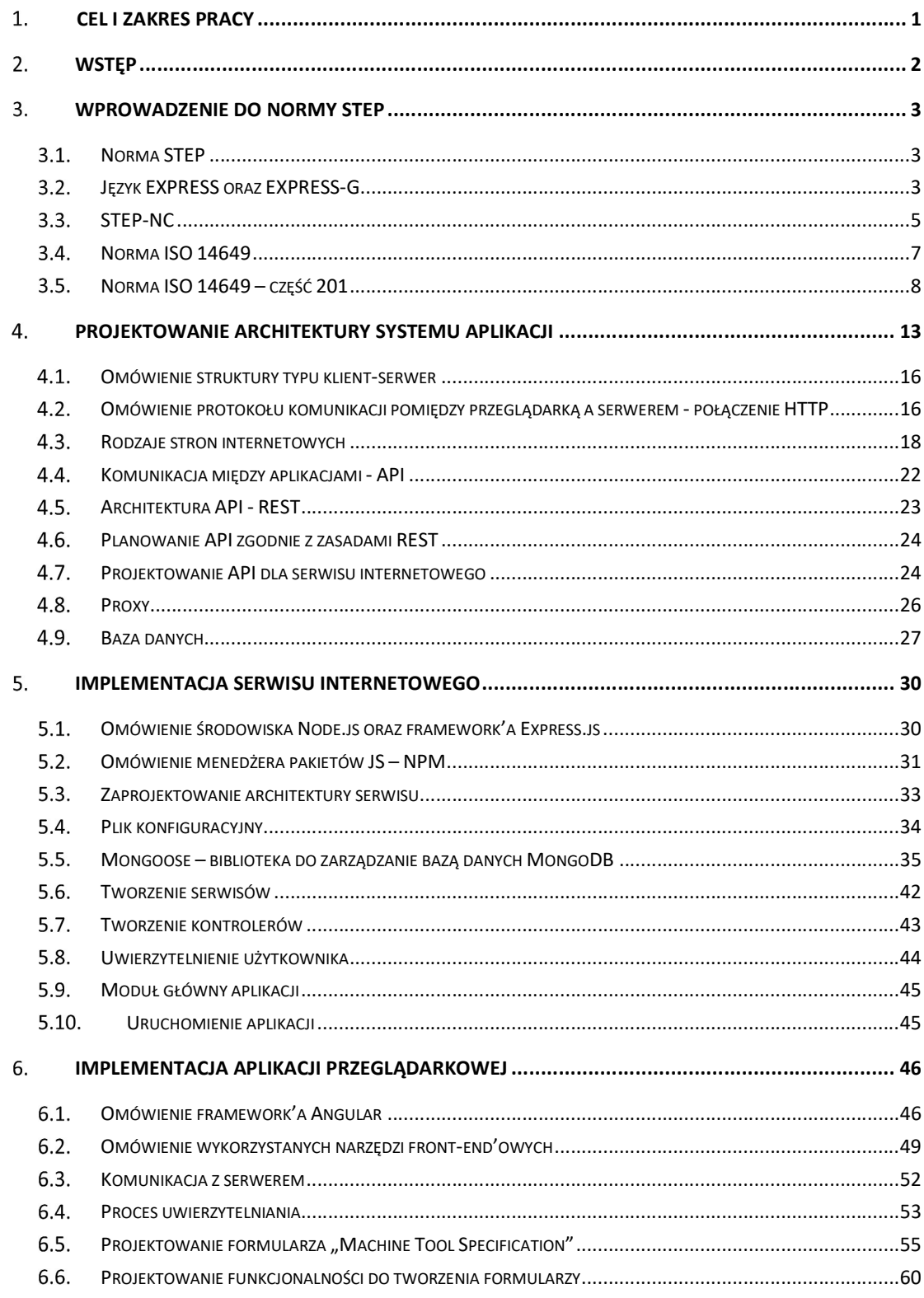

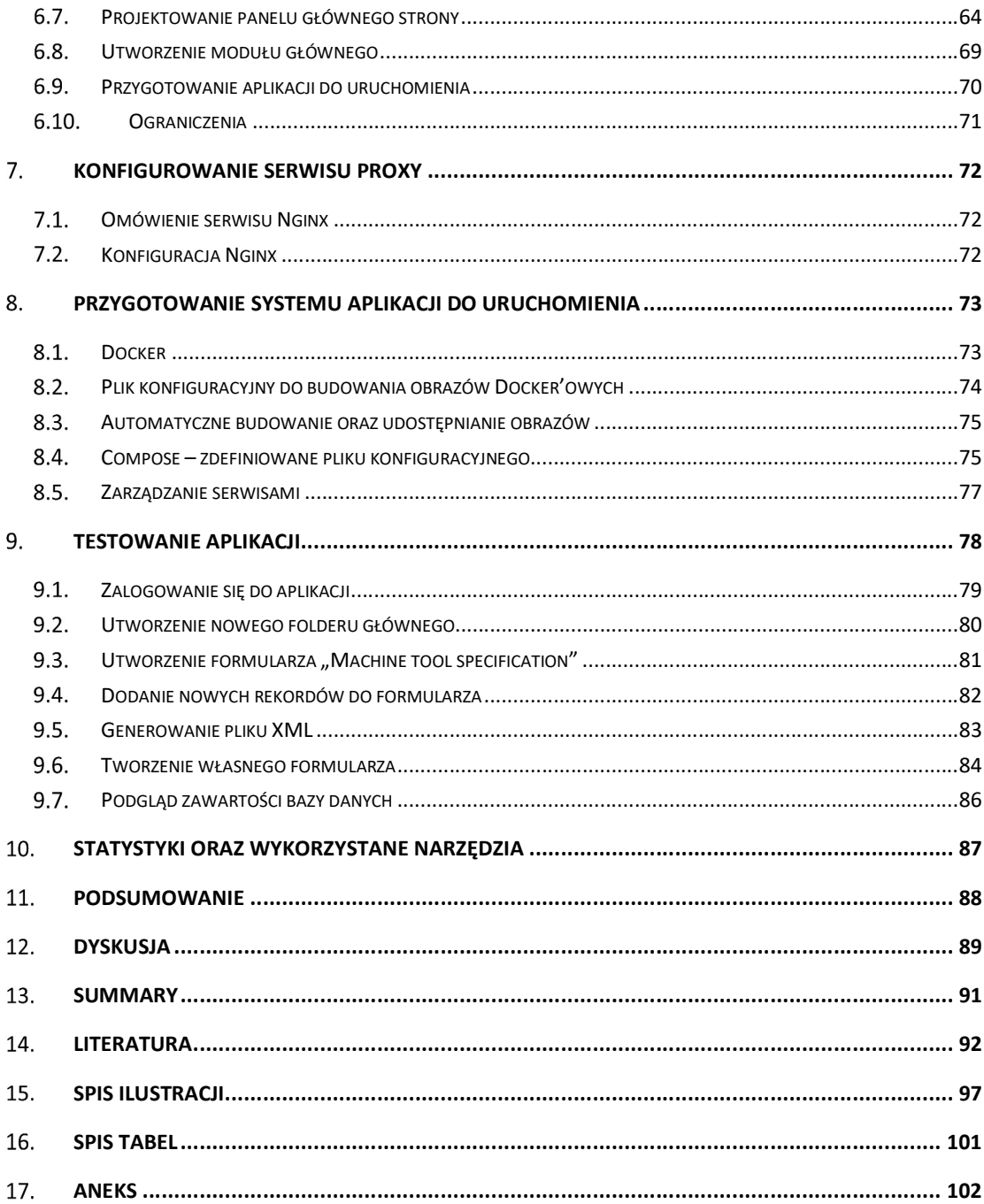

## 1. Cel i zakres pracy

Celem niniejszej pracy dyplomowej jest utworzenie aplikacji internetowej, z możliwością jej uruchomienia z dowolnej, najnowszej przeglądarki internetowej na komputerze osobistym, która ma umożliwić użytkownikowi wprowadzenie oraz zapisywanie danych technicznych obrabiarek zgodnie z normą ISO 14649-201 (opisy obrabiarek objęte tym schematem to frezarki, centra obróbcze, tokarki i wielozadaniowe maszyny). Aplikacja ma udostępniać również funkcjonalność do generowania pliku XML na podstawie wprowadzonych danych. Oprócz tego, aplikacja ma umożliwiać tworzenia własnych, prostych formularzy. Aby aplikacja była łatwa w obsłudze zostanie również zaimplementowana funkcjonalność do tworzenia katalogów oraz podkatalogów w celu umożliwienia segregowania formularzy według upodobań użytkownika. Aplikacja ma być łatwa do instalacji oraz intuicyjna. W tym celu należy wykonać następujące kroki:

- 1. Sformułowanie koncepcji budowy systemu aplikacji
- 2. Wybór sposobu komunikacji pomiędzy poszczególnymi komponentami systemu
- 3. Wybór odpowiednich technologii oraz narzędzi
- 4. Implementacja poszczególnych komponentów systemu
- 5. Uruchomienie systemu aplikacji
- 6. Testowanie systemu

## 2. Wstęp

Nowoczesne zakłady produkcyjne są budowane na całym świecie, które zawierają sprzęt oraz oprogramowanie od różnych producentów. Ogromne ilości informacji o produktach muszą być przesyłane między różnymi urządzeniami i maszynami. Przez to, że każdy system posiada własne formaty danych, te same informacje muszą być wprowadzane wielokrotnie, prowadząc do nadmiarowości i błędów [1]. W celu rozwiązania opisanego problemu powstała Międzynarodowa Organizacja Normalizacyjna (ISO), której celem jest ułatwienie międzynarodowej koordynacji i unifikacji standardów przemysłowych.

Jedną z norm zdefiniowaną przez ISO jest norma oznaczona numerem 14649-201, będącą częścią normy STEP oraz STEP-NC. Norma ta definiuje obiektową strukturę danych, która jednoznacznie charakteryzuje dostępne obrabiarki (frezarki, centra obróbcze, tokarki i wielozadaniowe maszyny). Dzięki takiemu standardowi dowolny producent obrabiarek może przekazywać dane do dowolnego systemu CAD/CAM, a producenci systemów CAD/CAM mogą wymieniać między sobą dane bez konieczności integracji z każdym z dostępnych systemów osobno.

Niniejsza praca inżynierska ma na celu stworzenie aplikacji, za pomocą której użytkownik będzie mógł wprowadzić, zapisać a następnie wyeksportować wprowadzone dane techniczne obrabiarki do formatu XML. Wszystko to zgodnie z normą ISO 14649-201.

## 3. Wprowadzenie do normy STEP

### $3.1.$ Norma STEP

Nazwa STEP (Standard for the Exchange of Product Model Data) jest to powszechne określenie normy ISO 10303. STEP zajmuje się danymi o produktach z projektowania mechanicznego i elektrycznego, wymiarowaniem geometrycznym i tolerancją, analizą i produkcją, a także dodatkowymi informacjami specyficznymi dla różnych branż, takich jak motoryzacja, przemysł lotniczy, budownictwo, przemysł stoczniowy, ropa i gaz, przetwarzanie roślinnych surowców i wiele inne. Zakres ten stale się powiększa, gdyż wydawane są nowe części normy. Części te są nazywane ISO 10303-xxx, gdzie xxx jest numerem części, a każda jest standardem samym w sobie, mimo że jest składnikiem większej całości i współzależna od innych części [2]. Na rys. 3-1 został przedstawiony schemat ideowy normy STEP.

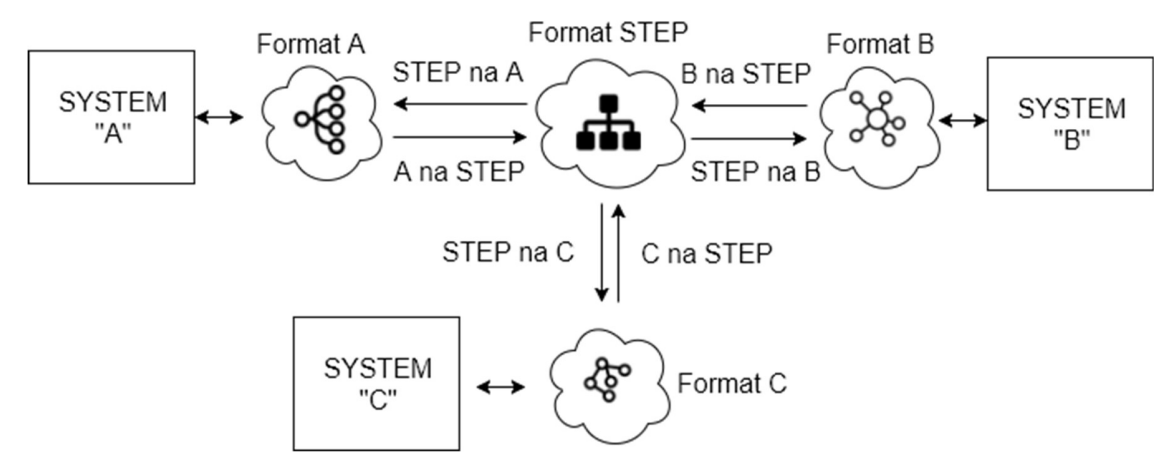

rys. 3-1 Wymiana danych pomiędzy różnymi systemami [źródło własne]

Podobnie jak inne normy ISO, STEP jest chroniony prawami autorskimi ISO i nie jest swobodnie dostępny. Jednak schematy 10303 EXPRESS są udostępniane bezpłatnie, podobnie jak zalecane praktyki dla wdrażających normę [3].

### Język EXPRESS oraz EXPRESS-G  $3.2.$

EXPRESS to bogaty i dojrzały język służący do definiowania obiektowych schematów danych. Jest on częścią standardu STEP (ISO 10303) i jest szeroko stosowany w modelowaniu danych dla zastosowań przemysłowych na dużą skalę, w tym do produkcji, inżynierii, platform wiertniczych, zakładów przetwórczych itp. Jest wykorzystywany wszędzie tam, gdzie projektowanie jest wspomagane komputerowo (systemy CAD). Jest on używany do opisania i konfiguracji trójwymiarowej geometrii części stałych oraz i zespołów tych części w różnego

rodzaju maszynach, począwszy od samochodów, po samoloty, skończywszy na platformach wiertniczych, statkach i elektrowniach. Jego celem jest uwolnienie danych CAD od zależności zastrzeżonych systemów komputerowych i formatów, a tym samym umożliwienie wymiany danych opisujących wytwarzane produkty między systemami podczas projektowania procesu produkcyjnego [4].

Użyteczność tego języka sprawiła, że musiał sprostać wyzwaniom wykraczającym poza pierwotne przewidywania. Oprócz kształtu i konfiguracji produktu, jego wymagań projektowych oraz instrukcji obsługi, należało również opisać historię obsługi i użytkowania w firmie. W przypadku dużego lub kosztownego produktu informacje o cyklu życia mogą być co najmniej tak samo ważne jak opis jego fizycznej konfiguracji. Informacje mogą być potrzebne w czasie rzeczywistym pomiędzy wieloma użytkownikami w środowisku sieciowym, a nie tylko wymieniane okresowo, co było pierwotną intencją STEP.

EXPRESS jest językiem leksykalnym o charakterze obiektowym, jest podobny do języków programowania takich jak Pascal, czy C. Na rys. 3-2 został przedstawiony przykładowy zapis schematu "Family" w języku EXPRESS.

```
SCHEMA Family; 
ENTITY Human 
    ABSTRACT SUPERTYPE OF (ONEOF (Man, Woman)); 
      name: STRING; 
      mother: OPTIONAL Woman; 
      father: OPTIONAL Man; 
END_ENTITY; 
ENTITY Man 
    SUBTYPE OF (Human); 
END_ENTITY; 
ENTITY Woman 
    SUBTYPE of (Human); 
END_ENTITY; 
END SCHEMA;
```
rys. 3-2 Model schematu "Family" zapisany w języku EXPRESS

Schemat "Family" zawiera encję ("ENTITY") o nazwie "Human". Encja ta została oznaczona jako abstrakcyjna ("ASBSTRACT"). Powoduje to, że nie może być tworzona samodzielnie, ale może być podtypem innej encji. W tym schemacie encja "Human" jest podtypem encji "Woman" oraz "Man". Każda encja "Human" lub jej podtyp zawiera pole: "name" oraz opcjonalnie "mother" oraz "father", które wskazują na inny obiekt ("Man" lub "Woman").

Instrukcja obsługi języka EXPRESS w ISO 10303-11 definiuje także graficzny podzestaw języka leksykalnego o nazwie EXPRESS-G. Jest to standardowa notacja graficzna dla modeli informacyjnych. Uważa się go powszechnie za przydatny dodatek do języka EXPRESS, który służy do wyświetlania definicji encji i typów, relacji i liczności. Ta notacja graficzna obsługuje podzbiór języka EXPRESS. Jedną z zalet używania EXPRESS-G nad EXPRESS jest to, że struktura modelu danych może być przedstawiona w bardziej zrozumiały sposób, a wadą, że nie można formalnie określić ograniczeń złożonych [5].

rys. 3-3 przedstawia schemat danych zapisany za pomocą języka EXPRESS-G. Definicje typów danych i schematów na diagramie są oznaczone ramkami, które zawierają nazwę definiowanego elementu. Relacje między elementami są oznaczone liniami łączącymi te pola. Odmienne style linii dostarczają informacji na temat rodzaju definicji lub relacji.

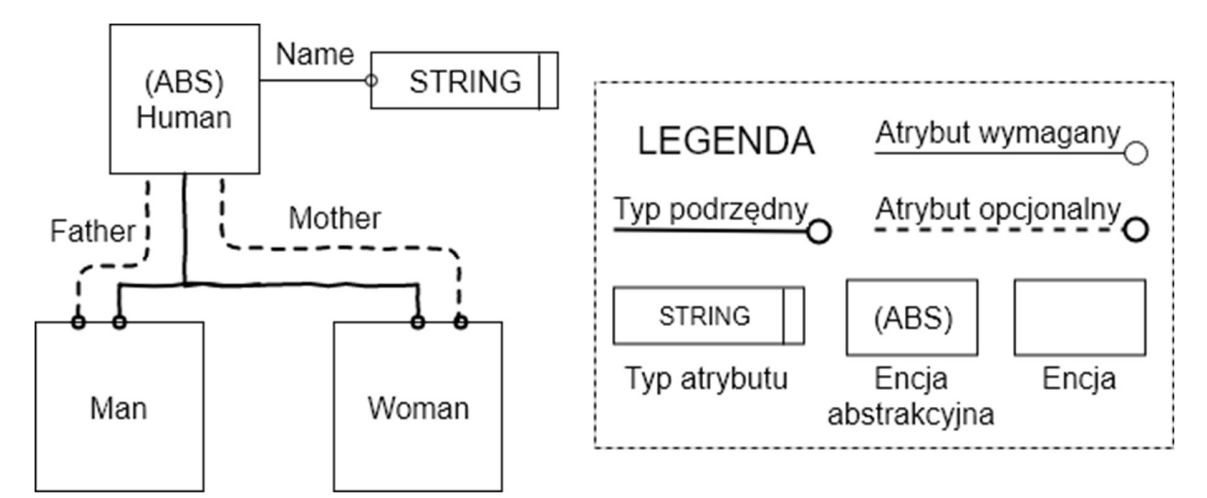

rys. 3-3 Model "Family" zapisany za pomocą języka EXPRESS-G wraz z objaśnieniem poszczególnych relacji [ISO 10303-11]

### $3.3.$ STEP-NC

STEP-NC jest językiem sterowania obrabiarek, który rozszerza normę ISO 10303 o modele obróbki, które są zawarte w ISO 14649. Dodaje również wymiary geometryczne i dane tolerancji oraz model STEP PDM do integracji z większymi przedsiębiorstwami. Wynik tych działań został znormalizowany i zapisany jako ISO 10303-238 (znany również jako AP238) [6].

Obrabiarki ewoluowały od prostych maszyn z kontrolerami, które nie posiadały pamięci, napędzane przez perforowaną taśmę do dzisiejszych, wysoce automatyzowanych systemów sterowanych numerycznie, znanych jako obrabiarki CNC. Możliwości obrabiarek zmieniły się radykalnie, ale język programowania zasadniczo pozostał taki sam. Wprowadzanie danych do systemu CNC za pomocą G-code'ów (opisanych przez normę ISO 6983, również znaną pod nazwą RS-274) jest często specyficzne dla maszyny i ograniczone do poleceń ruchu osi. Przez to obrabiarka nie posiada żadnych użytecznych informacji o produkcie, takich jak dane o wymiarach geometrycznych półfabrykatu, tolerancjach, właściwościach materiału, ustawieniu urządzenia i innych informacjach wytworzonych podczas projektowania i planowania technologii produkcji . Wszystkie te informacje znikną podczas konwersji ścieżki narzędzia w G-Code, przez co przepływ informacji staje się jednokierunkowy [7]. Uproszczony schemat przepływu danych został przedstawiony na rys. 3-4.

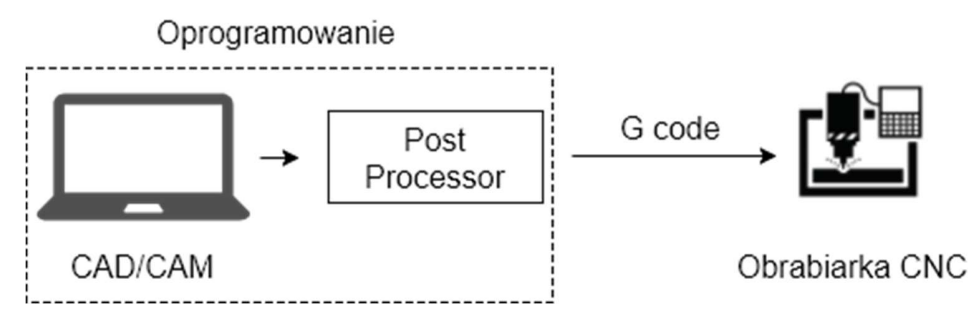

rys. 3-4 Sposób programowania obrabiarek CNC za pomocą G-code'ów [źródło własne]

STEP-NC został zaprojektowany w celu zastąpienia kodów G nowoczesnym protokołem komunikacyjnym, który łączy dane procesowe sterowane komputerowo (CNC) z opisem produktu obrabianej części. Program STEP-NC może wykorzystywać pełny zakres konstrukcji geometrycznych ze standardu STEP do przekazywania ścieżek narzędzi niezależnych od urządzenia CNC. Dostarcza również opis operacyjny CAM i geometrię STEP CAD do obrabiarki CNC, dzięki czemu przedmioty obrabiane, uchwyty i kształty narzędzi skrawających mogą być wizualizowane i analizowane w kontekście ścieżek narzędziowych. Dzięki takiej wizualizacji możliwe jest pokazanie ścieżki narzędzia w kontekście maszyny i przedmiotu obrabianego, symulacji na maszynie, w celu sprawdzenia, czy nie występują zakłócenia i inne niepożądane zachowania, a dzięki wspólnemu protokołowi wymiany danych możliwe jest wysłanie informacji zwrotnej z produkcji do projektu [8]. Uproszczony schemat przepływu danych pomiędzy systemem CAD/CAM a obrabiarką CNC został przedstawiony na rys. 3-5.

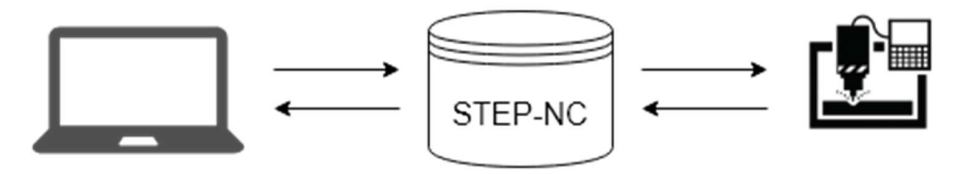

CAD/CAM Obrabiarka CNC rys. 3-5 Sposób programowania obrabiarek CNC z wykorzystaniem STEP-NC [źródło własne]

### $3.4.$ Norma ISO 14649

ISO 14649 to model transferu danych pomiędzy systemami CAD/CAM i maszynami CNC, który zastępuje normę ISO 6983 poprzez usunięcie wad precyzując procesy obróbki wykorzystując koncepcję obiektową. CNC jest odpowiedzialny za tłumaczenie kroków roboczych na ruch osi i pracę narzędzia. Główną zaletą ISO 14649 jest wykorzystanie istniejących modeli danych z ISO 10303. Jako że ISO 14649 zapewnia kompleksowy model procesu produkcyjnego, może być również wykorzystany jako podstawa dwu- i wielokierunkowej wymiany danych między innymi systemami informatycznymi [9].

ISO 14649 reprezentuje zorientowane obiektowo, informacyjno-kontekstowe podejście do programowania sterowanego numerycznego (NC), które zastępuje redukcję danych do prostych instrukcji przełączania lub ruchów liniowych i kołowych. Ponieważ jest zorientowany na obiekty i funkcje oraz opisuje operacje obróbki wykonywane na obrabianym przedmiocie, a nie ruchy osi zależne od maszyny, będzie on działał na różnych obrabiarkach lub sterownikach [9].

Formularz informacji w ISO 14649 pozwala na znaczne ulepszenia w stosunku do istniejących metod, ale w celu wsparcia jeszcze bardziej wydajnej produkcji, oprócz informacji o produkcji potrzebny jest opis środowiska produkcyjnego. W związku z tym, ta część ISO 14649 jest pierwszym krokiem umożliwiającym opis obrabiarek jako zasobów produkcyjnych. Opis umożliwia projektantom procesów klasyfikowanie ich potrzeb maszynowych w ramach planu mikro procesowego (plik ISO 14649), określanego jako model wymagań. Model umożliwia także opisanie istniejących obrabiarek jako zasobów do produkcji, określanych jako modele katalogowe [9].

Ta część normy ISO 14649 ma na celu zapewnienie podstaw do planowania i symulacji procesów, na przykład dla twórców kontrolerów i programistów obrabiarek do opisywania ich produktów, a także do badań. Norma ta określa również elementy danych opisu maszyn specyficzne dla obrabiarek, potrzebne jako dane procesowe dla produkcji i charakterystyk maszyn. Opisy obrabiarek objęte tym schematem to frezarki, centra obróbcze, tokarki i wielozadaniowe maszyny. Ta część ISO 14649 nie ma na celu zastąpienia istniejących standardów opisu obrabiarek, ale obejmuje konkretne potrzeby opisu zasobów produkcyjnych dla potrzeb produkcyjnych w technologiach opisanych w ISO 14649 .

### Norma ISO 14649 – część 201  $3.5.$

Część 201 normy ISO 14649 jest odpowiedzialna za określenie danych technicznych obrabiarek wykorzystywanych w procesach skrawania. Norma ta składa się z:

- $\checkmark$  opisu modelów poszczególnych encji składających się na daną normę
- $\checkmark$  przedstawionych zależności poszczególnych encji w języku EXPRESS
- przedstawionych zależności poszczególnych encji w języku EXPRESS-G
- $\checkmark$  przykładów danych technicznych obrabiarek i danych dotyczących wymagań obrabiarek dla różnych zastosowań

Rdzeniem całego modelu owej normy jest encja "machine tool", która składa się z pola description" typu "text". Jednostki takie jak "machine tool requirements" oraz "machine tool specification" dziedziczą po jednostce "machine tool". Opisany powyżej fragment normy został przedstawiony w sposób graficzny na rys. 3-6 za pomocą języka EXPRESS-G, który obrazuje występujące relacje.

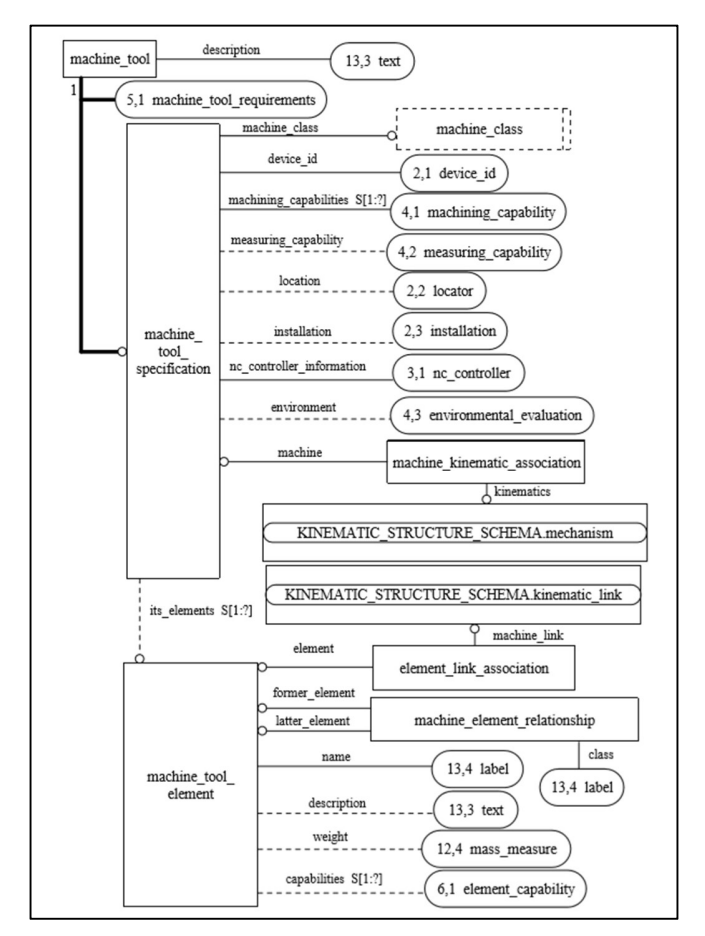

rys. 3-6 Fragment normy ISO 14649-201 przedstawiający rdzeń schematu "machine tool" za pomocą języka EXPRESS-G [10]

Cała norma składa się z pięćdziesięciu dziewięciu encji połączonych między sobą odpowiednimi relacjami oraz z siedemnastu zdefiniowanych typów, z czego dwanaście jest typem wyliczeniowym. Każda encja jest dokładnie opisana: zawiera zastosowanie danej encji wraz z objaśnieniem każdego z pól. Na rys. 3-7 został przedstawiony fragment normy ISO 14649-201 objaśniający encję "machine tool specification" za pomocą języka EXPRESS wraz z opisem poszczególnych pól.

```
This entity describes the properties of a machine tool that is a device with various moving parts that performs
work
   ENTITY machine_tool_specification
      SUBTYPE OF (machine_tool);
        machine_class<br>device_id
                                                : machine class:
        machine_class<br>
device_id : device_id;<br>
device_id;<br>
machining_capabilities<br>
: SET [1:?] OF machining_capability;<br>
measuring_capability<br>
: OPTIONAL measuring_capability;<br>
location;<br>
: OPTIONAL locator;<br>
: OPTIONAL locator;<br>

         installation
                                                : OPTIONAL installation;
         nc_controller_information : nc_controller;<br>environment : OPTIONAL environmental_evaluation;<br>its_elements : OPTIONAL SET [1:?] OF machine_tool_element;
   END ENTITY;
machine_class :
                               This attribute specifies the classification of the machine tool based on its main
                               function.
device id:
                               This attribute specifies the identification information of the specified machine tool.
machining_capabilities : This attribute specifies the properties to show the machining characteristics of
                               the machine tool.
measuring_capability :
                               This attribute specifies the properties to show the measurement characteristics of
                               the machine tool.
                                This attribute specifies the location and ownership information of the machine
location :
                               tool within a company.
                               This attribute specifies the installation and facility planning information.
installation:
nc_controller_information : This attribute specifies the properties of the machine tool numerical controller.
environment :
                                This attribute specifies the information to evaluate the machine tool
                                environmentally
its elements :
                                This attribute specifies the elements of which the machine tool is composed.
```
rys. 3-7 Fragment normy ISO 14649-201 przedstawiający encję ", machine tool specification" w języku EXPRESS wraz z opisem poszczególnych pól [10]

Zgodnie z wymaganiami postawionymi aplikacji, nie wszystkie encje zostały zaimplementowane. Wynika to z tego, że niektóre dane są bardzo specyficzne i przeznaczone dla bardzo wąskiej grupy przypadków. W tab. 3-1 zostały przedstawione, wraz z opisem, wszystkie encje, które zostały zaimplementowane w napisanej aplikacji.

| Nazwa encji                | Opis encji                                                                                                    |
|----------------------------|----------------------------------------------------------------------------------------------------|
| machine tool specification | Ta encja opisuje właściwości obrabiarki, która jest<br>urządzeniem z różnymi ruchomymi częściami, które wykonują<br>pracę.                                                                                                    |
| device id                  | Ta encja opisuje informacje identyfikacyjne urządzenia.                                                                                                    |
| locator                    | Ta jednostka opisuje lokalizację i informacje o własności<br>maszyny w firmie. Dokładna zawartość lokalizatora zależy od<br>firmy.                                                                                                    |
| installation               | Ta jednostka opisuje informacje o instalacji i planowaniu<br>obiektu.                                                                                                    |
| machine size               | Ta encja opisuje ogólne wymiary maszyny                                                                                                    |
| electrical                 | Ta jednostka opisuje właściwości dostarczonej energii<br>elektrycznej.                                                                                                    |
| hydraulics                 | Ta jednostka opisuje właściwości układu hydraulicznego.                                                                                                    |
| environmental evaluation   | Ta jednostka służy do oceny wpływu narzędzia obrabianego na<br>środowisko zgodnie ze standardowym procesem obróbki.<br>Zasadniczo ta jednostka opisuje wpływ maszyny na<br>środowisko i powiązaną z nią eksploatację jako zużytą energię<br><i>i</i> emisje. |
| standard machining process | Ta jednostka służy do opisania standardowego procesu obróbki<br>obrabiarki i oceny użytej mocy oraz emisji tego procesu.                                                                                                    |
| machining capability       | Ta encja opisuje możliwości obróbki obrabiarki.                                                                                                    |
| machining size             | Ta jednostka opisuje rozmiar obrabianego przedmiotu, który<br>można obrabiać za pomocą obrabiarki w odniesieniu do<br>kierunków osi obrabiarki.                                                                                                    |
| measuring capability       | Ta encja opisuje zdolność pomiarową obrabiarki.                                                                                                    |
| machine tool element       | Podmiot ten opisuje właściwości elementów obrabiarek, z<br>których składa się obrabiarka.                                                                                                    |

tab. 3-1 Spis encji, które zostały zaimplementowane w napisanej aplikacji [10]

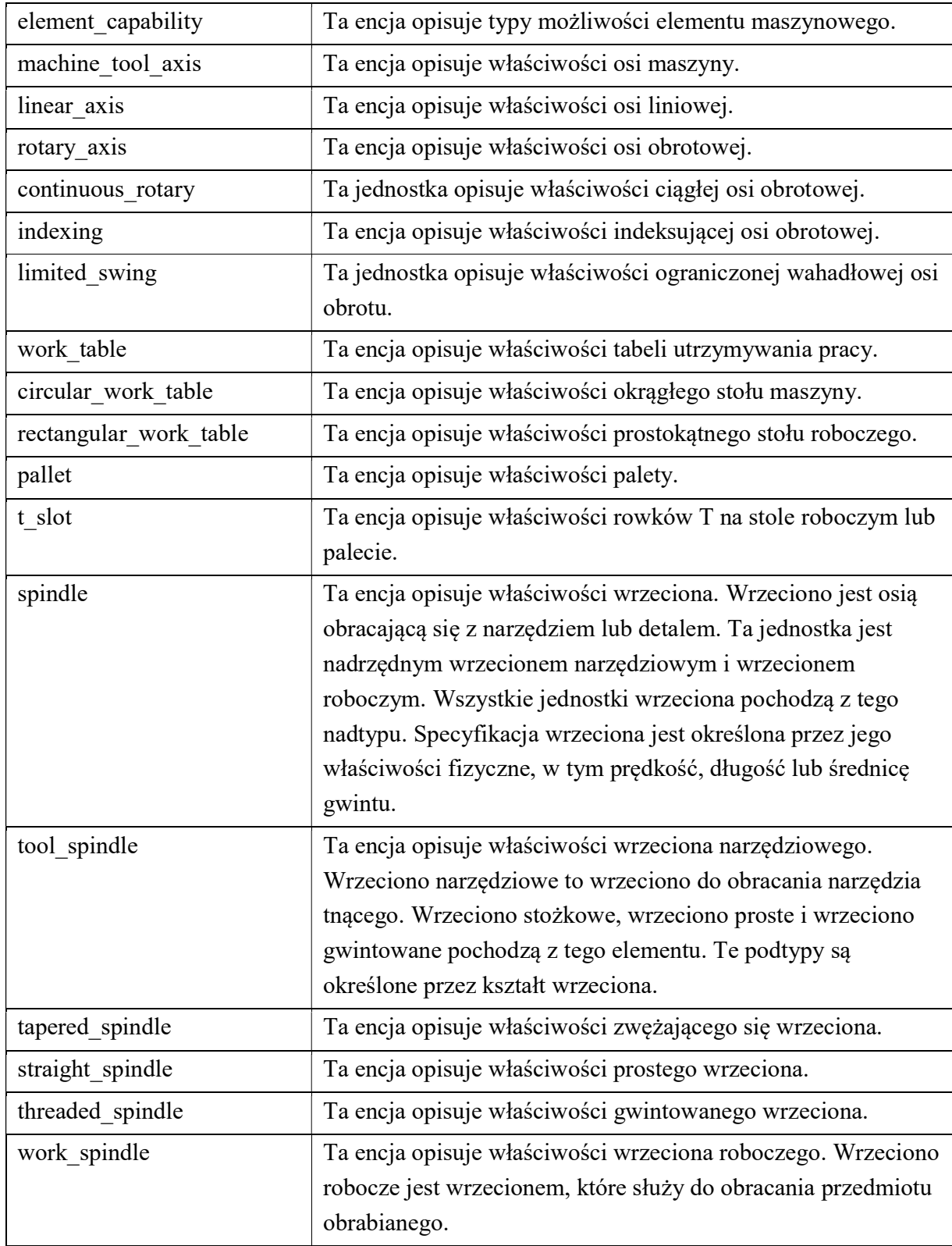

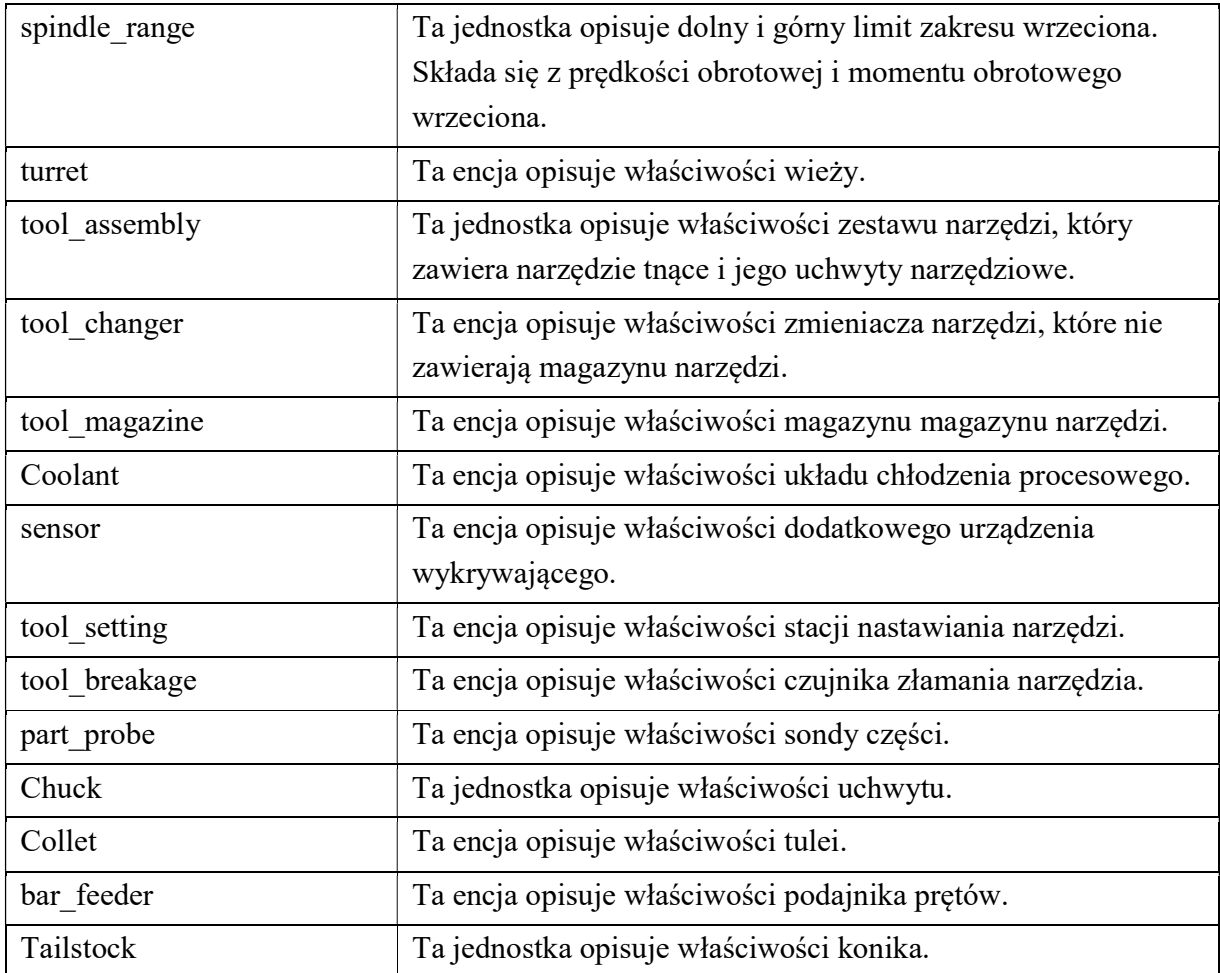

## 4. Projektowanie architektury systemu aplikacji

Przed przystąpieniem do pisania aplikacji należy najpierw zaplanować architekturę całego systemu, który zostanie utworzony. W związku tym, że aplikacja ma zostać utworzona dla "sieci", muszą zostać zaprojektowane co najmniej dwa komponenty: aplikacja kliencka, która będzie wykorzystywana przez przeglądarkę oraz aplikacja działającej po stronie serwera (aplikacja serwerowa [11]), która będzie obsługiwać żądania wysyłane przez klienta (przeglądarkę). Jest to klasyczny przykład architektury typu klient-serwer [12]. Obecnie zaprojektowany system został przedstawiony na rys. 4-1.

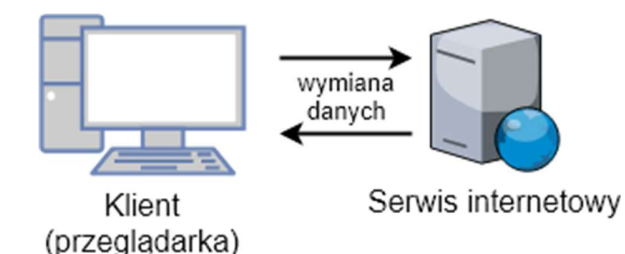

rys. 4-1 Schemat zaprojektowanego systemu składającego się z dwóch komponentów: klienta (przeglądarki) oraz serwisu internetowego [źródło własne]

Aplikacja ma za zadanie zapisywać dane dostarczone przez użytkownika (przeglądarkę), dlatego w tym celu będzie potrzebny system do zarządzania danymi (baza danych). Baza danych to system, który służy do przechowywania informacji oraz umożliwia sprawne manipulowanie nimi, dzięki czemu zarządzanie dużą ilością danych jest względnie łatwe oraz efektywne [13]. W Internecie jest dostępnych mnóstwo darmowych systemów bazodanowych, które umożliwiają wydajne manipulowanie danymi, w związku z tym nie ma potrzeby pisania własnej implementacji [14]. W związku z powyższym, do zaprojektowanego wcześniej systemu zostanie dołączony serwer bazodanowy. Aktualny schemat systemu został przedstawiony na rys. 4-2.

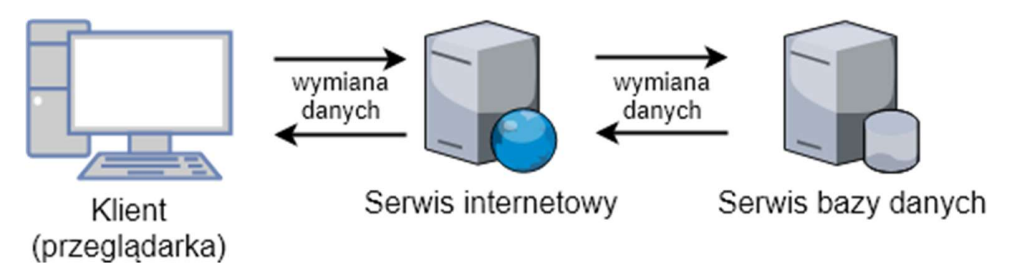

rys. 4-2 Schemat zaprojektowanego systemu składającego się z trzech komponentów: klienta (przeglądarki), serwisu internetowego oraz serwisu bazy danych [źródło własne]

Projektowana aplikacja ma oferować klientowi (osobie korzystającej z oprogramowania) bogatą paletę operacji oraz wysoką dynamikę. Aby sprostać tym wymaganiom strona internetowa powinna być "aplikacją", a więc idealnie sprawdzą się w tym przypadku aplikacje jednostronicowe - SPA. Dobrze napisana strona typu SPA nie wymaga udziału serwera do generowania podstron, dlatego wystarczy tylko zwykły serwer plików, którego zadaniem będzie przechowywanie danych niezbędnych do uruchomienia aplikacji przez klienta (przeglądarkę) z możliwością ich pobrania. W związku z powyższym do zaprojektowanego systemu zostanie dołączony serwis przechowywujący pliki źródłowe aplikacji klienckiej. Aktualnie zaprojektowany system został przedstawiony na rys. 4-3.

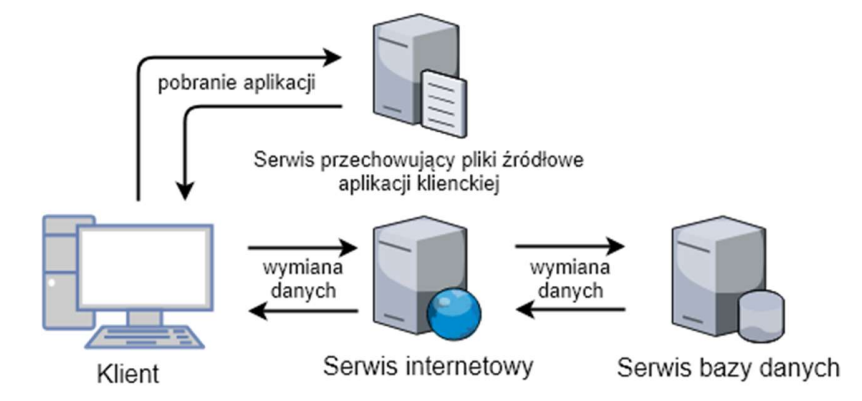

rys. 4-3 Zaprojektowany system składający się z czterech komponentów: klienta (przeglądarki), serwisu internetowego, serwisu bazy danych oraz serwisu przechowywującego pliki źródłowe aplikacji klienckiej [źródło własne]

Klient (przeglądarka), aby móc korzystać z systemu aplikacji, musi mieć dostęp do dwóch komponentów: serwisu z plikami źródłowymi (w celu pobrania i uruchomienia aplikacji przez przeglądarkę) oraz serwisu z logiką biznesową (serwis internetowy). W takim wypadku, system musi udostępniać na "zewnątrz" dwa porty. Dlatego, że na danym komputerze, na jednym porcie, może być uruchomiona tylko jedna aplikacja jednocześnie, nie ma możliwości udostępnienia całego systemu pod jednym IP lub jedną domeną na jednym porcie. Stanowi to problem w szczególności w sieciach firmowych, w których administratorzy sieci bardzo często blokują porty, które nie są ustandaryzowane, przez co klient może mieć problem z nawiązaniem połączenia z aplikacjami. Jeżeli serwis z logiką biznesową zostanie uruchomiony na standardowym porcie, np.: porcie 80 (przeznaczonym dla połączeń http), to serwis z plikami źródłowymi aplikacji klienckiej musi zostać uruchomiony na innym porcie, który może być blokowany przez administratora sieci, w której aplikacja jest uruchomiona. W celu poradzenia sobie z tym problemem należy wykorzystać serwer proxy. Zadaniem serwera proxy będzie przekierowywanie żądań na odpowiednie aplikacje w zależności od dostarczonego URL'a. Dzięki takiemu zabiegowi jest możliwość skomunikowania się z odpowiednim serwerem bez bezpośredniej interakcji z nim, a co za tym idzie ominięcie blokady portów. W związku z powyższym do zaprojektowanego wcześniej systemu zostanie dołączony serwis proxy. Ostateczna faza zaprojektowanego systemu została przedstawiona na rys. 4-4.

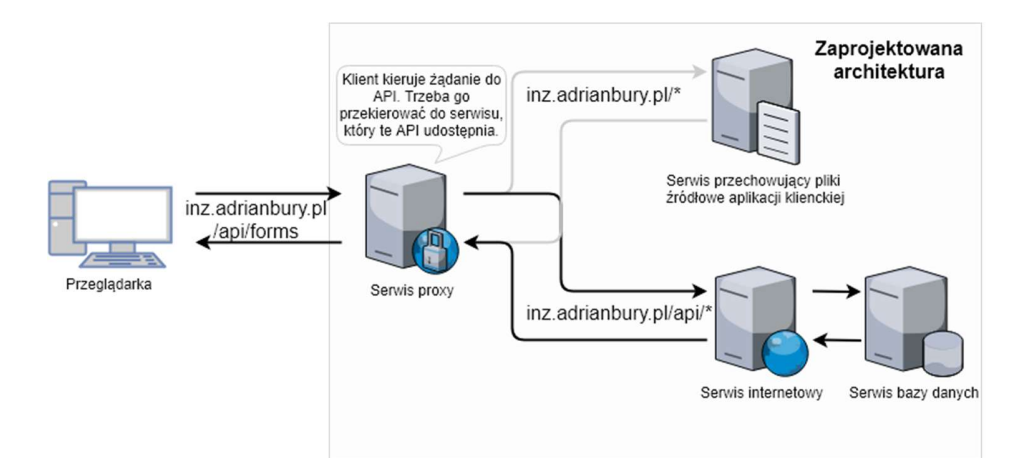

rys. 4-4 Zaprojektowany system składający się z pięciu aplikacji: klienta (przeglądarki), serwisu internetowego, serwisu bazy danych, serwisu przechowywującego pliki źródłowe aplikacji klienckiej oraz serwisu proxy [źródło własne]

### Omówienie struktury typu klient-serwer  $4.1.$

Model klient-serwer jest to wzór architektury oprogramowania, który dzieli zadania między dostawców zasobów i usług, zwanych serwerami oraz wyzwalaczami usług, nazywanymi klientami. Często klienci i serwery komunikują się za pośrednictwem sieci komputerowej na oddzielnym sprzęcie, ale zarówno klient, jak i serwer mogą znajdować się w tym samym systemie. Host serwera uruchamia jeden lub więcej programów serwera, które udostępniają swoje zasoby klientom. Klient nie udostępnia żadnych zasobów, ale żada funkcji lub usługi serwera . Klienci inicjują zatem sesje komunikacyjne z serwerami oczekującymi na przychodzące żądania [12].

Architektura klient-serwer stała się jednym z podstawowych modeli obliczeniowych w sieci. Wiele typów aplikacji zostało napisanych przy użyciu modelu klient-serwer. Standardowe funkcje sieciowe, takie jak wymiana poczty e-mail, dostęp do sieci i dostęp do bazy danych, są oparte na modelu klient-serwer. Na przykład przeglądarka internetowa to program klienta na komputerze użytkownika, który może uzyskać dostęp do informacji na dowolnym serwerze WWW na świecie. Na rys. 4-5 został przedstawiony schemat sieci komputerowej, w której klienci komunikują się z serwerem za pośrednictwem Internetu.

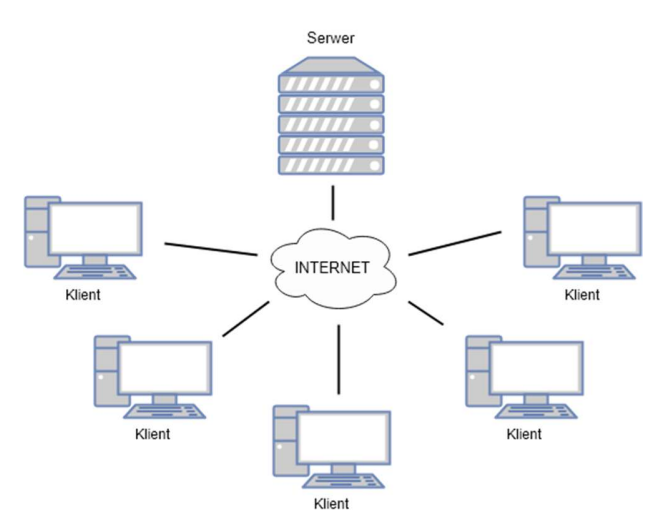

rys. 4-5 Schemat sieci komputerowej klientów komunikujących się z serwerem za pośrednictwem Internetu w architekturze klient-serwer [źródło własne]

## 4.2. Omówienie protokołu komunikacji pomiędzy przeglądarką a serwerem - połączenie HTTP

Żądanie-odpowiedź to wzorzec wymiany komunikatów, w którym jeden komputer wysyła komunikat żądania do systemu, który odbiera i przetwarza żądanie, ostatecznie zwracając wiadomość. Jest to prosty, ale potężny wzorzec przesyłania wiadomości, który pozwala dwóm aplikacjom prowadzić dwukierunkową rozmowę ze sobą przez kanał komunikacyjny. Ten wzorzec jest szczególnie powszechny w architekturach klient-serwer.

Dla przykładu, kiedy klient banku uzyskuje dostęp do usług bankowości internetowej za pomocą przeglądarki internetowej, jako klient inicjuje żądanie na serwer internetowy banku. Dane logowania klienta są przechowywane w bazie danych, więc serwer sieciowy uzyskuje dostęp do serwera bazy danych jako klient. Serwer aplikacji interpretuje zwrócone dane z bazy danych poprzez zastosowanie logiki biznesowej, po czym wreszcie serwer WWW zwraca wynik do przeglądarki klienta, w celu wyświetlenia danych. Na każdym etapie tej sekwencji wymiany komunikatów pomiędzy klientem a serwer komputer przetwarza żądanie i zwraca dane. Przepływ danych w wyżej podanym przykładzie został zobrazowany na rys. 4-6 .

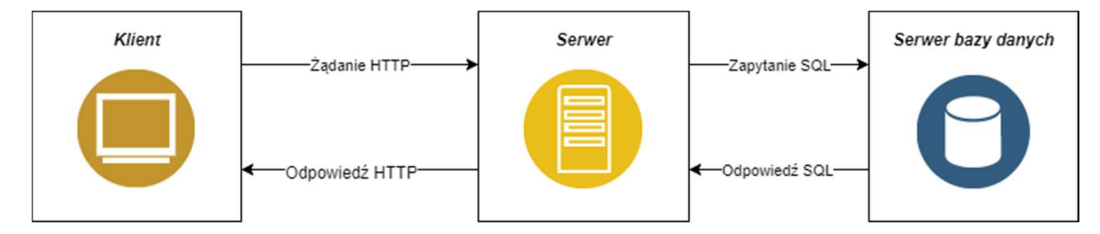

rys. 4-6 Schemat komunikacji typu żądanie-odpowiedź pomiędzy klientem, serwerem oraz bazą danych [źródło własne]

Dla uproszczenia wzorzec ten jest zwykle implementowany w sposób całkowicie synchroniczny, tak samo dzieje się w przypadku wywołań usług internetowych za pośrednictwem protokołu HTTP, który utrzymuje połączenie otwarte i czeka, aż odpowiedź zostanie dostarczona lub zawiesza działanie, gdy upłynie limit maksymalnego czasu oczekiwania na odpowiedź. Jednak komunikacja typu żądanie-odpowiedź może być również zaimplementowana asynchronicznie, a odpowiedź jest zwracana w nieznanym czasie.

### $4.3$ Rodzaje stron internetowych

Strona internetowa jest do dokument, który został utworzony dla "sieci", najczęściej o rozszerzeniu HTML. Oznacza to, że owy dokument może zostać "otworzony" za pomocą przeglądarki internetowej, której zadaniem jest odpowiednie wyświetlenie jego zawartości, zgodnie ze zdefiniowanymi przez programistę regułami, zawartymi w dokumencie. Dokument ten jest najczęściej przechowywany na komputerze podłączonym do Internetu (serwerze), z którym łączą się przeglądarki internetowe (najczęściej poprzez protokół http) w celu jego pobrania a następnie wyświetlenia jego zawartości. Proces ten został przedstawiony na rys. 4-7

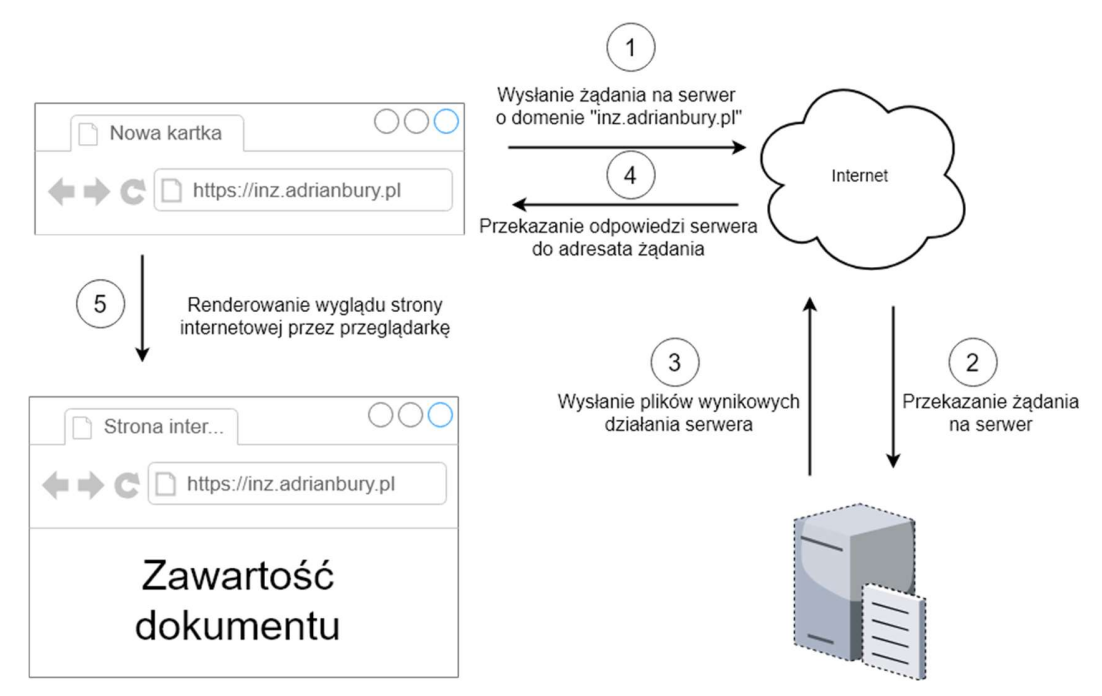

rys. 4-7 Proces komunikacji z serwerem przez przeglądarkę internetową [źródło własne]

Po wpisaniu nazwy domeny, w przeglądarce internetowej, przeglądarka wysyła żądanie do serwera na którym znajdują się pliki witryny. Przeglądarka pobiera te pliki, zwykle dokumenty HTML, i towarzyszące im obrazy lub filmy, po czym wyświetla je na ekranie. HTML i inne języki (CSS, JavaScript) używane do wyświetlania danych przez przeglądarkę internetową są zwykle określane jako technologie Front-End'owe [15].

4.3.1. Tradycyjna strona internetowa – MPA<br>"Multiple Page Application" (MPA) jest to termin, który odnosi się do stron internetowych tworzonych w sposób "tradycyjny" [16]. Każde żądanie, wyświetlenie nowych danych lub wysłanie danych na serwer w celu ich przetworzenia lub zapisania, wiąże się z potrzebą wygenerowania a następnie wyświetlenia całej strony od nowa, co wiąże się z względnie długim czasem oczekiwania. Proces ten został przedstawiony na rys. 4-8

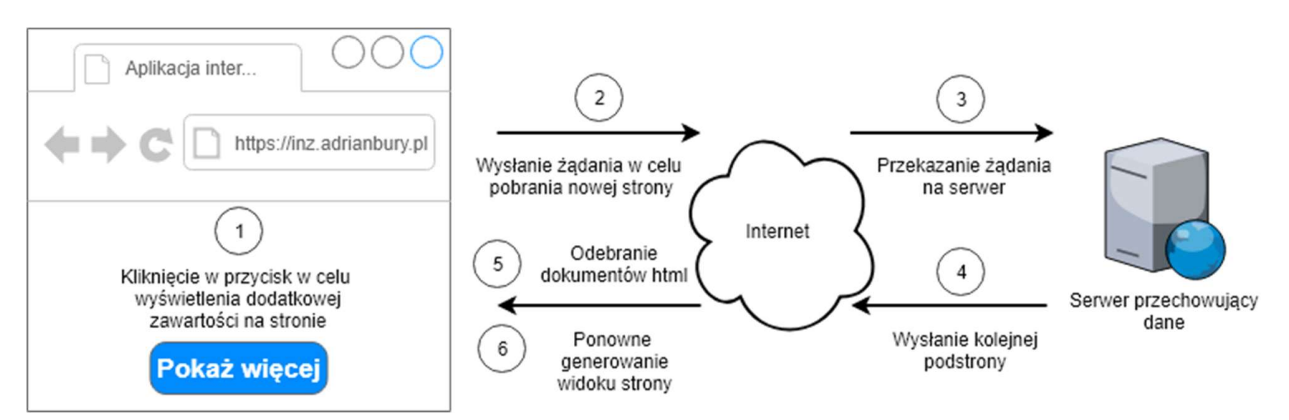

rys. 4-8 Proces wyświetlania kolejnych podstrony witryny internetowej [źródło własne]

Ze względu na to, że logika generowania dokumentów HTML jest umiejscowiona na serwerze, serwer ten oprócz docelowej logiki musi również mieć zaimplementowane funkcjonalności umożliwiające generowanie dokumentów HTML, co wiąże się z zużyciem dodatkowych zasobów serwera. Uproszczony proces przetwarzania żądania przez serwer w tego typu stronach internetowych został przedstawiony na rys. 4-9.

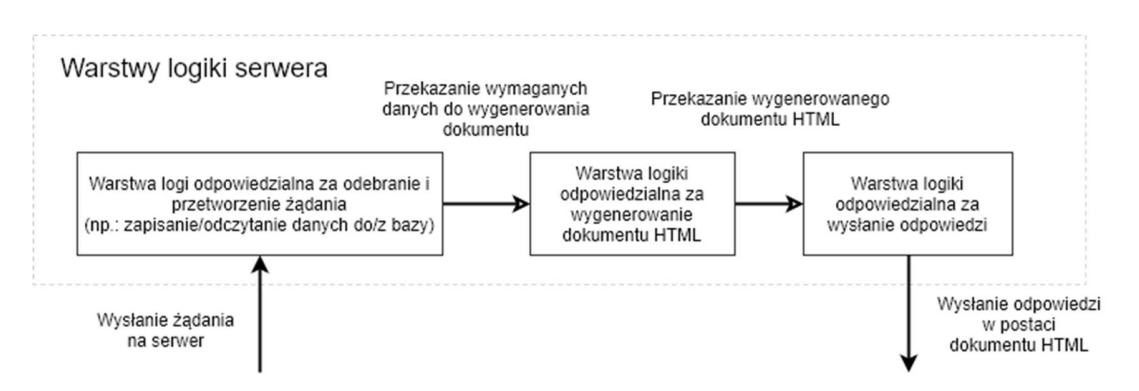

rys. 4-9 Uproszczony schemat przetwarzania żądania przez serwer w stronach internetowych typu MPA [źródło własne]

## 4.3.2. Aplikacja internetowa - SPA

Termin "Single Page Application" (SPA) jest zwykle używany do opisywania aplikacji, które zostały zbudowane dla "sieci". Aplikacje te są dostępne za pośrednictwem przeglądarki internetowej, podobnie jak "tradycyjne" witryny internetowe, ale oferują bardziej dynamiczne interakcje przypominające natywne aplikacje mobilne i stacjonarne. Najbardziej zauważalną różnicą między witryną tradycyjną, a SPA jest zmniejszona ilość pełnych przeładowań strony. SPA mają większe wykorzystanie zapytań AJAX (Asynchronous JavaScript And XML), czyli sposobu na komunikację z serwerem bez konieczności pełnego odświeżania strony w celu pobrania danych oraz aktualizacji widoku w aplikacji [17]. rys. 4-10 przedstawia uproszczony schemat komunikacji pomiędzy przeglądarką a serwerem, gdy dostarczona strona internetowa jest aplikacją internetową.

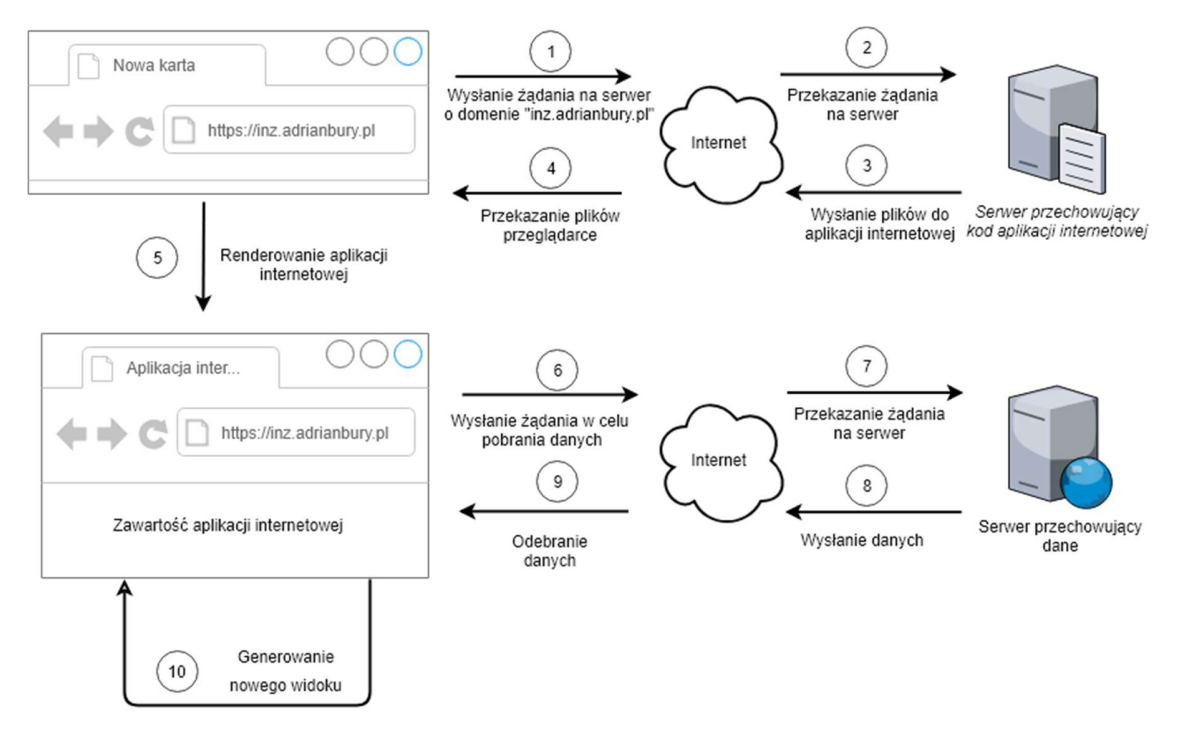

rys. 4-10 Sposób komunikacji pomiędzy SPA a serwerem [źródło własne]

Po pobraniu całej przesłanej aplikacji internetowej i uruchomieniu jej przez przeglądarkę (kroki 1-5), aplikacja wysyła żądanie na serwer w celu pobrania odpowiednich danych. Gdy dane zostaną już dostarczone, aplikacja wygeneruje odpowiednie podstrony (kroki 6-10). Jeżeli dane ulegną zmianie, nie ma potrzeby pobierania całej aplikacji od nowa (tak jak ma to miejsce w MPA), wystarczy, że zostanie ponownie zainicjowane żądanie pobrania danych z serwera (kroki 6-10).

Ze względu na to, że cała logika generowania podstron witryny została przeniesiona na aplikację (przeglądarkę), nie ma potrzeby implementowania warstwy logiki odpowiedzialnej za generowanie dokumentów HTML na serwerze. W związku z tym proces przetwarzania żądania przez serwer przechowywujący dane zostanie znacznie uproszczony (rys. 4-11).

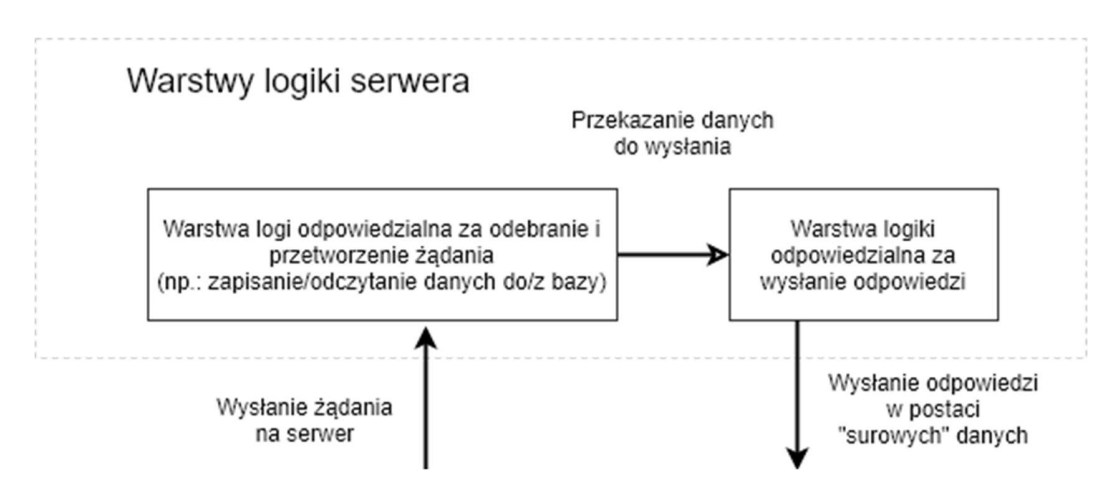

rys. 4-11 Uproszczony schemat przetwarzania żądania przez serwer bez warstwy logiki odpowiedzialnej za generowanie dokumentów HTML [źródło własne]

Budowanie stron internetowych typu SPA stało się w ostatnim czasie bardzo popularne i obecnie jest uważane za nowoczesną praktykę rozwojową. Jednak każde rozwiązanie posiada wady, które zawsze należy uwzględnić podczas podejmowania decyzji na budowanie aplikacji tego typu. Z powodu, że przeglądarka wykonuje większość operacji, takich jak na przykład dynamiczne generowanie widoków, powoduje to, że w urządzeniach o małej mocy obliczeniowej, wydajność takich aplikacji może stanowić poważny problem. Dodatkowo, takie strony są bardzo ciężkie do analizy przez boty internetowe, przez co wyszukiwarki internetowe mogą niewłaściwie interpretować treści znajdujące się na stronie [17].

Aplikacje typu SPA powinny być przede wszystkim wykorzystywane podczas tworzenia zaawansowanych aplikacji, w których ważniejsze jest zapewnienie dużej ilości funkcji i logiki niż statycznych stron z dużą ilością tekstu. Stąd SPA doskonale sprawdzą się w sytuacjach takich jak aplikacje bankowe, panele administracyjne, zaawansowane kalkulatory i aplikacje przetwarzające rozbudowane formularze HTML. Natomiast totalnie nie sprawdzą się na blogach, serwisach informacyjnych i innych stronach z dużą ilością tekstu i artykułów [18].

Im więcej interaktywności ma miejsce po stronie klienta, tym więcej kodu JavaScript jest potrzebne, aby te interaktywne elementy obsłużyć. Im więcej kodu jest napisane, tym ważniejsze jest posiadanie czystej i dobrze zaprojektowanej bazy kodu, przez co programiści nieustanie pracują nad tworzeniem i ulepszaniem narzędzi, dzięki którym tworzenie SPA staje się szybsze i przyjemniejsze [17]. Istnieje wiele szkieletów aplikacji JavaScript o otwartym kodzie źródłowym, które pomagają w budowaniu tego typu aplikacji, jakich jak np.: Angular, React, Vue.js, Backbone [19].

### Komunikacja między aplikacjami - API  $4.4$

Aby się komunikować, komputery muszą korzystać ze wspólnego języka i przestrzegać reguł, aby zarówno klient, jak i serwer wiedzieli, czego się spodziewać. Język i zasady komunikacji są zdefiniowane w protokole komunikacyjnym. Wszystkie protokoły klient-serwer działają w warstwie aplikacji. Protokół warstwy aplikacji określa podstawowe wzorce dialogu. Aby jeszcze bardziej sformalizować wymianę danych, serwer może zaimplementować interfejs aplikacji (API). API jest warstwą abstrakcji do uzyskiwania dostępu do usługi. Ograniczając komunikację do określonego formatu zawartości, ułatwia to przetwarzanie.

W programowaniu komputerowym, API (Application Programming Interface) jest zbiorem podprogramów, definicji, protokołów i narzędzi do tworzenia oprogramowania. Jest to zbiór jasno określonych metod komunikacji między różnymi komponentami oprogramowania. Dobre API ułatwia tworzenie programów komputerowych poprzez dostarczanie wszystkich elementów składowych, które następnie są zestawiane przez programistę. API może zostać napisane dla systemu internetowego, systemu operacyjnego, systemu baz danych, sprzętu komputerowego lub bibliotek oprogramowania. Na przykład jeśli firma programistyczna zamierza utworzyć edytor tekstu działający w systemie Microsoft Windows, twórcy tego edytora tekstu wykorzystają różne funkcje wbudowane w system Windows, zamiast próbować napisać te funkcje od nowa. W tym kontekście Microsoft zapewnił API jako środek dostępu do usługi okienkowania w systemie operacyjnym Windows, a twórcy tysięcy aplikacji działających w tym systemie "skonsumowali" tę usługę za pośrednictwem interfejsu API. Deweloperzy nie musieli pisać kodu, aby narysować pasek tytułu okna, ani nie musieli pisać funkcji do zmiany rozmiaru okna, zamiast tego, funkcje te zostały odziedziczone przez każde okno utworzone za pomocą interfejsu API znajdującego się w samym systemie Microsoft Windows [20].

API nie są ograniczone jedynie do systemu Windows, ani też nie są ograniczone do systemu, który jest obecnie używany na urządzeniu. API, na przykład, może zostać stworzone na serwerach www, które umożliwi dostęp do konkretnych informacji z witryny.

### $4.5$ Architektura API - REST

REST jest to akronim od słów REpresentational State Transfer. REST to styl architektoniczny zapewniający standardy między systemami komputerowymi w sieci, w celu ułatwienia systemom komunikowanie się między sobą [21]. Aby daną architekturę można było nazwać architekturą REST'ową musi ona spełniać pięć następujących ograniczeń [22]:

## $\checkmark$  Architektura jest typu klient-serwer

W architekturze REST zawsze jest klient i serwer, gdzie komunikacja jest zawsze inicjowana przez klienta. Klient i serwer są oddzielone od siebie jednolitym interfejsem, dzięki czemu zarówno klient, jak i serwer rozwijają się niezależnie.

 $\checkmark$  System jest bezstanowy

Każde żądanie od dowolnego klienta zawiera wszystkie informacje niezbędne do obsługi żądania, a stan sesji jest przechowywany w kliencie. Stan sesji może być przeniesiony przez serwer do innej usługi, takiej jak baza danych, w celu utrzymania trwałego stanu przez pewien okres i umożliwienia uwierzytelnienia. Klient rozpoczyna wysyłanie żądań, gdy jest gotowy do przejścia do nowego stanu.

## Wykorzystywanie pamięci podręcznej

Klienci i pośrednicy mogą buforować odpowiedzi, odpowiedzi zatem muszą, pośrednio lub bezpośrednio, określać się jako buforowane lub nie, aby uniemożliwić klientom ponowne wykorzystanie nieaktualnych lub niewłaściwych danych w odpowiedzi na kolejne żądania. Dobrze zarządzane buforowanie częściowo lub całkowicie eliminuje niektóre interakcje klient-serwer, dodatkowo poprawiając skalowalność i wydajność.

## $\checkmark$  System jest systemem warstwowym

System warstwowy jest systemem, w którym komponenty są grupowane (warstwowane) w układzie hierarchicznym tak, że niższe warstwy zapewniają funkcje i usługi, które obsługują wyższe warstwy. Systemy o coraz większej złożoności i możliwościach można rozbudować, dodając lub zmieniając warstwy, aby poprawić ogólne możliwości systemu.

## $\checkmark$  Jednolity interfejs

Interfejs jest jednolity dla wszystkich aplikacji. Oznacza to, że informacje przesyłane są w ustandaryzowanej formie, a nie w zależności od potrzeb konkretnej aplikacji. Interfejs REST został opracowany z myślą o wydajnym transferze danych o dużej ziarnistości, optymalizując go pod kątem wspólnego przypadku w sieci, w wyniku czego interfejs nie jest optymalny dla innych form interakcji architektonicznych.

### Planowanie API zgodnie z zasadami REST  $4.6.$

API serwisu internetowego jest to interfejs, który składa się z co najmniej z jednego "punktu końcowego" (URI), który jest ukierunkowany na system wiadomości typu żądanieodpowiedź. Dane zwykle są wyrażone w formacie JSON lub XML, który jest przesyłany za pośrednictwem Internetu, najczęściej za pomocą HTTP (REST API może zostać również zaimplementowane dla innych protokołów) [23].

Punkty końcowe są ważnymi aspektami interakcji z internetowymi API po stronie serwera, ponieważ określają, gdzie znajdują się zasoby dostępne dla oprogramowania stron trzecich (klientów). Dostęp odbywa się za pośrednictwem identyfikatora URI, do którego są wysyłane żądania HTTP i od którego oczekuje się odpowiedzi. Punkty końcowe muszą być statyczne, w przeciwnym razie nie można zagwarantować prawidłowego działania oprogramowania, które z nimi współdziała. Jeśli lokalizacja zasobu ulegnie zmianie (a wraz z nim punkt końcowy), wówczas uprzednio napisane oprogramowanie przestanie działać poprawnie, ponieważ wymagany zasób nie będzie już dostępny pod danym identyfikatorem. tab. 4-1 pokazuje najczęściej projektowane API z wykorzystaniem metody http zgodne z architekturą REST.

| Akcja                                   | <b>Metoda HTTP</b> | <b>URI</b>               |
|-----------------------------------------|--------------------|--------------------------|
| Pobranie całej kolekcji                 | <b>GET</b>         | /kolekcja/               |
| Pobranie pojedynczego elementu kolekcji | <b>GET</b>         | /kolekcja/identyfikator/ |
| Utworzenie nowego elementu kolekcji     | <b>POST</b>        | /kolekcja/               |
| Podmiana elementu kolekcji              | <b>PUT</b>         | /kolekcja/identyfikator/ |
| Edycja elementu kolekcji                | <b>PATCH</b>       | /kolekcja/identyfikator/ |
| Usunięcie elementu kolekcji             | <b>DELETE</b>      | /kolekcja/identyfikator/ |

tab. 4-1 Przykład najczęściej projektowanego API dla HTTP zgodnego z zasadami REST

### Projektowanie API dla serwisu internetowego  $4.7.$

W zaprojektowanym systemie (opisanym powyżej) będzie następowała komunikacja pomiędzy aplikacją kliencką oraz serwerem. W związku z tym należy zaprojektować sposób komunikacji pomiędzy tymi aplikacjami. W tym celu zostało zaprojektowanego API, które zostanie zaimplementowane przez serwis internetowy. Zaprojektowanie API zostało przedstawione w tab. 4-2. Jako format danych został wybrany format JSON ze względu na jego bardzo dużą popularność oraz łatwość implementacji.

| <b>Żądanie</b> | <b>URI</b>                          | <b>Ladunek</b>                                           | Odpowiedź                                                |
|----------------|-------------------------------------|----------------------------------------------------------|----------------------------------------------------------|
| <b>GET</b>     | /folders/                           |                                                          | Drzewiasta<br>struktura folderów                         |
| <b>POST</b>    | /folders/                           | Dane potrzebne do<br>utworzenia folderu                  | Utworzony folder                                         |
| <b>PUT</b>     | /folders/{folderId}/                | Dane potrzebne do<br>zaktualizowania<br>podanego folderu | Zaktualizowany<br>folder                                 |
| <b>DELETE</b>  | /folders/{folderId}/                |                                                          | Usunięty folder                                          |
| <b>GET</b>     | /forms/                             | Kryteria formularza<br>(opcjonalnie)                     | Wszystkie<br>formularze<br>spełniające dane<br>kryterium |
| <b>POST</b>    | /forms/                             | Dane potrzebne do<br>utworzenia<br>formularza            | Utworzony<br>formularz                                   |
| <b>GET</b>     | /forms/{formId}/                    |                                                          | Wybrany formularz                                        |
| <b>GET</b>     | /forms/{formId}/inputs/             |                                                          | Pobranie pól<br>danego formularza                        |
| <b>GET</b>     | /forms/{formId}/records/            |                                                          | Pobranie rekordów<br>danego formularza                   |
| <b>GET</b>     | /forms/{formId}/records/{recordId}/ |                                                          | Pobranie podanego<br>rekordu z<br>formularza             |
| <b>POST</b>    | /forms/{formId}/records/            | Dane potrzebne do<br>utworzenia rekordu                  | Utworzony rekord                                         |
| <b>PUT</b>     | /forms/{formId}/records/{recordId}/ | Dane potrzebne do<br>zaktualizowania<br>podanego rekordu | Zaktualizowany<br>rekord danego<br>formularza            |
| <b>DELETE</b>  | /forms/{formId}/records/{recordId}/ |                                                          | Usunięcie danego<br>rekordu                              |

tab. 4-2 Tabela przedstawia zaprojektowane API dla serwisu internetowego

### 4.8. Proxy

W sieciach komputerowych, serwer proxy jest to serwer pośredniczący, który działa jako pośrednik pomiędzy różnymi serwerami, przekazując żądania. Klient łączy się z serwerem proxy, żądając usługi, takiej jak na przykład pobranie pliku, strony internetowej, wykonanie jakieś operacji lub jakikolwiek inny zasób dostępny z innego serwera. Następnie serwer proxy pyta serwer docelowy o zasób, po czym zwraca odpowiedź z powrotem do klienta [24].

Wyróżnia się dwa główne podziały serwera proxy ze względu na sposób przekazywania zasobów: proxy otwarte oraz odwrócone (z ang. "reverse"). Proxy otwarte jest to proxy, do którego każdy klient połączony z siecią ma dostęp do owego serwera, za pomocą którego może łączyć się z dowolnym innym serwerem [24]. Na rys. 4-12 został przedstawiony graficzny zapis sposobu działania otwartego serwera proxy.

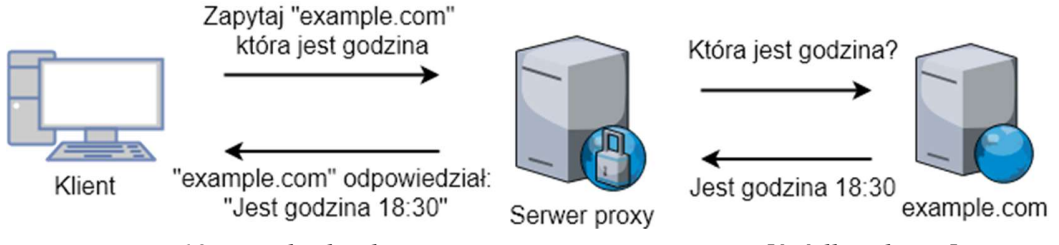

rys. 4-12 Zasada działania otwartego serwera proxy [źródło własne]

Natomiast odwrotny serwer proxy to serwer, który wydaje się klientom, że jest "zwykłym" serwerem, ponieważ odpowiedź z serwera proxy jest zwracana tak, jakby pochodziła bezpośrednio z oryginalnego serwera, pozostawiając klienta bez znajomości serwerów źródłowych [24]. Na rys. 4-13 został graficznie przedstawiony sposób działania przykładowego odwróconego serwera proxy.

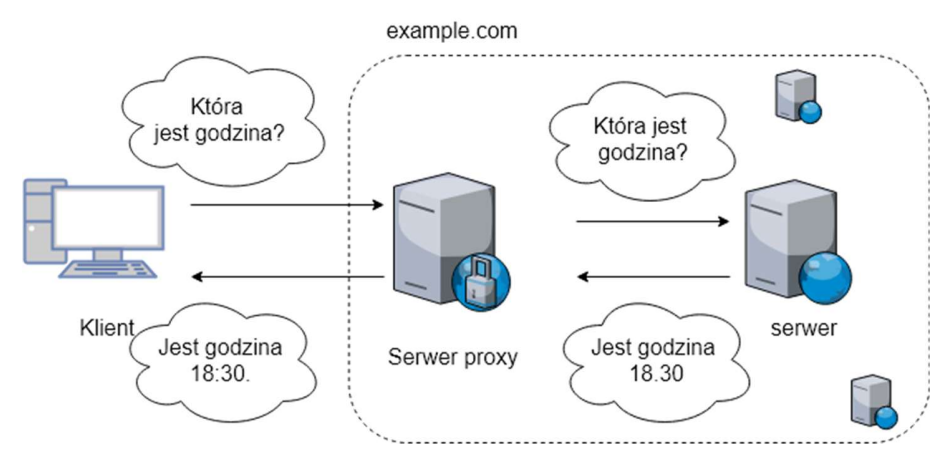

rys. 4-13 Przykład działania odwróconego serwera proxy [źródło własne]

### Baza danych 4.9.

Baza danych to abstrakcja systemu plików systemu operacyjnego, która ułatwia programistom tworzenie aplikacji, które tworzą, odczytują, aktualizują i usuwają trwałe dane. Bazy danych sprawiają, że zorganizowana pamięć masowa jest niezawodna i szybka [25]. Dwa najpopularniejsze rodzaje baz danych to bazy relacyjne (SQL) oraz nierelacyjne (NoSQL) [26].

W relacyjnych bazach danych wszystkie dane są przechowywane w relacjach (tabelach), a każda relacja składa się z wierszy i kolumn. Ważną cechą modelu relacyjnego jest wykorzystanie kluczy. Są to specjalnie wyznaczone kolumny w relacji, służące do porządkowania danych lub powiązania danych z innymi relacjami. Jednym z najważniejszych kluczy jest klucz podstawowy, który służy do jednoznacznej identyfikacji każdego wiersza danych. Klucz obcy jest unikalną referencją odnoszącą się do danych w jednej relacji z kluczem podstawowym innej relacji [27].

Relacyjne bazy danych wymagają zdefiniowania schematów przed dodaniem danych. Oznacza to, że w celu przechowania danych, baza danych SQL musi z góry wiedzieć, co będzie przechowywać. Jeśli baza danych jest duża, jest to bardzo powolny proces, który wymaga znacznych przestojów. Jeśli często następuje zmiana danych, które przechowuje aplikacja, przestój ten może być niewskazany. Nie ma również możliwości, za pomocą relacyjnej bazy danych, efektywnego adresowania danych, które są całkowicie nieuporządkowane lub z góry nieznane. Oprócz zdefiniowania struktury danych, model relacyjny ustanawia także zestaw zasad wymuszających integralność danych, znanych jako ograniczenia integralności. Określa również sposób manipulowania danymi. Ponadto model definiuje specjalną cechę zwaną normalizacją w celu zapewnienia wydajnego przechowywania danych [27].

Bazy danych NoSQL zostały zbudowane w celu umożliwienia wstawiania danych bez wstępnie zdefiniowanego schematu. Ułatwia to wprowadzanie istotnych zmian w aplikacji w czasie rzeczywistym, bez martwienia się o przerwy w świadczeniu usług - co oznacza, że tworzenie jest szybsze, integracja kodu jest bardziej niezawodna i potrzeba mniej czasu administratora bazy danych. Programiści zwykle muszą dodać kod po stronie aplikacji, aby wymusić kontrolę jakości danych, na przykład nakazując obecność określonych pól, typów danych lub dopuszczalnych wartości. Bardziej wyrafinowane bazy danych NoSQL umożliwiają stosowanie zasad sprawdzania poprawności w bazie danych, co pozwala użytkownikom wymuszać zarządzanie danymi, przy jednoczesnym zachowaniu korzyści płynących ze stosowania dynamicznego schematu [28].

W tab. 4-3 zostały wyszczególnione główne różnice pomiędzy opisywanymi bazami danych.

|             | Bazy relacyjne                                         | Bazy nierelacyjne                                                        |
|-------------|--------------------------------------------------------|--------------------------------------------------------------------------|
| Rodzaje     | Jeden typ z niewielkimi różnicami                      | klucz-wartość, obiektowa, dokumentowa,                                   |
|             |                                                        | wykresowa i wiele innych                                                 |
| Historia    | Opracowana w 1970 roku,<br>aby                         | Opracowana pod koniec 2000 roku, w                                       |
|             | z pierwszą falą<br>poradzić<br>sobie                   | celu rozwiązania problemów związanymi                                    |
|             | aplikacji<br>przechowywania<br>do                      | z ograniczeniami baz danych SQL, w                                       |
|             | danych                                                 | szczególności<br>skalowalnością,                                         |
|             |                                                        | wielowymiarowymi<br>danymi,<br>geo-                                      |
|             |                                                        | dystrybucją i zwinnymi metodykami                                        |
|             |                                                        | rozwoju                                                                  |
| Przykłady   | MySQL, Postgres, Microsoft SQL                         | MongoDB, Cassandra, HBase, Neo4j                                         |
|             | Server, Oracle Database                                |                                                                          |
| Model       | rekordy<br>Poszczególne<br>są                          | Różni się w zależności od typu bazy                                      |
| danych      | przechowywane jako wiersze<br>W                        | danych. Na przykład bazy klucz-wartość                                   |
|             | kolumna<br>tabelach,<br>każda<br><sub>a</sub>          | działają podobnie do baz danych SQL, ale                                 |
|             | określoną<br>przechowuje<br>część                      | mają tylko dwie kolumny ("klucz" i                                       |
|             | danych o tym rekordzie. Podobnie                       | "wartość").<br>dokumentowe<br>Bazy                                       |
|             | jak arkusz kalkulacyjny. Powiązane                     | całkowicie eliminują model tabeli i                                      |
|             | przechowywane<br>dane<br>są<br>$\ensuremath{\text{W}}$ | wiersza, przechowując wszystkie istotne                                  |
|             | osobnych tabelach, a następnie                         | dane razem w jednym "dokumencie" w                                       |
|             | łączone, gdy wykonywane<br>są                          | JSON, XML lub innym formacie, który                                      |
|             | bardziej złożone zapytanie.                            | hierarchicznie<br>może<br>zagnieżdżać                                    |
|             |                                                        | wartości.                                                                |
| Schemat     | Struktura i typy danych są ustalane z                  | Zwykle dynamiczny, z pewnymi regułami                                    |
|             | przechowywać<br>Aby<br>góry.                           | sprawdzania<br>poprawności<br>danych.                                    |
|             | informacje o nowym elemencie                           | Aplikacje mogą dodawać nowe pola w                                       |
|             |                                                        | danych, cała baza danych musi locie, w przeciwieństwie do wierszy tabeli |
|             | zostać zmieniona, w tym czasie baza                    | SQL,<br>różne<br>dane<br>być<br>mogą                                     |
|             | danych zostanie przeniesiona do                        | przechowywane razem w razie potrzeby.                                    |
|             | trybu offline.                                         |                                                                          |
| Manipulacja | Określony język zapytań, SQL                           | Poprzez obiektowe API                                                    |
| danymi      |                                                        |                                                                          |

tab. 4-3 Porównanie relacyjnych baz danych z bazami nierelacyjnymi [29]

W niniejszej pracy do zapisywania danych została wykorzystana nierelacyjna baza danych – MongoDB. Baza ta idealnie sprawdzi się w zaprojektowanej aplikacji ze względu na możliwość zapisu danych w formacie BSON oraz jej dynamiczny schemat. Dzięki temu, że MongoDB jest popularne wśród programistów, istnieje mnóstwo bibliotek o otwartym kodzie źródłowym, które znacząco ułatwią wykonywania operacji na niniejszej bazie.

## 5. Implementacja serwisu internetowego

### $5.1.$ Omówienie środowiska Node.js oraz framework'a Express.js

Node.js jest to "open-source", "cross-platform" JavaScript'owe środowisko służące do wykonywania kodu JavaScript po stronie serwera. Z historycznego punktu widzenia JavaScript był używany głównie do obsługi skryptów po stronie klienta (przeglądarki) na stronach internetowych, przetwarzanych przez silnik JavaScript'owy w przeglądarce użytkownika. Natomiast Node.js umożliwił uruchamiania plików JavaScript po stronie serwera. W związku z tym Node.js stał się jednym z podstawowych elementów paradygmatu "JavaScript wszędzie", umożliwiając tworzenie aplikacji internetowych korzystając tylko z jednego języka programowania, zamiast polegać na różnych językach do pisania skryptów po stronie serwera i klienta [30].

Chociaż "js" jest to konwencjonalne rozszerzenie pliku dla kodu JavaScript, nazwa "Node.js" nie odnosi się do konkretnego pliku w tym kontekście i jest jedynie nazwą produktu. Node.js ma architekturę sterowaną zdarzeniami, zdolną do asynchronicznych operacji wejść/wyjść. Te wybory projektowe mają na celu optymalizację przepustowości i skalowalności w aplikacjach internetowych z wieloma operacjami wejścia/wyjścia, a także w aplikacjach internetowych działających w czasie rzeczywistym (np. programy komunikacyjne w czasie rzeczywistym i gry przeglądarkowe) [31].

Natomiast Express.js to minimalny i bardzo elastyczny framework, napisany w Node.js do łatwiejszego tworzenia aplikacji internetowych. Narzędzie to, dzięki zapewnieniu bogatej ilości zestawu gotowych funkcji znaczenie przyśpiesza tworzenie złożonych operacji biznesowych. Przykład minimalistycznej aplikacji napisanej z wykorzystaniem Express.js został przedstawiony na rys. 5-1.

```
// import biblioteki 
const express = require('express'); 
// utworzenie nowej instancji aplikacji express 
const app = express();
// zdefiniowanie adresu 
app.get('/', (req, res) \Rightarrow res.send('Hello World!'));// uruchomienie serwera na porcie 3000 
app.listen(3000, () => 
        console.log('Example app listening on port 3000!'));
```
## rys. 5-1 Przykład prostej aplikacji napisanej z wykorzystaniem Express.js
Aby uruchomić napisany kod, należy go zapisać do pliku "app.js" (nazwa ta jest tylko przykładowa) i zainstalować wymagane biblioteki, wpisując w wierszu poleceń odpowiednie komendy, tak jak pokazano na rys. 5-2. W celu sprawdzenia czy aplikacji działa poprawnie należy przejść na stronę http://localhost:3000/.

```
# zainstalowanie globalnie biblioteki express 
$ npm install -g express 
# uruchomienie aplikacji 
$ node app.js
```
rys. 5-2 Komendy do instalacji oraz uruchomienia aplikacji napisanej w Express.js

#### $5.2.$ Omówienie menedżera pakietów JS – NPM

NPM to menedżer pakietów dla języka JavaScript. Jest to domyślny menedżer dla środowiska wykonawczego Node.js. Oznacza to, że po pobraniu oraz zainstalowaniu Node.js automatycznie instaluje się również npm [32].

Najlepszym sposobem na zarządzanie zainstalowanymi lokalnie pakietami npm jest utworzenie pliku "package.json". Plik ten, o z góry zdefiniowanej strukturze, zawiera listę pakietów, których wymaga projekt wraz z odpowiednią wersją. Takie działanie sprawia, że instalacja wymaganych pakietów jest całkowicie automatyczna oraz odtwarzalna. Na rys. 5-3 została przedstawiona zawartość pliku "package.json" z listą wymaganych bibliotek oraz dostępnych skryptów dla aplikacji backend'owej, napisanej na potrzeby owej pracy.

```
\{ "name": "inz-core", 
  "version": "2.0.0", 
  "scripts": { 
   "start": "npm run start-dev", 
   "start-prod": "NODE_CONFIG_ENV=production && node src/bin/www.js", 
  "start-dev":"NODE CONFIG ENV=development && nodemon -x src/bin/www.js"
 }, 
 "dependencies": { 
   "body-parser": "~1.18.2", 
   "boom": "^7.2.0", 
   "config": "^1.30.0", 
   # (…) pozostałe bibloteki 
 }, 
  "devDependencies": { 
   "nodemon": "^1.14.12" 
 } 
}
```
rys. 5-3 Zawartość pliku "package.json" dla aplikacji back-end'owej

Menedżer npm może automatycznie zarządzać plikiem "package.json" poprzez odpowiednie komendy. Najważniejsze z nich zostały przedstawiony na rys. 5-4.

```
$ cd /sciezka/do/projektu 
# automatyczne generowanie pliku "package.json"
# z domyślnie skonfigurowaną treścią 
$ npm init -y 
# komenda instalująca bibliotekę 
# argument "-save" oznacza, że biblioteka zostanie
# dopisana do pliku "package.json" w polu "dependencies"
$ npm install nazwa_biblioteki—save 
# instalacja pakietów zdefiniowanych w "package.json"
$ npm install 
# komenda do uruchamienia skryptów zdefiniowanych w "package.json"
# w miejsce "nazwa_skryptu" należy podać nazwę skryptu
# zdefiniowane skrypty: start, start-dev, start-prod 
$ npm run nazwa_skryptu
```
rys. 5-4 Lista podstawowych komend dostępnych w npm

#### Zaprojektowanie architektury serwisu  $5.3.$

Aplikacja umożliwia użytkownikom końcowym komunikację z serwisem po HTTP. Dodatkowo aplikacja, do zapisu danych, korzysta z bazy danych. W związku z powyższym aplikacja została podzielona na trzy logiczne warstwy:

- $\checkmark$  Kontrolery zadaniem kontrolera jest odczytanie wiadomości wysłanej przez HTTP oraz uruchomienie odpowiedniej logiki biznesowej dostępnej w serwisie
- $\checkmark$  Serwisy serwis dostarcza zestaw funkcjonalności, które realizują logikę biznesową np.: zapisanie lub pobranie odpowiednich danych z bazy
- $\checkmark$  Modele model ma za zadanie zapewnić komunikację pomiędzy aplikacją a bazą danych z możliwością wykonywania operacji bazodanowych, w tym również walidacie modelu

Opisane warstwy zostały, w sposób graficzny, przedstawione na rys. 5-5.

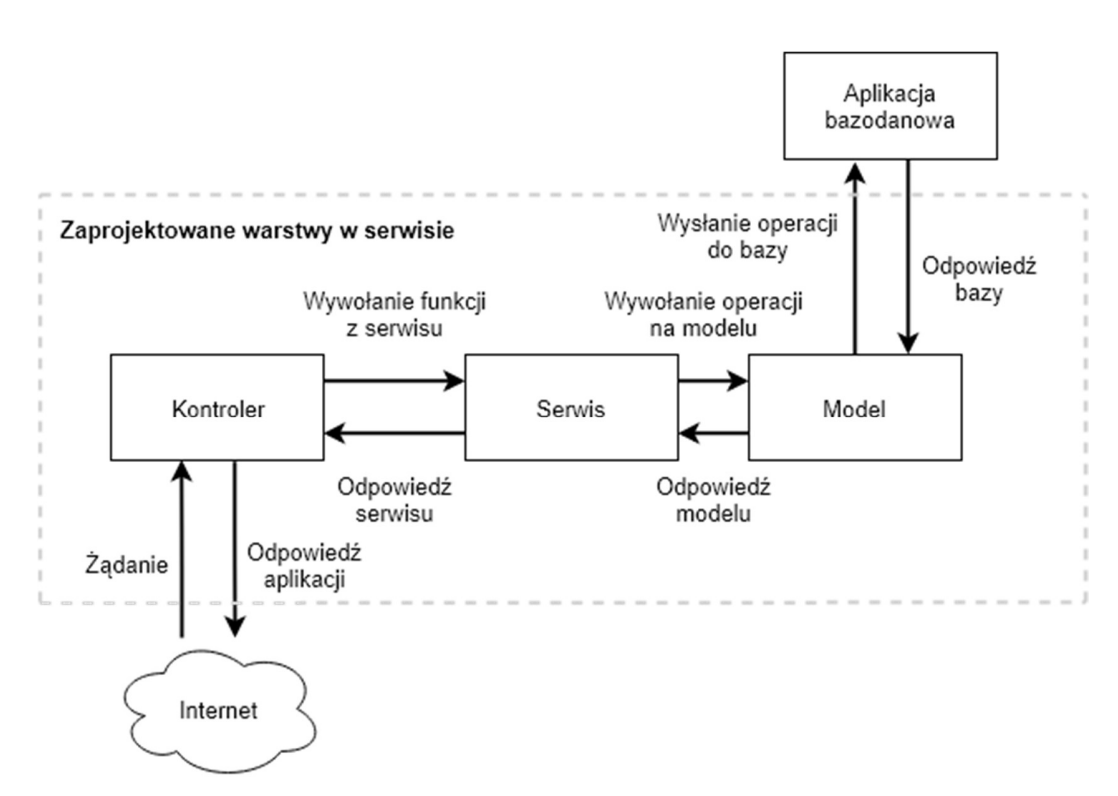

rys. 5-5 Zaprojektowane warstwy w serwisie internetowym [źródło własne]

#### 5.4. Plik konfiguracyjny

Plik konfiguracyjny służy do zdefiniowana parametrów działania niektórych funkcji w aplikacji, takie ja na przykład: dane do łączenia się z bazą danych lub dane uwierzytelniające. Do obsługi plików konfiguracyjnych została wykorzystana biblioteka "node-config". W pracy zostały zdefiniowane dwa pliki konfiguracyjnego: dla wersji deweloperskiej oraz produkcyjnej. Zawartość pliku konfiguracyjnego dla wersji produkcyjnej została przedstawiona na

```
// wartość zmiennych jest pobierana ze zmiennych środowiskowych 
// poprzez pobranie wartości obiektu 
// process.env['nazwa_zmiennej_srodowiskowej'] 
module.exports = { 
    auth: { 
       user: process.env['AUTH_USER'], 
       password: process.env['AUTH_PASSWORD'] 
 }, 
    database: { 
       host: process.env['DB_HOST'], 
       name: process.env['DB_NAME'] 
 }, 
    logger: { 
       level: 'info' 
 } 
};
```
rys. 5-6 Zawartość pliku konfiguracyjnego dla wersji produkcyjnej

#### $5.5$ Mongoose – biblioteka do zarządzanie bazą danych MongoDB

Mongoose jest to biblioteka, która oferuje proste, oparte na schemacie rozwiązanie do modelowania danych aplikacji w Node.js z możliwością zapisania danych w bazie MongoDB. Obejmuje ona wbudowane modelowanie, sprawdzanie poprawności, ułatwia tworzenie zapytań bazodanowych a także rozszerza logikę biznesową [33].

### 5.5.1. Łączenie z bazą MongoDB

Przez rozpoczęciem pracy z MongoDB należy najpierw nawiązać połączenie z bazą danych. W tym celu należy zaimportować moduł "mongoose", a następnie wywołać funkcję "connect" z podaniem odpowiednich parametrów. Ze względu na to, że połączenie to może się nie powieść, dobrą praktyką jest wyświetlenie stosownego powiadomienia. Do wyświetlania powiadomień został wykorzystany moduł "log4js". Kod napisany w utworzonej aplikacji, wykonujący wymienione czynności, został przedstawiony na rys. 5-7.

```
// import bibliotek 
const log4js = require('log4js');
const logger = log4js.getLogger(); 
const mongoose = require('mongoose'); 
const config = require('config');const uri = `mongodb://${config.database.host}/${config.database.name}`; 
// utworzenie funkcji do łączenia się z bazą 
function connectToDB() { 
    mongoose 
 .connect(uri) 
 .then( _ => logger.info("Connected to the database")) 
 .catch( _ => { 
         logger.error("Error while connecting to the database");
          logger.info("Trying to reconnect"); 
          // spróbuj ponownie się połączyć z bazą po 5 sekundach 
          setTimeout(connectToDB, 5000); 
 }); 
} 
// wywołanie funkcji 
connectToDB(); 
// export modułu 
module.exports = mongoose;
```
rys. 5-7 Kod służący do łączenia się z bazą MongoDB

Należy pamiętać, że wszystkie operacje bazodanowe muszą być wykonywane dopiero po uzyskaniu połączenia z bazą, w przeciwnym wypadku napisana aplikacja nie będzie działać poprawnie.

### 5.5.2. Definiowanie i tworzenie modeli

W mongoose wszystkie operacje bazodanowe są dostarczane za pomocą modeli. Model jest to z zdefiniowany schemat, który na podstawie podanych parametrów jest odpowiedzialny za zarządzanie odpowiednią kolekcją bazy danych. W związku z tym przed rozpoczęciem pracy na danych, należy utworzyć model z odpowiednimi właściwościami.

W niniejszej pracy zostały utworzone dwa modele. Model o nazwie "Folder", odpowiedzialny za przechowywanie struktury folderów oraz model "Form", który magazynuje dane potrzebne do definiowania, generowania oraz dodawania kolejnych wartości formularzy.

### 5.5.2.1. Omówienie modelu "Folder"

Model "Folder", odpowiedzialny za przechowywanie informacji o folderach, składa się z jednego pola, pola "name". W polu "name" jest przechowywana nazwa folderu. Oprócz tego potrzebna jest jeszcze informacja o strukturze folderów. Ta funkcjonalność jest dostarczana przez wtyczkę o nazwie "mongoose-path-tree", napisana przez społeczność, o otwartym kodzie źródłowym. Na rys. 5-8 została przedstawiona definicja modelu "Folder" wraz z użyciem wymienionej wtyczki.

```
// Import potrzebnych bibliotek 
const mongoose = require('mongoose'); 
const Schema = mongoose.Schema; 
const tree = require('mongoose-path-tree'); 
// Zdefiniowanie schematu 
const FolderSchema = new Schema({ 
     name: { 
         type: String, 
         required: true 
     } 
}); 
// Podpiętcie wtyczki "tree" 
FolderSchema.plugin(tree); 
// Utworzenie modelu o nazwie "Folder" 
const Folder = mongoose.model('Folder', FolderSchema); 
// eksport modelu 
module.exports = Folder;
```
rys. 5-8 Zdefiniowanie modelu o nazwie "Folder"

Podpięta wtyczka "mongoose-path-tree" rozszerza dany schemat o pole "parent", które zawiera identyfikator folderu, w którym znajduje się folder oraz pole "path", dostarczające informacji o ścieżce danego folderu. Przykładowe wykorzystanie wtyczki zostało przedstawione na rys. 5-9.

```
// Utworzenie folderów 
const obrabiarki = new Folder({ name: "Obrabiarki" }); 
const skrawajace = new Folder({ name: "Skrawające" });
// Zdefiniowanie hierarchii 
skrawajace.parent = obrabiarki; 
//Zapisanie do bazy danych 
obrabiarki.save().then( = => {
   skrawajace.save(); 
});
```
rys. 5-9 Przykład wykorzystania wtyczki "mongoose-path-tree" do zapisu struktury folderów

Po uruchomieniu i wykonaniu programu przedstawionego na rys. 5-9 zostaną zapisane w bazie dokumenty o treści przedstawionej na rys. 5-10.

```
// dokument nr 1 
{ 
   "_id" : "50136e40c78c4b9403000001", 
   "name" : "Obrabiarki", 
   "path" : "50136e40c78c4b9403000001" 
} 
// dokument nr 2 
{ 
   "_id"sdf : "50136e40c78c4b9403000002", 
   "name" : "Skrawające", 
   "parent" : "50136e40c78c4b9403000001", 
   "path": "50136e40c78c4b9403000001#50136e40c78c4b9403000002" 
}
```
rys. 5-10 Podgląd danych zapisanych w bazie danych po wykonaniu programu

W celu odtworzenia struktury folderów należy skorzystać z funkcji "getChildrenTree", która została dostarczona razem z dołączoną wcześniej wtyczką. Przykładowy kod obrazujący działanie funkcji został przedstawiony na rys. 5-11. Podanie jako argumentu wartości "null" oznacza, że zostanie odtworzona struktura dla wszystkich folderów. Jeżeli zostanie podany identyfikator folderu, zostanie odtworzona struktura dla podanego folderu oraz jego pod folderów.

```
// Odtworzenie struktury dla wszystkich folderów 
Folder.getChildrenTree( null, {}, function (err, tree) { 
          console.log(tree); 
}); 
// Wynik, jaki wyświetli się w konsoli po uruchomieniu programu 
\Gamma { 
       _id: "50136e40c78c4b9403000001", 
       name: "Obrabiarki", 
       path: "50136e40c78c4b9403000001", 
       parent: "", 
      .<br>children: [
          { 
              _id: "50136e40c78c4b9403000002", 
              name: "Skrawające", 
              parent: "50136e40c78c4b9403000001", 
              path: "50136e40c78c4b9403000001#50136e40c78c4b9403000002", 
              children: [ ] 
         } 
       ] 
   } 
];
```
rys. 5-11 Przykładowe zastosowanie funkcji "getChildrenTree"

### 5.5.2.2. Omówienie modelu "Form"

Model "Form" służy do przechowywania informacji na temat formularzy przypisanych do konkretnych folderów. Składa się z pięciu pól: "name", "folder", "inputs", "records" oraz "predefined". W polu "name" przechowywana jest nazwa formularza, pole "inputs, odpowiedzialne jest za przechowywania informacji o zdefiniowanych polach edycyjnych, takich jak etykieta, typ oraz wartości. W polu "folder" przechowywany jest identyfikator folderu, do którego należy dany formularz. W tablicy "records" przechowywane są wszystkie dane zapisane przy pomocy formularzy. Ze względu na to, że istnieje możliwość zapisu danych z formularzy, które nie zostały utworzone przy pomocy generatora, zostało dodatkowo dodane pole o nazwie "predefinded", za pomocą którego aplikacja klienta jest wstanie rozpoznać, czy formularz ma zostać stworzony na podstawie pól "inputs", czy ma zostać załadowany z aplikacji klienta. Na rys. 5-12 został przedstawiony utworzony model w aplikacji.

```
// Import wymaganych bibliotek 
const mongoose = require("mongoose"); 
const Schema = mongoose.Schema; 
//Zdefiniowanie schematu 
const formSchema = new Schema({ 
    name: { type: String, required: true },
     folder: { type: Schema.Types.ObjectId, ref: "Folder" }, 
     inputs: [{ 
         name: { 
              type: String, 
              required: true 
         }, 
         label: { 
              type: String, 
              required: true 
         }, 
          type: { 
              type: String, 
              required: true 
 } 
     }], 
     records: [{ 
         values: { 
              type: Schema.Types.Mixed, 
              required: true 
         } 
     }], 
     predefined: { type: Boolean, default: false } 
}); 
// Utworzenie modelu oraz jego eksport 
const Form = mongoose.model("Form", formSchema); 
module.exports = Form;
```
rys. 5-12 Zdefiniowanie modelu o nazwie "Form"

## 5.5.3. Wykonywanie operacji bazodanowych

W celu wykonywania operacji na kolekcjach, takich jak operacje dodawania, usuwania lub aktualizowania danych zapisanych w bazie, biblioteka mongoose dostarcza zestaw metod statycznych, dostępnych dla stworzonych modelów. Na rys. 5-13 zostały przedstawione wybrane operacje przeszukiwania bazy, jakie zostały wykorzystane w aplikacji.

```
// Import zdefiniowanego modelu 
const FormModel = require('./form.model'); 
// Przeszukanie bazy w celu znalezienia formularza o podanym identyfikatorze 
FormModel 
          .findById("50136e40c78c4b9403000001") 
          .then( form => console.log(form) ); 
// Przeszukanie bazy w celu znalezienia wszystkich formularzy o podanych parametrach 
FormModel 
          .find({ folder: "50136e40c78c4b97je401"}) 
          .then( forms => console.log(forms) ); 
// Przeszukanie bazy w celu otrzymania formularzy, które zawierają rekord o podanym 
m<sup>id"</sup>
FormModel 
          .find( { "records._id": "50136e40c78c4b9403000325" } ) 
         .then( forms => console.log(forms) );
```
rys. 5-13 Spis operacji służących do pobierania danych z bazy

W celu dodania dokumentów lub ich aktualizacji należy posłużyć się funkcjami, które zostały przedstawione na rys. 5-14.

```
// Import zdefiniowanego modelu 
const FormModel = require('./form.model'); 
// Zapisanie modelu do bazy danych 
const formData = { 
     name: "Example name", 
     inputs: [{ name: "lenght", label: "Długość", type: "number"], 
     records:[], 
     folder: "50136e40c78c4b9403450325", 
} 
const form = new FormModel( formData ); 
form.save().then( savedModel => consol.log( savedModel ) ); 
// Dodanie rekordu do formularza 
const formId = "50136e40c78c4b940348a325"; 
const record = { "length": 154 };
FormModel.findByIdAndUpdate( 
            formId, 
            {$push: {records: record}}, 
            {new: true} 
        ).then( updatedForm => console.log(updatedForm) ); 
// Usunięcie redordu z formularza 
const recordIdToRemove = "50136e40c78c4b940348a725"; 
FormModel.update( 
             { }, 
            {\phi}[$pull: {"records": { id: recordIdToRemove } } },
             {new : true} 
       ).then( updatedForm => console.log(updatedForm) ); 
// Usunięcie dokumentu z podanym identyfikatorem 
FormMode 
       .findByIdAndRemove("50136e40c78c4b940348r725") 
       .then( removalStatistics => console.log(removalStatistics) );
```
rys. 5-14 Spis operacji służących do dodawania, aktualizowania oraz usuwania danych z

bazy

#### 5.6. Tworzenie serwisów

Serwis jest to warstwa w aplikacji odpowiedzialna za wykonywanie logiki biznesowej, takiej jak na przykład: pobranie, dodanie czy aktualizowanie danych z bazy danych. W aplikacji utworzonej na potrzeby niniejszej pracy zostały utworzone dwa serwisy: serwis obsługujący zarządzanie folderami oraz drugi, odpowiedzialny za formularze. Fragment utworzonego serwisu dla folderów został przedstawiony na rys. 5-15. Analogicznie serwis został utworzony dla formularzy.

```
// import bibliotek oraz modułów 
const boom = require('boom'); 
const FoldersModel = require('./folders.model'); 
async function getFoldersTree() { 
  return new Promise((resolve, reject) => { 
     FoldersModel.getChildrenTree(null, {}, function (err, tree) { 
       if (err) { reject(err); }
        resolve(tree); 
 }); 
 }); 
} 
async function getFolder(folderId) { 
  const folder = await FoldersModel.findById(folderId).exec(); 
  if (folder) { 
    return folder; 
  } else { 
    throw boom.notFound(`Form with ID '${folderId}' didn't found`); 
 } 
} 
// pozostała część serwisu 
// … 
// eksport funkcji 
module.exports = { 
    getFoldersTree, 
    getFolder, 
(\ldots)}
```
rys. 5-15 Fragment serwisu odpowiedzialnego za przetwarzanie danych folderów

#### 5.7 Tworzenie kontrolerów

Kontroler jest to zbiór funkcji odpowiedzialnych na obsługę wybranych punktów końcowych. Jego zadaniem jest odczytanie wysłanej wiadomości na serwer, przetworzenie jej poprzez wywołanie odpowiedniej funkcji w serwisu, a następnie zwrócenie odpowiedzi. Fragment kontrolera odpowiedzialnego za obsługę punktów końcowych dla folderów, wykorzystany w napisanej aplikacji, został przedstawiony na rys. 5-16. Analogicznie został napisany kontroler do obsługi formularzy.

```
// import bibliotek oraz modułów 
const express = require('express'); 
const router = express.Router(); 
const asyncHandler = require('express-async-handler'); 
const folderService = require('./folder.service'); 
router.get('/', asyncHandler(async function (req, res) { 
     const forms = await folderService.getFoldersTree(); 
     res.send(forms); 
})); 
router.post('/', asyncHandler(async function (req, res) { 
     const folderData = req.body; 
     const folder = await folderService.addFolder(folderData); 
     res.send(folder); 
})); 
// pozostała część kontrolera 
// eksport moduły 
module.exports = router;
```
rys. 5-16 Fragment utworzonego kontrolera, służący do zarządzania folderami

#### Uwierzytelnienie użytkownika 5.8.

Aby zabezpieczyć dane przed ich modyfikacją przez osoby nieupoważnione, do aplikacji został dodany moduł odpowiedzialny za uwierzytelnienie użytkownika. Uwierzytelnienie jest to proces mający na celu określenie czy dana operacja może zostać wykonana na podstawie prawdziwość atrybutu pojedynczego fragmentu danych uznawanego przez jednostkę (w tym wypadku aplikację) za prawdziwy. Informacją uwierzytelniającą może być np.: cookie przeglądarki lub token [34]. W napisanej aplikacji został wykorzystany "Basic http Authentication Scheme" [35]. Moduł odpowiedzialny za uwierzytelnienie użytkownika został przedstawiony rys. 5-17.

```
// import wymaganych bibliotek 
const basicAuth = require('express-basic-auth'); 
// pobranie pliku konfiguracyjnego 
const config = require('config'); 
module.\nexports = basicAuthor({ } users: { 
      [config.auth.user]: config.auth.password
 }, 
    unauthorizedResponse: function (req) { 
       if (req.auth) { 
          return {error: "Incorrect credentials provided"}; 
       } else { 
          return {error: "No credentials provided"} 
 } 
 } 
});
```
rys. 5-17 Kod odpowiedzialny za uwierzytelnienie użytkownika

Moduł ten sprawdza nagłówek o nazwie ..authorization" każdego żadania jakie zostanie dostarczone na serwer. Jeżeli wartość danego nagłówka nie jest zgodna z konfiguracją aplikacji, zostanie zwrócony błąd z odpowiednią informacją, przez co logika biznesowa danego żądanie nie zostanie wykonana.

#### Moduł główny aplikacji 5.9

Po utworzeniu serwisów, kontrolerów oraz własnych modułów należy utworzyć moduł główny. Moduł ten zainicjuje połączenie z bazą danych, zaimportuje odpowiednie moduły oraz utworzone wcześniej kontrolery po czym uruchomi aplikację. Najistotniejsze fragmenty kodu moduły głównego zostały przedstawione na rys. 5-18.

```
// importowanie bibliotek oraz modułów 
const express = require('express'); 
const log4js = required('log4js');const logger = log4js.getLogger(); 
const app = express();
// (..) pozostałe pomniejsze biblioteki 
// uruchomienie modułu do łączenia się z bazą danych 
require('./middleware/mongoose'); 
// podłączenie modułu odpowiedzialnego za uwierzytelnianie 
app.use(require('./middleware/basicAuth')); 
// podłączenie utworzonych kontrolerów pod odpowiednie ścieżki 
app.use('/forms', require('./app/form/form.app')); 
app.use('/folders', require('./app/folder/folder.app')); 
// utworzenie oraz uruchomienie aplikacji 
const port = 3000;
const server = http.createServer(app); 
server.listen(port);
```
rys. 5-18 Najistotniejsze fragmenty kodu modułu głównego

## Uruchomienie aplikacji

Przed uruchomieniem aplikacji należy mieć zainstalowane platformę Node.js w wersji 9.8.0 oraz uruchomioną bazę MongoDB w wersji 3.7.1. W przeciwnym wypadku aplikacja może nie działać poprawnie. W celu uruchomienia aplikacji należy wykonać polecenia przedstawione na rys. 5-19.

```
$ cd /scieżka/do/aplikacji 
# instalacja bibliotek 
$ npm install 
# uruchomienie aplikacji z konfiguracją produkcyjną 
$ npm run start-prod 
# uruchomienie aplikacji z konfiguracją deweloperską (opcjonalnie) 
$ npm run start-dev
```
rys. 5-19 Lista komend służących do uruchomienia aplikacji

# 6. Implementacja aplikacji przeglądarkowej

#### Omówienie framework'a Angular  $6.1.$

Angular jest to mocno rozbudowany framework JavaScript, który może zostać użyty do tworzenia aplikacji internetowych (SPA), stacjonarnych oraz mobilnych. Został zaprojektowany i obecnie rozwijany przez firmę Google. Pierwsza stabilna wersja została opublikowana 14 września 2016 roku [36].

Angular został napisany w języku TypeScript. Posiada on wbudowany mechanizm do dynamicznej synchronizacji (two way data binding) pomiędzy widokiem (plikiem HTML) a modelem (plikiem JavaScript ) oraz system do wstrzykiwania zależności (dependency injection) [37]. Posiada również bogatą paletę narzędzi do testowania, własne moduł obsługujący nawigowanie po poszczególnych widokach, moduły walidujące formularze i znacznie więcej [38].

## 6.1.1. Moduły

Podstawowymi elementami składowymi aplikacji Angular są moduły. Moduł jest to mechanizm do grupowania komponentów, dyrektyw, serwisów, modyfikatorów, które są powiązane, w taki sposób, aby można było połączyć je z innymi modułami w celu utworzenia całej aplikacji. Aplikacja Angular może być potraktowana jako "układanka", w której każdy element (moduł) jest odpowiedzialny za konkretny mechanizmy [39]. Do definiowana modułów służy adnotacja "NgModule". Przykład jak tworzyć moduły został przedstawiony rys. 6-1.

```
@NgModule({ 
   imports: [ NazwaModuły, KolejnyModuł ], 
   declarations: [ JedenKomponent, DrugiKomponent ], 
  providers: [ NazwaSerwisu, KolejnySerwis ]
}) export class AppModule { }
```
rys. 6-1 Przykład utworzonego modułu w aplikacji Angular

Aplikacja musi zawsze posiadać co najmniej jeden moduł główny, który umożliwi uruchomienie aplikacji. W tym celu należy w jednym ze zdefiniowanych modułów dodać właściwość "bootstrap", tak jak pokazano na rys. 6-2.

```
@NgModule({ 
   imports: [ … ], declarations: [ … ], providers: [ … ], 
   bootstrap: [NazwaKomponentuDoUruchomienia] 
}) export class RootModule { }
```
rys. 6-2 Przykład moduły głównego

### 6.1.2. Komponenty

Komponenty są najbardziej podstawowymi blokami konstrukcyjnymi interfejsu użytkownika w aplikacji. Cała strona wyświetlana użytkownikowi jest drzewem komponentów Angular'owych. Komponent musi zawsze należeć do moduły, aby można było go wykorzystać w aplikacji. Aby określić do jakiego moduły należy dany komponent należy jego nazwę wymienić w polu "declarations" w module docelowym [40].

Komponent składa się z trzech podstawowych parametrów: selektora, szablonu HTML oraz arkusza stylów. Natomiast, w definicji klasy komponentu definiuje się logikę danego szablonu, taką jak na przykład reagowanie na zdarzenia wywołanie przez użytkownika, np.: kliknięcie, wpisanie tekstu do pole edycyjnego itp. Przykład komponentu został przedstawiony na rys. 6-3.

```
// zawartość pliku "hello.component.ts" 
@Component({ 
     selector: "inz-hello", 
     templateUrl: "./hello.component.html", 
     styleUrls: ["./hello.component.css"] 
}) 
export class HelloComponent { 
     userName: string; 
     constructor() { 
         this.userName= 'World'; 
 setTimeout( () => { // zmień wartość pola "userName" po upływie dwóch sekund 
 this.userName= 'John Doe'; 
         }, 2000); 
     } 
} 
// zawartość pliku "hello.component.html" 
<h1>Hello {{userName}}</h1> 
// zawartość pliku "hello.component.css"
h1 {color: red};
```
rys. 6-3 Przykład utworzonego komponentu za pomocą dekoratora w Angular'ze

Zapis "{{userName}}" oznacza, że dana wartość ma zostać pobrana z logiki kontrolera. Dzięki "two way data binding", czyli dwukierunkowe wiązaniu danych, każda zmiana w modelu (w tym przypadku polu "userName") jest natychmiast propagowana do szablonu HTML oraz wszystkie zmiany dokonywane na widoku (np.: użytkownik wpisuje wartość do formularza) jest odzwierciedlana w modelu bazowym. Oznacza to, że gdy zmieniają się dane w aplikacji, zmienia się także interfejs użytkownika i odwrotnie, kiedy zmienia się interfejs użytkownika od razu aktualizowane są dane aplikacji zapisane w logice kontrolera. Wszystko to dzieje się automatycznie, przez co programista nie musi dbać o synchronizację danych.

### 6.1.3. Serwisy

Komponenty nie powinny pobierać lub zapisywać danych bezpośrednio w logice. Powinny skupiać się tylko na prezentacji widoków użytkownikowi. Do pobierania i zapisywania danych (np.: z serwisu internetowego) idealnie sprawdzą się serwisy. Serwis jest to specjalna klasa, której zadaniem jest dostarczanie usług komponentom. Zapewnia to separację danych na dwie warstwy: warstwę prezentacji oraz warstwę odpowiedzialną za dostarczanie danych. Na rys. 6-4 został przedstawiony przykładowy serwisu w platformie Angular.

```
// Dodanie klasy do systemu DI (dependency injection) 
@Injectable({ providedIn: 'root' }) 
export class UserService { 
     private userName: string = "John Doe"; 
     constructor() { } 
     getUserName(): string { 
         return this.userName; 
 } 
     /* Implementacja pozostałych funkcji*/ 
}
```
rys. 6-4 Przykład tworzenia serwisu w platformie Angular

### 6.1.4. Nawigacja

Platforma Angular posiada wbudowany moduł do nawigowania po aplikacji o nazwie "RouterModule". Umożliwia on powiązanie komponentu z odpowiednią ścieżką w aplikacji. Aplikacja po uruchomieniu sprawdza jaka aktualnie jest ścieżka zapisana w przeglądarce. W zależności od tego jest ładowany komponent, który został do niej przypisany. Przykład, jak konfigurować nawigowanie po aplikacji, został przedstawiony na rys. 6-5.

```
const appRoutes: Routes = [ 
  { path: 'hello-world', component: HelloWorldComponent },<br>{ nath: '' component: AppComponent },
  { path: ', component: AppComponent },<br>{ nath: '**' component: 'hello-world' }
   { path: '**', redirectTo: 'hello-world' } 
]; 
@NgModule({ 
   imports: [ 
     RouterModule.forRoot(appRoutes) 
      // pozostałe moduły 
   ], 
   // pozostała częśc modułu 
}) 
export class AppModule { }
```
rys. 6-5 Przykład jak konfigurować nawigowanie po aplikacji

Jeżeli zapisaną ścieżka jest 'hello-world', zostanie załadowany komponent o nazwie "HelloWorldComponent". Jeżeli ścieżka nie zostanie podana – zostanie załadowany komponent "AppComponent". Jeżeli ścieżka, która została podana nie zostanie znaleziona, nastąpi przekierowanie na ścieżkę "hello-world".

#### Omówienie wykorzystanych narzędzi front-end'owych 6.2.

## 6.2.1. Angular CLI

Angular CLI to narzędzie, którego celem jest ułatwienie tworzenia oraz rozwijania aplikacji, która została oparta na Angular'ze. Za jego pomocą można zainicjować gotową, w pełni działającą aplikację z zainstalowanymi już bibliotekami oraz narzędziami deweloperskimi. Można również generować komponenty, moduły, serwisy i pozostałe elementy dostępne we framework'u Angular. Angular CLI, podobnie jak Angular, został stworzony przez Google i obecnie jest rozwijany również przez społeczeństwo [41]. Angular CLI został napisany w TypeScript'cie i udostępniony w postaci biblioteki w repozytorium pakietów npm. Na rys. 6-6 zostały przedstawione podstawowe komendy dostępne w narzędziu Angular CLI.

```
# generowanie pustego projektu 
$ ng new nazwa-projektu 
# generowanie pustego kompentu 
$ ng generate component nazwa_kompnentu 
# generowanie pustego moduły 
$ ng generate module nazwa_modułu 
# generowanie pustego serwisu 
$ ng generate service nazwa_serwisu
```
rys. 6-6 Lista podstawowych komend dostępnych w Angular CLI

## 6.2.2. TypeScript

TypeScript jest to język programowania o otwartym kodzie źródłowym, opracowanym i obsługiwanym przez firmę Microsoft. Jest to nadzbiór języka JavaScript (oznacza to, że każdy istniejący program napisany w JavaScript jest również poprawnym programem TypeScript), który zapewnia opcjonalne typowanie statyczne, dostarcza pojęcie klas, interfejsów, typów wyliczeniowych (enum'y) i wiele więcej, których nie ma w języku JavaScript [42]. Program napisany w języku TypeScript może zostać skompilowany do kodu JavaScript, który może być później wykorzystywany do uruchomienia na przykład przez przeglądarkę. Przykład napisanego programu w języku TypeScript, który następnie został skompilowany do języka JavaScript został przedstawiony na rys. 6-7.

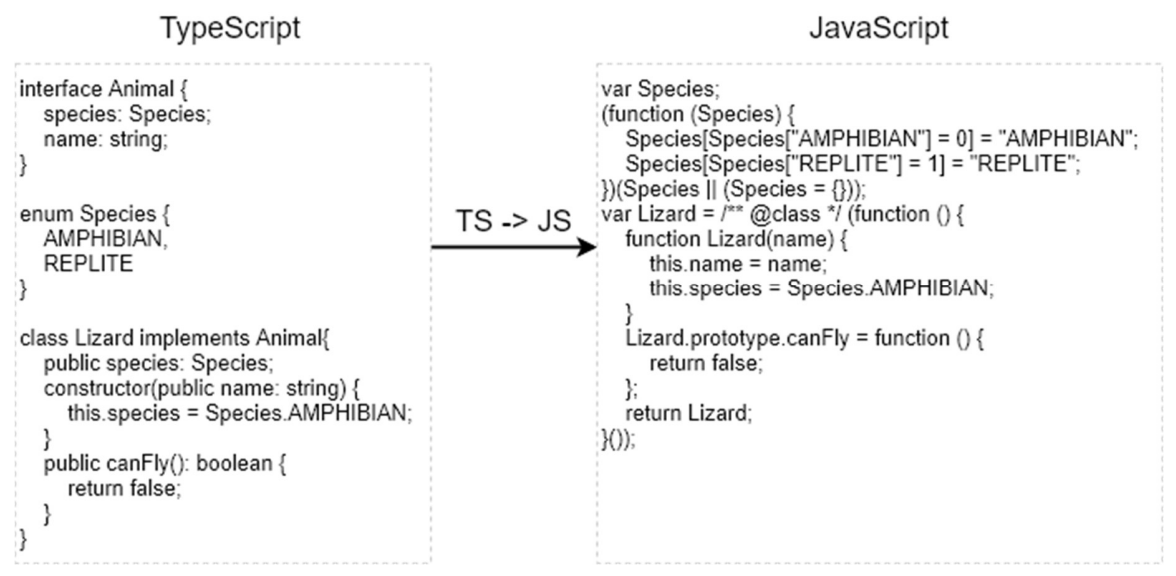

rys. 6-7 Kompilacja języka TypeScript do języka JavaScript [źródło własne]

Należy zwróć szczególną uwagę podczas pisania w języku TypeScript, ponieważ zdefiniowane typ zmiennych oraz funkcji są usuwane podczas tłumaczenia na JavaScript. Wynika to z tego, że w języku JavaScript nie ma typowania statycznego. Nawet jeżeli programista zdefiniuje typ zmiennej lub funkcji w języku TypeScript, nie oznacza to, że w czasie wykonywania programu, po kompilacji do języka JavaScript, typ ten zostanie sprawdzony. Należy o tym szczególnie pamiętać jeżeli napisany program korzysta z API innych programów, np.: serwisów internetowych.

## 6.2.3. Bootstrap

Bootstrap jest to darmowy, o otwartym kodzie źródłowym, framework do szybkiego projektowania stron oraz aplikacji internetowych. Zawiera gotowe szablony, oparte na HTML'u oraz CSS'ie, dla typografii, formularzy, tabel, przycisków, nawigacji i wiele więcej. Został zaprojektowany i obecnie rozwijany przez programistów Twitter'a [43]. Obecnie jest drugim najbardziej znanym repozytorium na platformie GitHub z 125 000 gwiazdkami [44]. Przykład strony internetowej opartej na framework'u Bootstrap została przedstawiona na rys. 6-8.

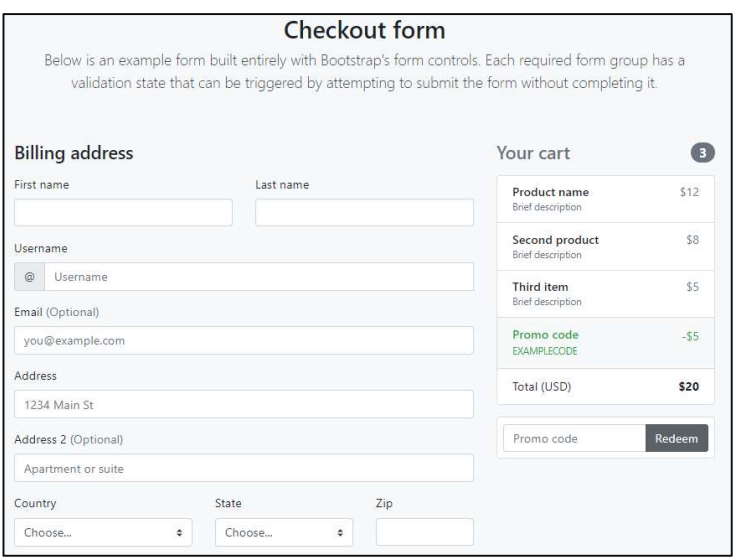

rys. 6-8 Przykład strony internetowej zbudowanej w oparciu o framework Bootstrap [45]

### 6.2.4. Front Awesome

Font Awesome to gotowy zestaw ikon oraz stylów utworzonych do użycia na stronach internetowych. Pierwotnie zostały on zaprojektowane do użycia z bootstrap'em. Obecnie pakiet ten składa się z 675 ikon [46] . Przykładowe ikony dostępne w pakiecie Font Awesome zostały przedstawione na rys. 6-9.

|   | f fire-extinguisher    |            | <b>M</b> flag       |   | <sup>[©</sup> flag-checkered         |               | $\Box$ flag-o                    |
|---|------------------------|------------|---------------------|---|--------------------------------------|---------------|----------------------------------|
|   | $f$ flash (alias)      |            | $\Delta$ flask      |   | <b>b</b> folder<br>The Same Williams |               | $D$ folder-o<br><b>CONSTRAIN</b> |
|   | folder-open            |            | tolder-open-o       |   | © frown-o                            |               | $\odot$ futbol-o                 |
|   | co gamepad             |            | ← gavel             |   | <b>O</b> gear (alias)                |               | $\sigma_{o}^{s}$ gears (alias)   |
|   | <b>if</b> gift         |            | T glass             |   | <b>a</b> globe                       | r.            | graduation-cap                   |
|   | <b>替</b> group (alias) |            | hand-grab-o (alias) |   | 국 hand-lizard-o                      |               | hand-paper-o                     |
|   | <b>图 hand-peace-o</b>  | ੀ          | hand-pointer-o      |   | O hand-rock-o                        |               | hand-scissors-o                  |
| m | hand-spock-o           | $\sqrt{2}$ | hand-stop-o (alias) | জ | handshake-o                          | $\mathcal{I}$ | hard-of-hearing (alias)          |

rys. 6-9 Przykład dostępnych ikon dostępnych w pakiecie Font Awesome [47]

#### 6.3. Komunikacja z serwerem

Większość aplikacji front-end'owych wymaga komunikacji z usługami internetowymi (serwerami) za pośrednictwem protokołu http. Nowoczesne przeglądarki internetowe obsługują dwa różne interfejsy API do tworzenia żądań http: "XMLHttpRequestinterfejs" oraz "fetch()". Framework Angular oferuje wbudowany, uproszczony moduł do połączeń http, który opiera się na "XMLHttpRequestinterfejs".

Na rys. 6-10 został przedstawiony napisany kod, wykorzystujący opisany moduł o nazwie "HttpClient", służący do nawiązywania połączeń z napisanym serwisem internetowym (serwerem). Wartość zmiennej "apiBaseUrl" jest nadawana podczas budowania aplikacji, w zależności od kontekstu (środowiska deweloperskiego).

```
@Injectable({ providedIn: 'root' }) 
export class ApiService { 
  private serverUrl = environment.apiBaseUrl; 
  constructor(private httpClient: HttpClient) { } 
 get<T>(url: string, options?: Options): Observable<any> { 
 return this.httpClient.get(`${this.serverUrl}${url}`, options); } 
  post<T>(url: string, body: any, options?: Options): { … } 
  put<T>(url: string, body: any, options?: Options): { … } 
  delete<T>(url: string): { … } 
  patch<T>(url: string, body: any, options?: Options) { … } 
  options(url: string, options?: Options) { … } 
}
```
rys. 6-10 Fragment serwisu odpowiedzialnego za łączenie się z serwisem internetowym

Serwis ten jest rdzeniem dla pozostałych serwisów służących do nawiązywania "konkretnych" połączeń z serwerem. Przykład serwisu wykorzystującego serwis "ApiService" został przedstawiony na rys. 6-11. Analogicznie został utworzy serwis "FormService" służący do zarządzania formularzami przypisanymi do konkretnego folderu oraz "AuthService" służący do uwierzytelniania użytkownika korzystającego z aplikacji.

```
@Injectable({ providedIn: 'root' }) 
export class FolderService { 
    constructor(private apiService: ApiService) {} 
    getFolderTree(): Observable<FolderToRead[]> { 
      return this.apiService.get('folders/') } 
    getFolder(folderId: string): Observable<FolderToRead> {…} 
    addFolder(folder: FolderToCreate): Observable<FolderToRead> {…} 
    updateFolder(folder: FolderToUpdate): Observable<FolderToRead> {…} 
    removeFolder(folderId: string): Observable<FolderToRead> {…} 
}
```
rys. 6-11 Przykład napisanego serwisu, wykorzystującego "ApiService", służącego do zarządzania strukturą folderów

#### Proces uwierzytelniania 6.4

Zaimplementowany serwis internetowy (opisany w poprzednim rozdziale) wymaga uwierzytelnienia użytkownika korzystającego z API, w celu zabezpieczenia się przed modyfikacją przez osoby niepowołane. W celu uzyskania uwierzytelnienia należy wysłać wraz z każdym żądaniem nagłówek z loginem oraz hasłem w postaci tekstu, zakodowanego przez algorytm "Base64". Serwis odpowiedzialny za przechowywanie wpisanego loginu i hasła do aplikacji oraz jego zakodowanie został przedstawiony na rys. 6-12.

```
@Injectable({ providedIn: 'root' }) 
export class AuthService { 
  private authTokenKey = 'login_token'; 
  constructor(private apiService: ApiService, 
             private storageService: StorageService) { } 
  private generateToken(data: LoginForm): string { 
    return 'Basic ${btoa(data.login + ':' + data.password)}'; 
 } 
  getAuthorizationHeaderKey(): string { 
    return 'Authorization'; 
 } 
  signIn(data: LoginForm): Promise<boolean> { 
    const token = this.generateToken(data); 
    return this.verifyToken(token); 
 } 
 private verifyToken(token: string): Promise<br/>boolean>) { ... }
  isLogin(): Promise<boolean> { … } 
  logout(): Promise<void> ) { … } 
  getAuthTokenFromMemory() { … } 
  private removeAuthToken() ) { … } 
  private saveAuthTokenToMemory(token: string) { … } 
} 
interface LoginForm { login: string; password: string; }
```
rys. 6-12 Fragment serwisu "AuthService" odpowiedzialnego za uwierzytelnianie użytkownika

Oprócz samego serwisu odpowiedzialnego za przechowywanie informacji o aktualnie zalogowanym użytkowniku potrzebny jest również mechanizm, którego zadaniem będzie dodawanie do każdego żądania, wysłanego na serwer, nagłówka uwierzytelniającego (Basic Auth). Angular umożliwia modyfikację każdego żądania, przed wysłaniem go na serwer, za pomocą klasy, która implementuje interfejs "HttpInterceptor" [48]. Utworzona klasa, implementująca wymieniony interfejs została przedstawiona na rys. 6-13.

```
@Injectable({ providedIn: 'root' }) 
export class AuthInterceptor implements HttpInterceptor { 
  constructor(private authService: AuthService) { } 
  intercept(request: HttpRequest<any>, next: HttpHandler): Observable<HttpEvent<any>>{ 
    const authorizationHeaderValue = this.authService.getAuthTokenFromMemory(); 
    const authorizationHeaderKey = this.authService.getAuthorizationHeaderKey(); 
    if (request.headers.has(authorizationHeaderKey)) { 
       return next.handle(request); 
    } else { 
       const updatedRequest = request.clone({ 
          headers: request.headers.set( 
             authorizationHeaderKey, authorizationHeaderValue) 
       }); 
       return next.handle(updatedRequest); 
     } 
   } 
}
```
rys. 6-13 Serwis odpowiedzialny za wstrzykiwanie nagłówka z danymi służącymi do uwierzytelniania użytkownika

Oprócz samego napisania interceptor'a należy go jeszcze "włączyć" do moduły głównego napisanej aplikacji, tak jak pokazano na rys. 6-14.

```
@NgModule({ 
   imports: […], 
   providers: [{ 
   provide: HTTP_INTERCEPTORS, 
     useClass: AuthInterceptor, 
     multi: true 
   }], (…) 
}) export class CoreModule { }
```
rys. 6-14 Podpięcie "Interceptor'a" do moduły głównego aplikacji

#### Projektowanie formularza "Machine Tool Specification" 6.5.

Formularz "Machine Tool Specification", który ma zostać zaimplementowany, składa się z czterdziestu czterech obiektów, które są ze sobą powiązane relacjami - jeden do jeden lub jeden do wielu. Przed przystąpieniem do pisania formularzy, należy najpierw utworzyć modele obiektów, które zostaną później wykorzystane do utworzenia formularzy. Na rys. 6-15 został przedstawiony przykładowy model, który został utworzony w niniejszej aplikacji. Pozostałe czterdzieści trzy modele zostały utworzone analogicznie. Dodatkowo każda klasa posiada funkcję statyczną "getFormControls", której zadaniem jest dostarczenie danych potrzebnych do zbudowania formularza (takich jak np.: czy dane pole jest polem obowiązkowym).

```
export class MachineToolSpecification extends MachineTool { 
 machine class: MachineClass = null;
 device id: DeviceId = new DeviceId();
  location: Location = new Location(); 
  its_elements: MachineToolElement[] = []; 
(\ldots) constructor(machineToolSpecification?) { 
      super(machineToolSpecification); 
      Object.assign(this, machineToolSpecification); 
 } 
  public static getFormControls(loadModel?) { … } 
}
```
rys. 6-15 Fragment modelu "MachineToolSpecification"

Oprócz samego modelu, ze względu na to, że model jest bardzo złożony, potrzebny jest jeszcze serwis, który będzie odpowiedzialny za przechowywanie aktualnie edytowanego modelu. Napisany serwis został przedstawiony na rys. 6-16.

```
@Injectable({ providedIn: 'root' }) 
export class MachineToolSpecificationFormService { 
   machineToolSpecificationForm: FormGroup; 
   constructor() { this.loadMachineToolSpecificationFormFromModel(); } 
   get machine_class() { 
     retirm this.machineToolSpecificationForm.controls['machine_class'] 
   } 
   get installationForm() { 
     return this.machineToolSpecificationForm.controls['installation']; 
   } 
   get standardMachiningProcessForm() {(…)} 
   (…) // pozostałe pola 
   loadMachineToolSpecificationFormFromModel( machineToolSpecification ={} ) { 
        (…) 
   } 
}
```
rys. 6-16 Serwis odpowiedzialny za zarządzanie aktualnie edytowanym modelem

Następnym krokiem jest już utworzenie wszystkich formularzy na podstawie napisanych wcześniej modeli. Przykładowo utworzony komponent zawierający dany formularz został przedstawiony na rys. 6-17. Ta czynność została wykonana analogicznie dla każdego modelu (czterdzieści trzy razy).

```
// location-form.component.html 
<inz-form [form]="locationForm" [label]="label" [required]="required"> 
    <inz-input controlName="business_unit" label="Business Unit"></inz-input> 
    <inz-input controlName="plant_location" label="Plant Location"></inz-input> 
    <inz-input controlName="building" label="Building"></inz-input> 
    <inz-input controlName="cell" label="Cell"></inz-input> 
</inz-form> 
// location-form.component.ts 
@Component({ 
    selector: 'inz-location-form', 
    templateUrl: './location-form.component.html', 
    styleUrls: ['./location-form.component.sass'] 
}) 
export class LocationFormComponent { 
    @Input() locationForm: FormGroup; 
    @Input() label: string; 
    @Input() required: boolean; 
}
```
rys. 6-17 Utworzony formularz dla modelu o nazwie "Location"

Kolejnym krokiem jest stworzenie komponentu, którego zadaniem będzie ściągnięcie informacji z URL'a przeglądarki. Na jego podstawie zostanie pobrany odpowiedni model z serwisu (opisanego powyżej) przechowywującego aktualnie edytowany model oraz przekazanie odpowiednich parametrów do komponentu odpowiedzialnego za wyświetlenie formularza. Przykładowo zaimplementowany komponent, wykonujące opisane czynności, wykorzystany w niniejszej pracy, został przedstawiony na rys. 6-18.

```
// turret.component.html 
<inz-form-array [forms]="turretForm" [formGroupGenerator]="generator" label="Turret"> 
  <ng-template #controls let-index="index"> 
    <inz-turret-form [turretForm]="turretForm.controls[index]"> 
            </inz-turret-form> 
    <inz-form-href [href]="index + '/turret-contents'" label="Turret contents"> 
            </inz-form-href> 
  </ng-template> 
</inz-form-array> 
// turret.component.ts 
@Component({ 
    selector: 'inz-turret', 
 templateUrl: './turret.component.html', 
 styleUrls: ['./turret.component.sass'] }) 
export class TurretComponent implements OnInit { 
    turretForm: FormArray; 
    generator = Turret.getFormControls; 
    private machineToolElementId: number; 
    constructor(private machineToolSpecificationFormService: 
                MachineToolSpecificationFormService, 
                private activatedRoute: ActivatedRoute) { } 
    ngOnInit(): void { 
      this.activatedRoute.params.subscribe( params => { 
        this.machineToolElementId = +params['machineToolElementId']; 
        this.turretForm = this.machineToolSpecificationFormService 
                                       .getTurrets(this.machineToolElementId); 
      }); 
    } 
}
```
rys. 6-18 Przykładowy komponent odpowiedzialny za odczytanie aktualnej ścieżki na stronie internetowej oraz wyświetlenie odpowiedniego formularza.

Przedostatnim krokiem jest podpięcie komponentów do nawigacji tak, aby każdy z formularzy ładował się w zależności od aktualnych potrzeb (od aktualnej ścieżki w przeglądarce). Fragment logiki nawigacyjnej został przedstawiony na rys. 6-19.

```
const routes: Routes = [ 
  { path: { }^\prime,
     component: MachineToolSpecificationLayoutComponent, 
     children: [ 
       {path: '', component: MachineToolSpecificationComponent }, 
       {path: 'installation', component: InstallationComponent }, 
       {path: 'machining-capabilities', component: MachiningCapabilitiesComponent }, 
       {path: 'device-id', component: DeviceIdComponent }, 
       {path: 'its-elements', component: ItsElementsComponent }, 
       (…) // pozostała część nawigacji 
    ],}, 
];
```
rys. 6-19 Fragment obiektu przechowywującego logikę nawigacyjną, odpowiedzialną za ładowanie odpowiednich komponentów w zależności od aktualnej ścieżki w przeglądarce.

Ostatnim krokiem jest utworzenie modułu składającego się ze wszystkich utworzonych komponentów oraz dołączenie obiektu z logiką nawigacyjną. Fragment utworzonego modułu został przedstawiony na rys. 6-20.

```
@NgModule({ 
    imports: [ 
       RouterModule.forChild(routes), 
       (…) 
    ], 
    declarations: [ 
       StandardMachiningProcessComponent, 
       StandardMachiningProcessFormComponent, 
       (…) // pozostałe komponenty 
    ] 
}) 
export class MachineToolSpecificationModule { }
```
rys. 6-20 Fragment moduły składającego się z komponentów oraz nawigacji potrzebnych do wyświetlenia formularzy "Machine Tool Specification"

Interfejs graficznego, napisanego moduły, został przedstawiony na rys. 6-21. Moduł ten składa się jeszcze z kilku widoków podrzędnych, jednak wszystkie wyglądają analogicznie do przedstawionego.

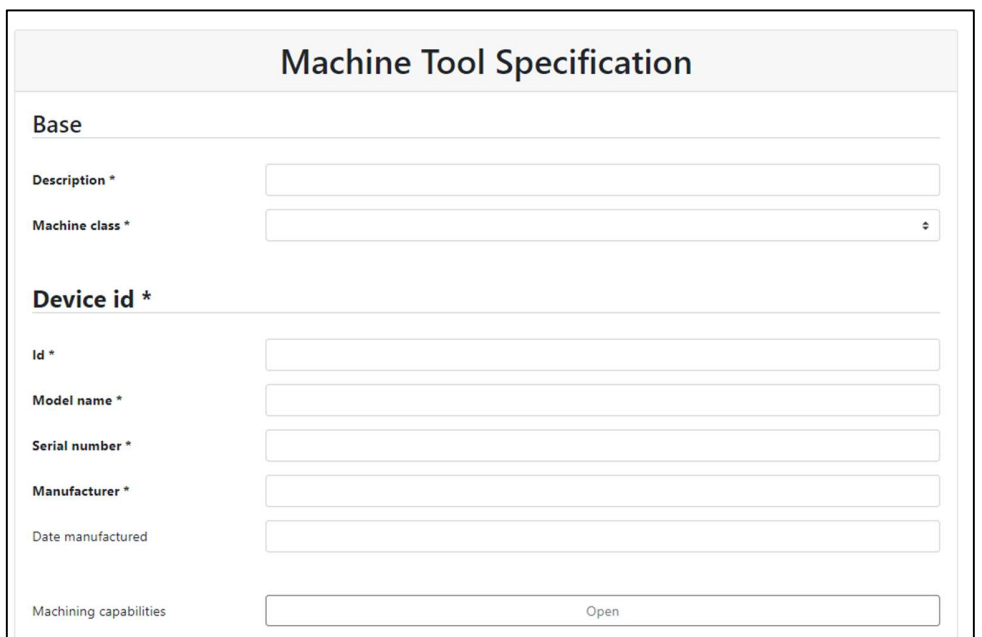

rys. 6-21 Wygląd utworzonego formularza implementującego normę ISO 14649-201 [źródło własne]

#### 6.6. Projektowanie funkcjonalności do tworzenia formularzy

Aplikacja, oprócz możliwości dodawania kolejnych rekordów danych za pomocą formularza "Machine Tool Specification", ma oferować możliwość tworzenia własnych, "płaskich" formularzy, składających z dowolnej liczy pól. W celu dostarczenia tej funkcjonalności należy utworzyć dwa kolejne widoki:

- $\checkmark$  widok, za pomocą którego użytkownik będzie mógł tworzyć szablon formularza
- $\checkmark$  widok umożliwiający łatwe dodawania kolejnych porcji danych za pomocą formularza utworzonego na podstawie dostarczonego szablonu

### 6.6.1. Tworzenie szablonu formularza

Aby móc tworzyć własne formularze należy utworzyć formularz, za pomocą którego użytkownik będzie mógł definiować właściwości poszczególnych pól. Każde pole w formularzu będzie składać się z trzech właściwości:

- $\checkmark$  klucza nazwa ta zostanie wysłana na serwer i zapisana jako klucz w bazie, w związku z tym, w nazwie pola nie mogą znajdować się znaki specjalne takie jak np.: &,  $\frac{6}{9}$ , ., # itp.
- $\checkmark$  etykiety etykieta odpowiedzialna jest za opisywanie wybranego pole
- $\checkmark$  typu typ określa, czy do danego pola będzie można wpisać tekst, czy liczbę

Gdy znane są już właściwości pól potrzebnych do uzupełnienia przez użytkownika, kolejnym krokiem jest utworzenie odpowiedniej logiki. Logika ta ma zapewniać dynamiczne dodawanie kolejnych pól z możliwością wpisania wyżej wymienionych właściwości oraz właściwą walidacją. Napisane funkcje zostały przedstawione na rys. 6-22.

```
// funkcja do zainicjowania nowego formularza 
buildForm(): FormGroup { 
    return new FormGroup({ 
     name: new FormControl(", Validators.required),
      inputs: new FormArray([this.createInputFormGroup()]) 
    }); } 
// funkcja służaca do generowania kolejnego wiersza 
createInputFormGroup() { 
  return new FormGroup({ 
   name: new FormControl(", [Validators.required, validateSpecialChars]),
    label: new FormControl('', Validators.required), 
    type: new FormControl(this.inputTypes.text, Validators.required), 
 }); } 
// funckja służaca do dodania kolejnego wiersza do modelu 
addRow() { this.inputs.push(this.createInputFormGroup()); }
```
### rys. 6-22 Funkcje służące do zbudowania formularza oraz do dodawania kolejnych wierszy

Po zaprojektowaniu oraz napisaniu logiki komponentu odpowiedzialnego za zarządzanie szablonem formularza, następnym krokiem jest napisania logiki widoku. Widok ten, na podstawie modelu dostępnego w komponencie, wyświetli dostępne pola. Logika widoku została przedstawiona na rys. 6-23.

```
<inz-form [form]='inputs.controls[i]' *ngFor="let control of inputs.controls;let 
i=index"> 
  <div class="row"> 
   <div class="col-12 col-md-4"> 
    <inz-input controlName="name"></inz-input> 
   </div> 
   <div class="col-12 col-md-4"> 
    <inz-input controlName="label"></inz-input> 
   </div> 
   <div class="col-12 col-md-3"> 
    <inz-input controlName="type" type="select" [options]="inputTypes"></inz-input> 
   </div> 
   <div class="col-12 col-md-1 text-right"> 
    <button (click)="removeRow(i)" [disabled]="hasBeenSaved" class="btn btn-danger"> 
      <span class="fa fa-times"></span> </button> 
   </div> 
  </div> 
</inz-form> 
<!--- pozostała część widoku --> 
<button (click)="addRow">Add new field</button> 
<!--- pozostała część widoku --> 
<button (click)="save()">Save form</button>
```
rys. 6-23 Fragment szablonu komponentu odpowiedzialny za wyświetlanie poszczególnych wierszy formularza

Oprócz samej logiki odpowiedzialnej za zarządzaniem modelem oraz widokiem szablonu, należy jeszcze umożliwić wysłanie schematu formularza na serwer w celu jego zapisania oraz późniejszego wczytania do pamięci aplikacji. W tym celu została utworzona specjalna funkcja w komponencie, opisana na rys. 6-24. Funkcja ta wykonuje się po kliknięciu na stronie w przycisk "Save form".

```
save() { 
   // pobranie wartości z formularza 
   const formData = this.formGroup.getRawValue(); 
   // podpięcie schematu formularza do folderu 
   formData.folder = this.folderId; 
   // wysłanie formularza na serwer 
   this.formService.addNewForm(formData).subscribe(savedModel => { 
     this.formNotificationService.formHasBeenSaved(); 
     this.hasBeenSaved=true; }, error => {this.formNotificationService.formExist(); } 
   ); 
}
```
rys. 6-24 Funkcja służąca do zapisania utworzonego schematu formularza

Widok graficzny zaprojektowanego komponentu, odpowiedzialnego za generowanie formularzy, został przedstawiony na rys. 6-25.

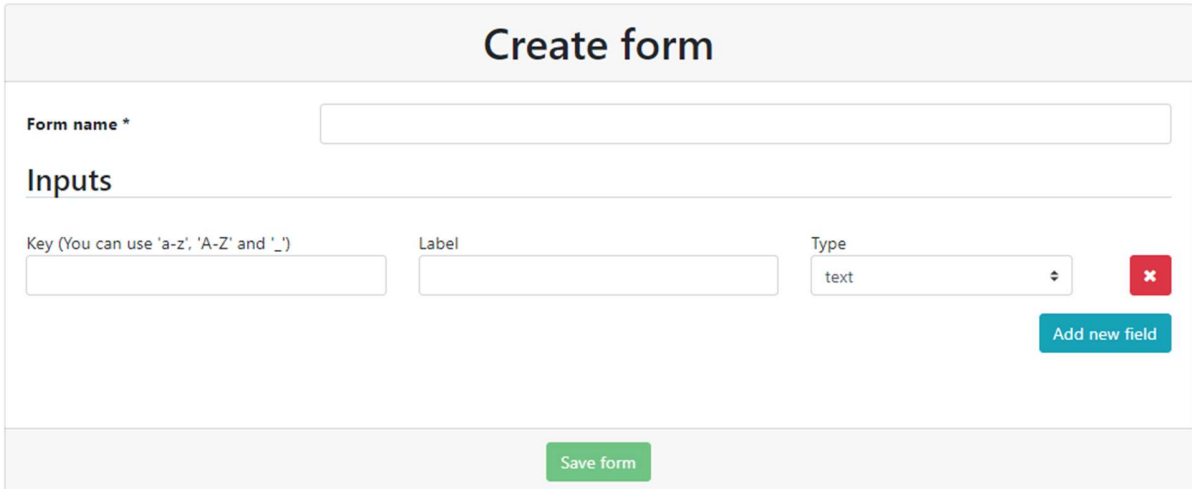

rys. 6-25 Widok utworzonego generatora do tworzenia własnych formularzy [źródło własne]

## 6.6.2. Tworzenie widoku do uzupełniania formularza

Utworzony widok, po uruchomieniu, pobiera dane z serwisu na postawie obecnej ścieżki w przeglądarce. Napisana funkcja, której zadaniem jest pobranie danych z serwisu oraz zmapowanie ich na model do budowania formularza, wykorzystana w komponencie, została przedstawiona na rys. 6-26.

```
ngOnInit() { 
  this.activatedRoute.paramMap // pobranie parametrów ze ścieżki 
   subscripte(value => {
      this.formId = value.get('formId'); 
      this.recordId = value.get('recordId'); 
      // ściągnięcie oraz zbudowanie formularza 
      this.fetchFormInputsAndBuild(); 
}); }// funkcja odpowiedzialna za zbudowanie formularza na podstawie danych z serwera 
private buildForm(initValues: FormRecordDTO = {values: {}}) { 
  const temp = \{\};
   this.formInputs.forEach(input => { 
      const initValue = initValues.values[input.name] ? 
                       initValues.values[input.name] : null; 
      temp[input.name] = new FormControl(initValue); 
 }); 
  this.formGroup = new FormGroup(temp); }
```
rys. 6-26 Funkcje odpowiedzialne za pobranie schematu formularza z serwera oraz zmapowanie otrzymanego modelu na model do tworzenia formularza

Po pobraniu danych z serwisu, kolejnym krokiem jest wygenerowanie formularza. Fragment szablonu komponentu odpowiedzialnego za generowanie formularza na podstawie dostarczonego modelu została przedstawiona na rys. 6-27.

```
<inz-form [form]="formGroup"> 
    <inz-input *ngFor="let input of formInputs" [label]="input.label" 
                            [type]="input.type" [controlName]="input.name"></inz-
input> 
</inz-form>
```

```
rys. 6-27 Fragment szablonu HTML odpowiedzialnego za generowanie formularza na 
                        podstawie dostarczonego modelu
```
W celu zapisania danych na serwerze, które zostały wpisane do formularza, została napisana funkcja, która pobiera wpisane dane, po czym wywołuje odpowiednią funkcję z serwisu, odpowiedzialnego za komunikację z serwerem, w zależności od tego, czy dany model posiada zdefiniowany identyfikator. Funkcja ta została przedstawiona na rys. 6-28.

```
save() { 
   // pobranie danych z formularza 
   const formData = this.formGroup.getRawValue(); 
  if (this.recordId) { // jeżeli jest podane ID rekordu - zaktualizuj 
  this.updateFormRecord( {_id: this.recordId, values: formData} );<br>} else { // w przeciwnym wypadku utwórz nowy
                      // w przeciwnym wypadku utwórz nowy
      this.createFormRecord(formData); 
 } 
 }
```
rys. 6-28 Funkcja odpowiedzialna za wysłanie uzupełnionego formularza na serwis internetowy

Układ graficzny komponentu, odpowiedzialnego za dodawanie kolejnych rekordów, został przedstawiony na rys. 6-29.

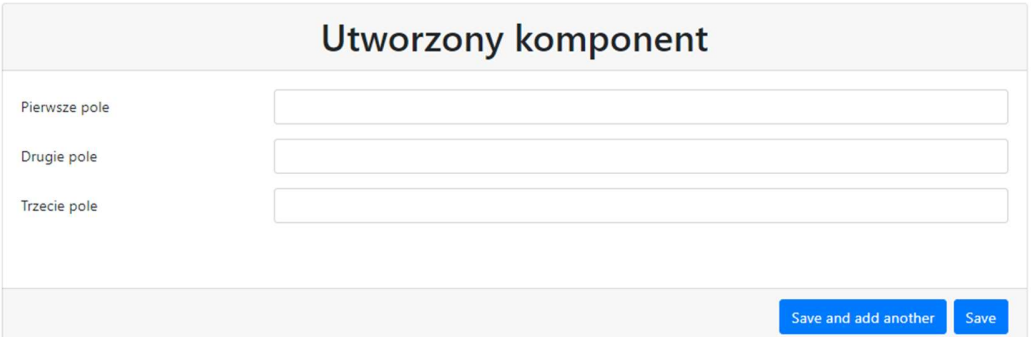

rys. 6-29 Układ graficzny komponentu do dodawania kolejnych rekordów do utworzonego wcześniej formularza [źródło własne]

#### Projektowanie panelu głównego strony 6.7.

Panel główny aplikacji internetowej ma oferować użytkownikowi końcowemu zestaw narzędzi, za pomocą których będzie mógł zarządzanie strukturą folderów. Oznacza to, że musi posiadać możliwość dodawania folderu głównego, folderu podrzędnego, usunięcie wybranego folderu oraz dodatkowo umożliwić edytowanie jego nazwy w razie popełnienia błędu podczas wpisywania nazwy. W panelu głównym ma się również znaleźć miejsce do wyświetlania zawartości danego formularza, przypisanego do określonego folderu. Aby sprostać tym wymaganiom strona zostanie podzielona wertykalnie na dwie części. Po lewej zostanie wyświetlona struktura folderów, natomiast po prawej zawartość formularza. Zaprojektowany widok panelu głównego został przedstawiony na rys. 6-30.

Miejsce do wyświetlania struktury folderów

# Miejsce do wyświetlania zawartości formularzy

rys. 6-30 Zaprojektowany widok panelu głównego [źródło własne]

### 6.7.1. Implementacja modułu do zarządzania folderami

Do zarządzania strukturą folderów został utworzony specjalny moduł o nazwie "FolderTreeModule ". Moduł ten składa się z trzech komponentów oraz jednego serwisu:

- $\checkmark$  FolderNodeComponent komponent ten odpowiedzialny jest za odtworzenie struktury folderów na podstawie dostarczonego modelu danych. Model jaki został napisany, na podstawie którego tworzona jest struktura folderu został przedstawiona na rys. 6-31.
- FolderNodeContentComponent komponent ten odpowiedzialny jest za wyświetlenie danego folderu.
- FolderNodeEditComponent komponent ten przechowuje formularz, który może posłużyć do utworzenia lub edycji danego folderu.
- $\checkmark$  FolderTreeService serwis ten odpowiedzialny jest za przechowywanie informacji o aktualnie zaznaczonym folderze, o jego stanie (informacje ze są zapisywane w pamięci podręcznej przeglądarki) oraz za propagowanie informacji o tym, że dany folder został odznaczony lub zaznaczony.

```
export class Folder { 
   id = ';
    children: Folder[]; 
   name = ';
   parent? = ';
    isOpen = false; 
}
```
rys. 6-31 Model, na podstawie którego tworzona jest hierarchiczna struktura folderów

### 6.7.2. Wyświetlania zawartości wybranego folderu

Do wyświetlania zawartości zaznaczonego folderu zostały utworzone dwa moduły:

- $\checkmark$  FormsDisplayModule moduł ten odpowiedzialny jest za wyświetlanie zawartości folderu, gdy dany formularz jest formularzem utworzonym przez użytkownika (nie jest predefiniowany przez samą aplikację). Moduł ten składa się z jednego komponentu "FormsDisplayComponent".
- $\checkmark$  MachineToolDisplayModule moduł odpowiedzialny za wyświetlanie zawartości, gdy dany formularz jest formularzem predefiniowanym przez aplikację. Oznacza to, że serwis internetowy nie posiada żadnych informacji o tym, jak wygląda struktura formularza. Wszystkie te informacje przechowywane są w samej aplikacji klienckiej (takim formularzem jest formularz o nazwie "Machine Tool Specification"). Moduł ten składa się z jednego komponentu "MachineToolDisplayComponent".

### 6.7.3. Implementacja funkcji do generowania XML'a

W celu wygenerowania pliku XML z zawartością danego formularza należy zaimplementować algorytm (konwerter), który zamieni obiekt JavaScript na plik XML'owy. W związku z tym, że w Internecie istnieje już darmowe narzędzie, nie ma potrzeby pisać własnego algorytmu. Narzędzie, jakie zostało wykorzystane w owym celu nosi nazwę "xml-js". Przykład zastosowania narzędzia do konwertowania do formatu XML'a został przedstawiony na rys. 6-32.

```
import * as converter from 'xml-js'; 
const js = { obrabiarka : { 
         nazwa: "obrabiarka",
          rozmiar: [323,656, 233] } 
}; 
const result = converter.js2xml(xml, {compact: true, spaces: 4}); 
// wynik działania 
<obrabiarka> 
    <nazwa>obrabiarka</nazwa> 
    <rozmiar>323</rozmiar> 
    <rozmiar>656</rozmiar> 
    <rozmiar>233</rozmiar> 
</obrabiarka>
```
rys. 6-32 Przykład działania biblioteki do konwertowania obiektu JavaScript do formatu XML
# 6.7.4. Implementacja panelu głównego

W związku z tym, że zostały już utworzone wszystkie moduły wymagane do utworzenia strony głównej, można przystąpić do pisania modułu odpowiedzialnego za wyświetlanie panelu. Moduł ten składa się z modułów opisanych w poprzednich podrozdziałach, z komponentu "DashboardComponent" oraz odpowiednich serwisów. Najważniejsze fragmenty pliku HTML, komponentu "DashboardComponent", zostały przedstawione na rys. 6-34.

```
<div class="folders border border-left-0 border-top-0 border-bottom-0 border-dark"> 
   <div class="folders-actions"> 
     <div> 
       <button (click)="addNewCollection()" title="Add root folder" 
                 class="btn btn-outline-secondary btn-sm mr-1"> 
         <span class="fa fa-folder"></span> 
       </button> 
       <!-- Pozostałe przycisku służące do zarządzania strukturą folderów --> 
     </div> 
   </div> 
   <!--użycie komponentu do wyświetlania struktury folderów--> 
   <inz-folder-node [folders]="tree"></inz-folder-node> 
</div> 
<div class="folder-content" *ngIf="hasSelectedFolderForm"> 
  <!-- użycie komponentów do wyświetlania zawartości zaznaczonego folderu --> 
  <ng-container *ngIf="!selectedForm.predefined"> 
    <inz-forms-display [formId]="selectedFolderId"></inz-forms-display> 
      <!-- pozostała część kodu --> 
  </ng-container> 
  <ng-container *ngIf="selectedForm.predefined"> 
      <inz-machine-tool-display [formId]="selectedFolderId"> 
      </inz-machine-tool-display> 
        <!-- pozostała część kodu --> 
     </ng-container> 
</div>
```
rys. 6-33 Najważniejsze fragmenty kodu służące do wyświetlania wyglądu panelu głównego aplikacji

Ze względu na to, że model danych, który jest pobierany z serwisu różni się od modelu, jaki został zaprojektowany w komponencie, należy przeprowadzić konwertowanie formatu danych. Do tego działania została utworzona funkcja o nazwie "convertFolderToReadToFolderModel".

```
@Component({ 
   selector: 'inz-dashboard', 
   templateUrl: './dashboard.component.html', 
   styleUrls: ['./dashboard.component.sass'] 
}) 
export class DashboardComponent implements OnInit { 
   public tree: Folder[] = []; 
   contructor(private folderService: FolderService){} 
   // pozostała część logiki komponentu 
  1/( (...)
   // pobranie danych z serwisu 
   private fetchFolderTree() { 
      this.folderService.getFolderTree() 
         .pipe( map(items => convertFolderToReadToFolderModel(items)) ) 
         .subscribe(folders => this.tree = folders); } 
}
```
rys. 6-34 Fragment komponentu panelu głównego aplikacji

Układ graficzny, zaimplementowanego panelu głównego, został przedstawiony na rys. 6-36.

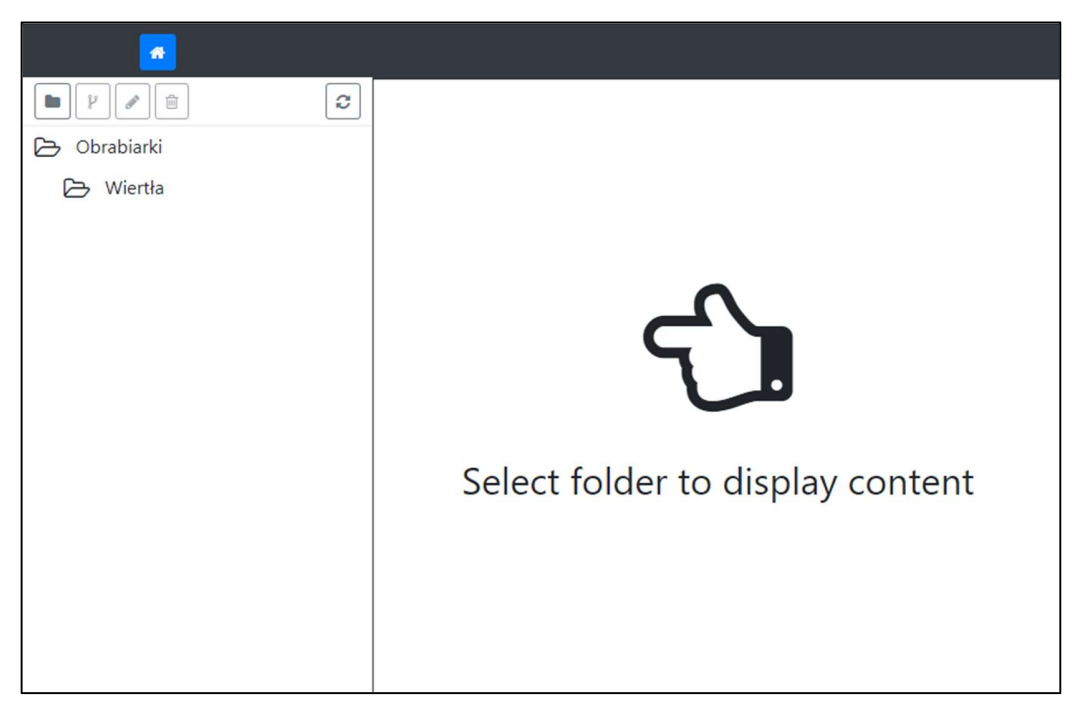

rys. 6-35 Wygląd zaimplementowanego panelu głównego [źródło własne]

### Utworzenie modułu głównego 6.8.

Każda aplikacja Angular'owa musi składać się z jednego moduły głównego. Moduł ten jest odpowiedzialny za import utworzonych modułów, komponentów oraz serwisów. Oprócz tego, w module głównym definiuje się korzeń nawigowania po aplikacji. Podgląd napisanego modułu głównego został przedstawiony na rys. 6-23.

```
@NgModule({ 
   declarations: [ AppComponent ], 
   imports:[SharedModule, CoreModule, LayoutModule, AppRoutingModule], 
   bootstrap: [AppComponent] 
}) 
export class AppModule { }
```
rys. 6-36 Główny moduł aplikacji importujący pozostałe moduły

"AppRoutingModule" jest to moduł odpowiedzialny za zdefiniowanie głównego schematu nawigowania po aplikacji w zależności od aktualnej ścieżki w przeglądarce. Dodatkowo moduł ten posiada zaimplementowany serwis "AuthGuardService", który odpowiada za sprawdzenie, czy osoba korzystająca z aplikacji przeszła proces uwierzytelniania. Jeżeli nie, użytkownik zostanie przekierowany na stronę logowania. Podgląd schematu nawigowania po aplikacji został przedstawiony na rys. 6-37.

```
const routes: Routes = [ { 
   path: 'dashboard', 
   loadChildren: './dashboard/dashboard.module#DashboardModule', 
   canActivate: [AuthGuardService] 
}, { 
 path: 'forms', 
 loadChildren: './forms/forms.module#FormsModule', 
   canActivate: [AuthGuardService] 
}, { 
   path: 'auth', 
   loadChildren: './auth/auth.module#AuthModule', 
}, { 
  path: '**',
   redirectTo: '/dashboard' 
},];
```
rys. 6-37 Konfiguracja głównej nawigacji po aplikacji

#### Przygotowanie aplikacji do uruchomienia 6.9

Aby móc uruchomić aplikację należy mieć zainstalowany program Angular CLI. Program ten umożliwia uruchomienie aplikacji Angular'owej w jednej z dwóch wersji: wersji deweloperskiej od produkcyjnej (docelowo aplikacja zostanie dostarczona w wersji produkcyjnej).

Wersja deweloperska to wersja, w której cała aplikacja jest budowana, a następnie uruchamiany jest serwer, który przechowuje w pamięci komputera zbudowane pliki. Dodatkowo serwer ten nasłuchuje pliki źródłowe i automatycznie przebuduje aplikację po każdej zmianie. Takie działanie powoduje, że rozwijanie aplikacji jest względnie szybkie, jednak wiąże się z użyciem większej ilości zasób komputera w porównaniu z wersją produkcyjną.

Wersja produkcyjna to wersja, gdzie cała aplikacja jest budowana, a następnie dostarczana w postaci najczęściej pojedynczego pliku. W tej wersji programista musi sam zadbać o serwer, który będzie dostarczał pliki źródłowe przeglądarce internetowej. Ze względu na to, że zbudowane pliki są przechowywany na dysku, a nie w pamięci komputera, powoduje to mniejsze zużycie zasób w porównaniu z wersją deweloperską. Proces budowania aplikacji w wersji produkcyjnego został przedstawiony na rys. 6-38.

```
# instalacja wymaganych pakietów 
$ npm install
```

```
# zbudowanie aplikacji
```

```
$ ng run build
```
rys. 6-38 Lista komend potrzebnych do zbudowania aplikacji front-end'owej

Kolejnym krokiem jest uruchomienie serwera, którego zadaniem będzie udostępnianie zbudowanych plików. W tym celu został wykorzystany program Nginx, który został odpowiednio skonfigurowany. Napisana konfiguracja została przedstawiona na rys. 6-39.

```
server { 
  listen 80; 
  sendfile on; 
  root /inz-front-end; 
  location / { 
  try files $uri $uri/ /index.html =404;
 } 
}
```
rys. 6-39 Konfiguracja programu Nginx do udostępniania plików zbudowanej aplikacji

## 6.10. Ograniczenia

Angular posiada wsparcie tylko dla najnowszych wersji przeglądarek. Oznacza to, że osoba korzystająca ze starszych lub nieobsługiwanych przeglądarek może nie być wstanie otworzyć strony, lub wyświetlana strona internetowa nie będzie działać, lub wyświetlać się poprawnie. Lista przeglądarek, które najprawdopodobniej są wstanie uruchomić napisaną aplikację została przedstawiona w tab. 6-1.

| Przeglądarka             | Wspierana wersja                                                   |
|--------------------------|--------------------------------------------------------------------|
| Chrom                    | Najnowsza                                                          |
| Firefox                  | Najnowsza                                                          |
| Edge                     | Dwie najnowsze główne                                              |
| Internet Explorer        | 11, 10, 9                                                          |
| Internet Explorer Mobile | 11                                                                 |
| Safari                   | Dwie najnowsze główne                                              |
| iOS                      | Dwie najnowsze główne                                              |
| Android                  | Nougat (7.0), Marshmallow (6.0), Lollipop (5.0, 5.1), KitKat (4.4) |

tab. 6-1 Lista obsługiwanych przeglądarek przez aplikację [49]

Kolejnym ograniczeniem jest dla aplikacji jest minimalna rozdzielczość ekranu urządzenia, na którym dana strona zostanie wyświetlona. Napisana aplikacja została zaprojektowania z myślą o ekranach komputerów stacjonarnych oraz laptopach, których szerokość wynosi co najmniej 1000px. Poniżej też rozdzielczości niektóre postronny aplikacji będą wyświetlać się nieprawidłowo uniemożliwiając tym samym swobodne korzystanie z aplikacji.

# 7. Konfigurowanie serwisu proxy

#### Omówienie serwisu Nginx  $7.1.$

Nginx jest to oprogramowanie o otwartym kodzie źródłowym, które początkowo miało służyć tylko jako serwer WWW, jednak z czasem, zaprojektowana skalowalna architektura serwisu okazała się idealna do innych zadań internetowych. Obecnie Nginx może służyć jako serwis WWW, jako serwis proxy (otwarte oraz odwrócone), jako serwis do równoważenia obciążenia (load balancing) oraz wiele innych [50].

## $7.2.$ Konfiguracja Nginx

W celu uzyskania pożądanego działania, Nginx, który ma zostać uruchomiony jak serwis proxy, musi zostać odpowiednio skonfigurowany. Robi się to poprzez edycję odpowiedniego pliku, który można znaleźć w miejscu, w których Nginx został zainstalowany. Domyślna ścieżka, w której znajduje się plik konfiguracyjny, dla systemu Linux, została podana na rys. 7-1.

/etc/nginx/conf.d/default.conf

```
rys. 7-1 Ścieżka, w której znajduje się plik konfiguracyjny programu Nginx
```
Zawartość pliku konfiguracyjnego, która została napisany na potrzeby niniejszej pracy dla programu Nginx z opisem najważniejszych konfiguracji została przedstawiony na rys. 7-2.

```
server { 
  listen 80; 
  location / { 
   proxy_pass http://front_end:80; 
 } 
  location /api { 
   rewrite ^/api(.*) $1 break; 
   proxy_pass http://back_end:3000; 
 } 
}
```
rys. 7-2 Plik konfiguracyjny serwisu Nginx z opisem najważniejszych konfiguracji

# 8. Przygotowanie systemu aplikacji do uruchomienia

#### 8.1. Docker

Docker to narzędzie zaprojektowane w celu ułatwienia tworzenia, wdrażania i uruchamiania aplikacji z wykorzystaniem obrazów Docker'owych. Obraz Docker'owy umożliwia programiście skompletowanie aplikacji z wszystkimi wymaganymi pakietami, bibliotekami oraz innymi zależnościami, które są potrzebne do uruchomienia aplikacji, a następnie połączenie ich jako jednej paczki. Dzięki takiemu zabiegowi twórca oprogramowania może mieć pewność, że aplikacja będzie działała na dowolnym innym komputerze z zainstalowanym narzędziem Docker, niezależnie od ustawień systemu, które mogą się różnić od maszyny używanej do pisania i testowania kodu [51].

W pewnym sensie narzędzie Docker przypomina maszynę wirtualną. Jednak w przeciwieństwie do maszyny wirtualnej, zamiast tworzyć cały wirtualny system operacyjny, Docker pozwala aplikacjom używać tego samego jądra systemu, co system, na którym działa i wymagać jedynie dostarczenia aplikacji z bibliotekami, które nie są jeszcze zainstalowane na komputerze hosta. Daje to znaczny wzrost wydajności i zmniejsza rozmiar aplikacji w porównaniu do pełnoprawnej maszyny wirtualnej [52]. Graficzna różnica w architekturze pomiędzy maszyną wirtualną a podejściem "Docker'owym" została przedstawiona na rys. 8-1.

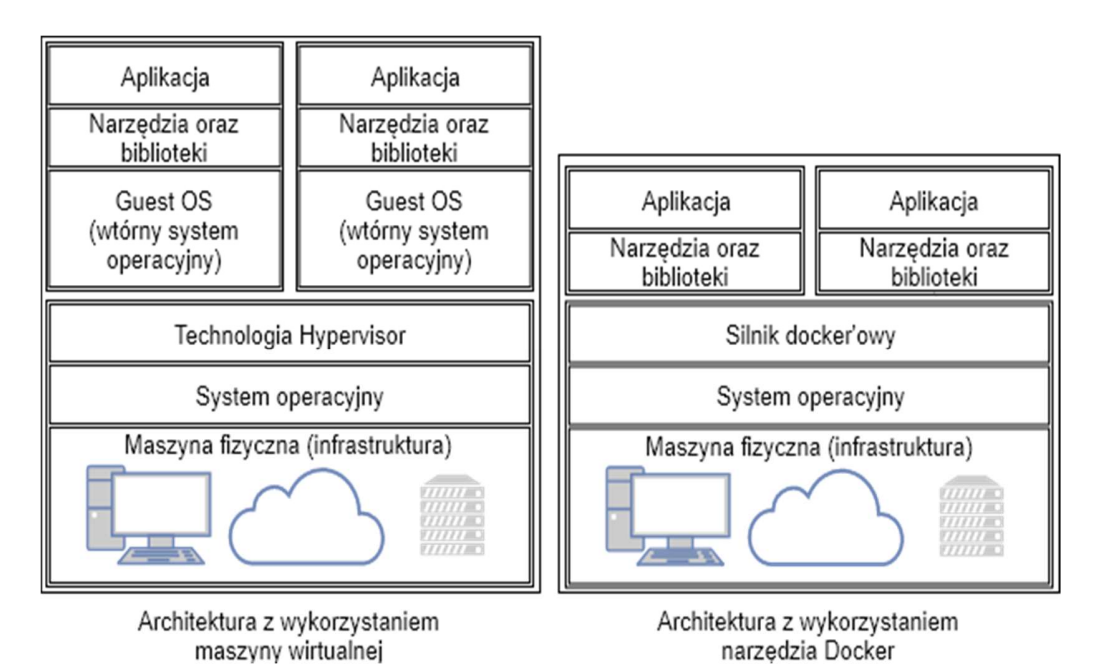

rys. 8-1 Porównanie architektury maszyny wirtualnej z architekturą kontenerów z wykorzystaniem narzędzia Docker [źródło własne]

#### 8.2 Plik konfiguracyjny do budowania obrazów Docker'owych

W celu zbudowania obrazu z aplikacją, należy utworzyć odpowiedni plik o nazwie "Dockerfile". Plik ten, składający się ze specyficznego formatu oraz listy odpowiednich komend, musi zawierać wszystkie polecenia, które program powinien wywołać w wierszu poleceń, aby przygotować środowisko wymagane do uruchomienia aplikacji oraz komendę do jej włączenia. Zawartość pliku "Dockerfile" dla aplikacji back-end'owej, napisanej w owej pracy, została przestawiona na rys. 8-2. Analogicznie został również stworzony "Dockerfile" dla aplikacji frontend'owej.

```
# wykorzystanie istniejącego już obrazu 
# (dostępnego w reporytorium doker'owym) 
# z zainstalowanym programem node w wersji 9.8.0 
FROM node:9.8.0 
# przygotowanie środowiska pod aplikację poprzez 
# skopiowanie plików źródłowych 
# oraz instalację odpowiednich bibliotek 
WORKDIR /inz/inz-core/ 
COPY . . 
RUN npm install—only=production 
# komenda udostępniająca podany port 
# na tym porcie nasłuchuje serwis internetowy 
EXPOSE 3000 
# komenda uruchamiająca aplikację 
CMD \lceil "npm", "run", start-prod" \rceil
```
rys. 8-2 "Dockerfile" dla aplikacji back-end'owej

W celu ręcznego zbudowania obrazu, na podstawie pliku "Dockerfile" oraz późniejszym utworzeniu jego instancji, czyli kontenera, w wierszu poleceń należy wpisać komendy przedstawione na rys. 8-3.

```
# zbudowanie obrazu pod nazwą inzadrianbury/back-end 
$ docker build -t inzadrianbury/back-end /sciezka/do/pliku/dockerfile/. 
# uruchomienie kontenera z wykorzystaniem podanego obrazu 
# ze zmapowanym portem 3000 
$ docker run -p 3000:3000 inzadrianbury/back-end
```

```
rys. 8-3 Lista komend potrzebnych do zbudowania, a następnie uruchomienia aplikacji 
                 back-end'owej z wykorzystaniem narzędzia Docker
```
#### 8.3. Automatyczne budowanie oraz udostępnianie obrazów

Obraz Docker'owy, po zbudowaniu, będzie dostępny tylko na komputerze lokalnym. Powoduje to, że osoby trzecie, przed uruchomieniem kontenera będą musiały budować obrazy ręcznie, a więc będą musiały również posiadać kod źródłowy aplikacji. W celu uniknięcia owego problemu została wykorzystana platforma "Docker Hub". "Docker Hub" jest to platform oparta na chmurze, która pozwala na łączenie się z repozytorium kodu, automatyczne testowanie oraz budowania obrazów, a także ich udostępnianie osobom trzecim [53]. Aby móc korzystać w owej platformy należy założyć na niej konto, połączyć z odpowiednim repozytorium kodu a następnie skonfigurować automatyczne budowanie.

### Compose – zdefiniowane pliku konfiguracyjnego 8.4.

Jeżeli system, który został utworzony, składa się tylko z jednej aplikacji, sam Docker w zupełności wystarczy do uruchamiania pojedynczych kontenerów. Jednak z powodu, że system, który został utworzony w tej pracy, składa się z czterech aplikacji: aplikacji front-end'owa, aplikacji back-end'owa, serwera bazy danych oraz serwera proxy, uruchamianie każdej z osoba jest dosyć kłopotliwe, w szczególności, jeżeli trzeba zadbać o ich odpowiednią konfigurację. W celu ułatwienia zarządzania uruchamianymi aplikacjami zostało wykorzystane narzędzie Compose. Compose jest to narzędzie, które pozwala na definiowanie oraz uruchamianie złożonych aplikacji, które zostały dostarczone w formie obrazów [54]. Dzięki temu, definiowanie konfiguracji z wieloma kontenerami ogranicza się do jednego pliku, a uruchamianie całego systemu wymaga jedynie jednej komendy.

Na potrzeby niniejszej pracy został napisany podstawowy plik konfiguracyjny, służący do uruchamiania aplikacji. Plik ten, wraz z opisem poszczególnych ustawień, został przedstawiony na rys. 8-4.

```
version: '3.3' <br> # wersja pliku konfiguracyjnego
services: # serwisy do uruchomienia 
 proxy: \qquad # nazwa serwisu
    image: nginx:1.12 # nazwa obrazu do uruchomienia 
   hostname: proxy \qquad # domena uruchomionego serwisu
   container name: inz proxy # nazwa kontenera
    ports: # mapowanie portów kontenera na porty hosta 
      - 80:80 
    volumes: # mapowanie scieżek powiędzy hostem a kontenerem 
      - ./volumes/web/nginx.conf:/etc/nginx/conf.d/default.conf 
   restart: always \qquad \qquad \qquad \text{# polityka rest}restartowania kontenera
    depends_on: # określenie zależności pomiędzy kontenerami 
     - front end
      - back_end 
 front end:
    image: inzadrianbury/front-end:latest 
    hostname: front_end 
    restart: always 
    container_name: inz_front_end 
  back_end: 
    image: inzadrianbury/back-end:latest 
    hostname: back_end 
    restart: always 
    container_name: inz_back_end 
    environment: # ustawienie zmiennych środowiskowych aplikacji 
     - AUTH USER=${AUTH USER}
      - AUTH_PASSWORD=${AUTH_PASSWORD} 
      - DB_NAME=${DB_NAME} 
      - DB_HOST=database 
    depends_on: 
      - database 
   database: 
    image: mongo:3.7.1 
    hostname: database 
    restart: always 
   container name: inz database
    volumes: 
      - ./volumes/database/config:/data/configdb 
       - ./volumes/database/db:/data/db
```
rys. 8-4 Plik konfiguracyjny służący do uruchamiania aplikacji przy pomocy narzędzia Compose w języku YAML

Compose umożliwia wywoływanie zmiennych w pliku konfiguracyjnym za pomocą szablonu "\${ZMIENNA}", gdzie w miejsce nazwy "ZMIENNA" należy wpisać zmienną, zdefiniowaną w pliku o nazwie ".env". Zgodnie z tą zasadą został utworzony owy plik o zawartości przedstawionej na rys. 8-5.

AUTH\_USER=admin AUTH\_PASSWORD=supertajne DB\_NAME=paraca\_inzynierska

> rys. 8-5 Zmienne zdefiniowane w pliku ".env", które są wykorzystywane w pliku konfiguracyjnym

### 8.5. Zarządzanie serwisami

W celu uruchomienia serwisów, zdefiniowanych w pliku konfiguracyjnym, należy w wierszu poleceń przejść do folderu, w którym znajduje się owy plik, a następnie wpisać komendę przedstawioną na rys. 8-6. Po jej wykonaniu nastąpi pobieranie brakujących obrazów z repozytorium Docker'owego, czyli Docker Hub'a, a następnie ich uruchomienie, wszystko zgodnie z zapisaną konfiguracją.

\$ docker-compose up -d

rys. 8-6 Komenda do uruchamiania kontenerów w tle, zdefiniowanych w pliku konfiguracyjnym

Lista komend, służących do zarządzania uruchomionymi aplikacji zostały, wraz z opisem, przedstawione na rys. 8-7.

```
# Komenda do zatrzymywania uruchomionych aplikacji w tle 
$ docker-compose stop 
# Komenda do aktualizowania obrazów zdefiniowanych w pliku konfiguracyjnym 
$ docker-compose pull 
# Usunięcie nieużywanym obrazów docker'owych 
$ docker image prune -a
```
rys. 8-7 Lista komend służących do zarządzania uruchomionymi aplikacjami

# 9. Testowanie aplikacji

Aby aplikacja istniała w sieci musi być przechowywana na komputerze, który jest połączony stałym łączem z Internetem. Komputer ten, musi również być widziany z zewnątrz poprzez publiczny adres IP, a to wiąże się z potrzebną odpowiedniej konfiguracji komputera oraz sieci. Niestety takie działanie, bez odpowiedniej wiedzy, może być niezwykle trudne. Oprócz tego pojawiają się inne problemy, chociażby związane z bezpieczeństwem komputera. Komputer niewystarczająco dobrze zabezpieczony może paść ofiarą ataku hackerskiego, co może skutkować wyciekiem niepożądanych danych do Internetu. To jeszcze nie wszystkie problemy, komputer, który został przeznaczony jako serwer udostępniający daną aplikację musi być zawsze włączony. Przerwa w pracy komputera skutkuje brakiem dostępu do aplikacji. Sprzęt ten również musi być odpowiednio przystosowany do niecodziennych warunków, czyli nieprzerwanej pracy przez wiele miesięcy, a nawet lat [55].

Cała masa problemów związanych z utrzymaniem oraz zarządzaniem systemu powoduje, że takie działanie jest niezwykle czasochłonne, a przede wszystkim kosztowe. Związku z tym najlepszym rozwiązaniem jest zlecenie takiego zadania specjalistom, poprzez zakupienie usługi hostingowej. Hosting to udostępnione miejsce na pracującym bez przerwy, podłączonym do Internetu komputerze (zwanym serwerem), dzięki czemu klient nie musi martwić się o konfigurację oraz odpowiednie utrzymanie sprzętu [56].

Po zakupieniu takiej usługi, klient ma możliwość połączenia się z serwer za pomocą protokołu sieciowego SSH, który umożliwia zarządzanie serwerem. Z powodu, że SSH nie udostępnia graficznego interfejsu, wszystkie polecenia należy wykonywać poprzez konsolę [57]. Istnieje możliwość zainstalowania graficznego interfejsu użytkownika do zarządzania serwerem, jednak wiąże się to z użyciem większej ilość mocy obliczeniowej serwera, a co za tym idzie, kosztów.

Ze względu na to, że Windows Serwer jest systemem płatnym, ceny hostingów oferujące ten system są kilka razy droższe w porównaniu z hostingami z darmowymi systemami z rodziny UNIX [58]. Związku z tym, w niniejszej pracy, aplikacja została uruchomiona i testowana na hostingu z systemem operacyjnym Ubuntu.

## Zalogowanie się do aplikacji 9.1.

Aplikacja napisana na potrzeby niniejszej pracy została uruchomiona a następnie udostępniona pod domeną https://demo.inz.adrianbury.pl. Po wpisaniu nazwy domeny w przeglądarce ukazuję się działająca aplikacja, tak jak pokazano na rys. 9-1.

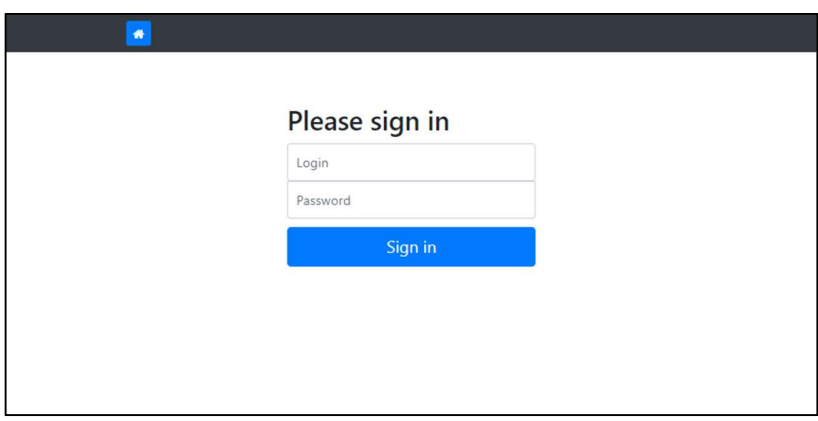

rys. 9-1 Widok aplikacji po uruchomieniu [źródło własne]

Po wpisaniu danych do logowania pojawia się panel do zarządzania strukturą folderów oraz miejsce, w którym będzie wyświetlana zawartość zaznaczonego folderu. Ze względu na to, że do aplikacji nie zostały dodane żadne dane pojawia się komunikat o konieczności zaznaczenia folderu w celu wyświetlenia jego zawartości, tak jak pokazano na rys. 9-2.

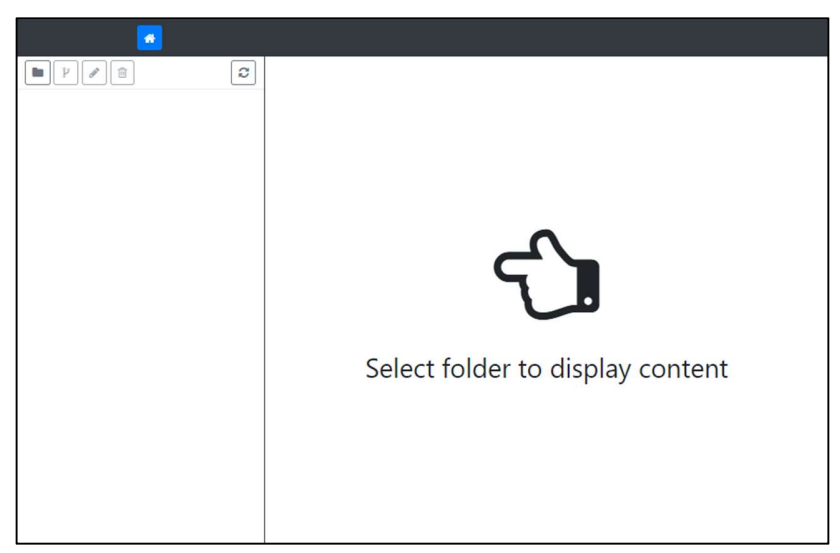

rys. 9-2 Panel główny aplikacji do zarządzania danymi [źródło własne]

## 9.2. Utworzenie nowego folderu głównego

W celu dodania folderu głównego został kliknięty przycisk z ikoną folderu, znajdujący się w lewym, górnym rogu, po czym pojawiło się okno z polem tekstowym, do którego został wpisany tekst "Obrabiarki". Wynik wymienionych działań został przedstawiony na rys. 9-3. Po zatwierdzeniu zmian, poprzez kliknięcie w przycisk "Add" pojawił się komunikat, że operacja przebiegła pomyślnie i folder został utworzony.

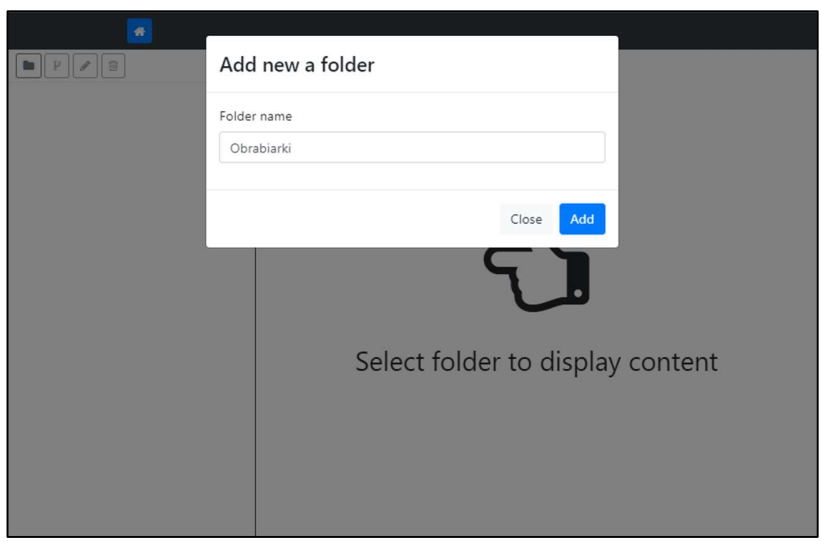

rys. 9-3 Dodanie nowego folderu głównego [źródło własne]

## Utworzenie formularza "Machine tool specification" 9.3.

Po zaznaczeniu folderu "Obrabiarki", który został utworzony w poprzednim kroku, pojawiała się informacja, że do folderu nie został przypisany żaden formularz. W celu przypisania formularza został kliknięty przycisk "Create machine tool specification form", jak tak pokazano na rys. 9-4.

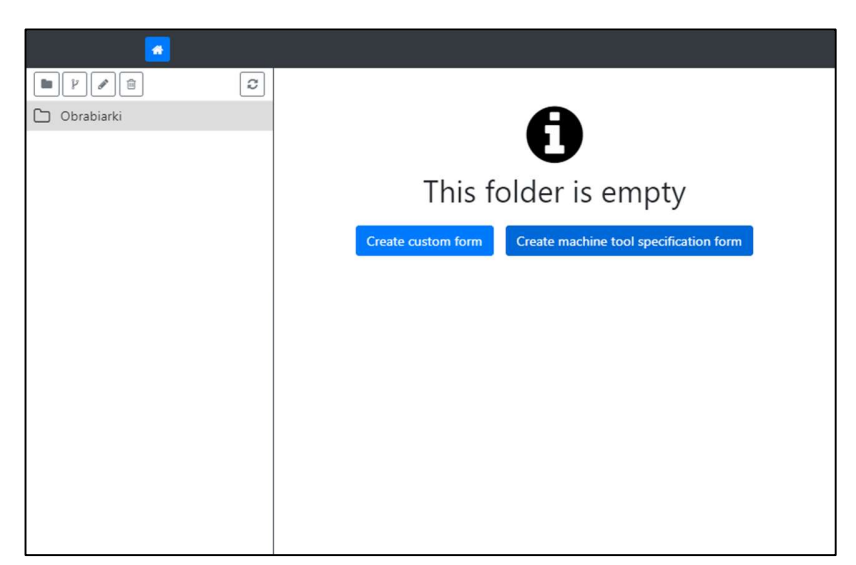

rys. 9-4 Dodanie formularza "Machine tool specification" [źródło własne]

Po kliknięciu przycisku nastąpiła zmiana widoku z informacją, że dany formularz nie zawiera żadnych rekordów. Widok, który został wyświetlony został przedstawiony na rys. 9-5.

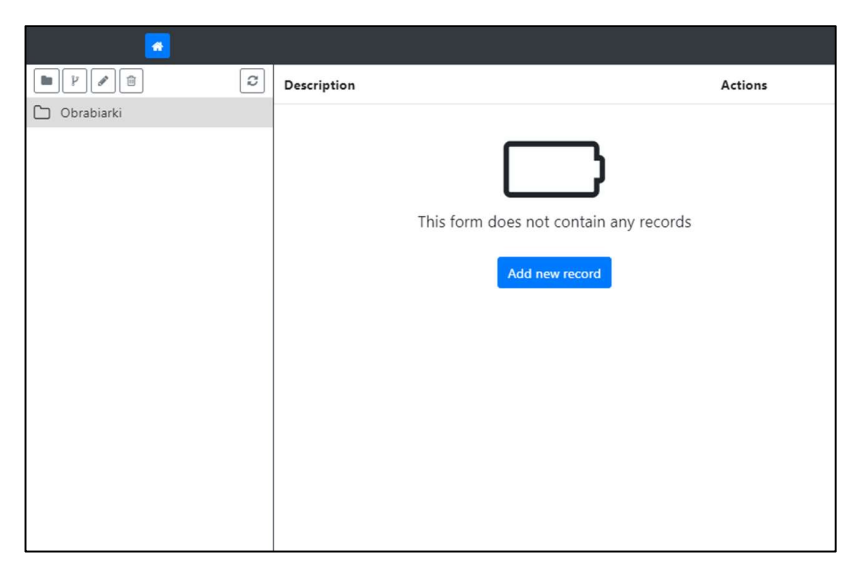

rys. 9-5 Widok formularza, który nie zawiera żadnych rekordów [źródło własne]

#### 9.4 Dodanie nowych rekordów do formularza

W celu dodania nowego rekordu do bazy danych został kliknięty przycisk "Add new record". Po jego naciśnięciu nastąpiło przekierowanie na nową podstronę z formularzem do uzupełnienia. Formularz został uzupełniony danymi, które zostały dołączone wraz z normą ISO. Po uzupełnieniu, formularz został zapisany za pomocą dostępnego przycisku "Save" umieszczonego na samym dole strony. Wygląd formularza po jego uzupełnieniu został przedstawiony na rys. 9-6. Czynność ta została analogicznie powtórzona dla drugiego rekordu. Dane jakie zostały wpisane do formularzy zostały dołączone do pracy w formie załącznika.

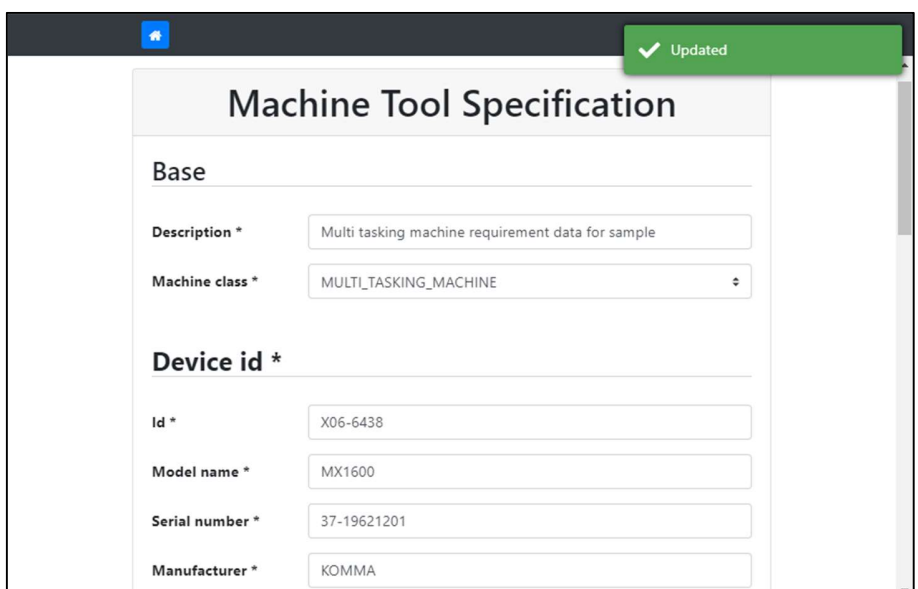

rys. 9-6 Uzupełniony formularz "Machine Tool Specification" przykładowymi danymi [źródło własne]

#### Generowanie pliku XML  $9.5$

Wszystkie formularze, jakie zostały utworzone, są wyświetlane w postaci listy, w panelu głównym. Na postawie wpisanych danych istnieje możliwość generowania pliku XML. Po wciśnięciu przycisku z ikoną " $\ll$ " pojawia się okno w celu podania miejsca, gdzie dany plik ma zostać zapisany. Wymienione czynności zostały przedstawiony na rys. 9-7.

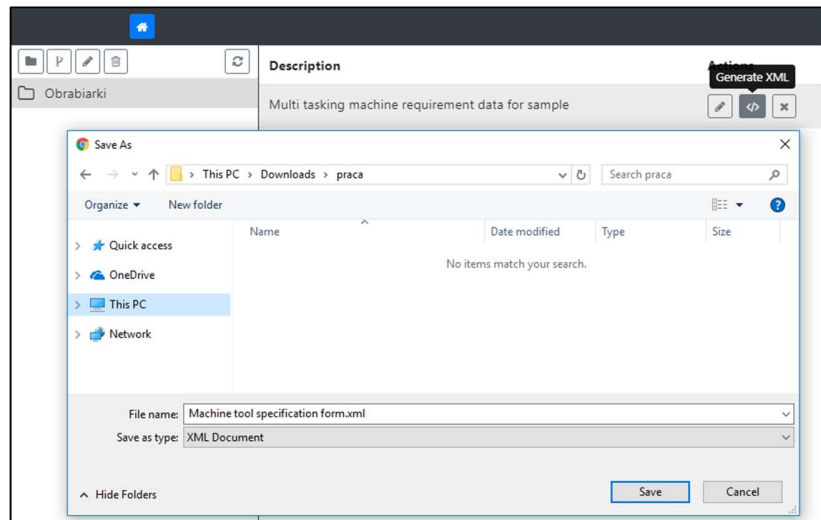

rys. 9-7 Generowanie pliku XML na podstawie utworzonego formularza [źródło własne]

Plik ten, po pobraniu a następnie otworzeniu przez edytor tekstowy, zawiera dane, które zostały podane w formularzu w formacie XML. Fragment wygenerowanego pliku XML został przedstawiona na rys. 9-8. Zawartość całego, pobranego dokumentu została dołączona do pracy w postaci załącznika.

```
<?xml version="1.0" encoding="UTF-8"?> 
<machine_tool_specification> 
<description>Multi tasking machine requirement data for sample</description> 
<machine_class>MULTI_TASKING_MACHINE</machine_class> 
<device_id> 
<id>X06-6438</id> 
<manufacturer>KOMMA</manufacturer> 
<date_manufactured>2011,30,4</date_manufactured> 
</device_id> 
<machining_capabilities> 
<capability>TURNING_CAPABILITY</capability> 
<machining_accuracy /> 
(…)
```
rys. 9-8 Fragment wygenerowanego pliku XML

## 9.6. Tworzenie własnego formularza

Został dodany nowy folder w celu utworzenia formularza. Po jego zaznaczeniu została wybrana opcja "Create custom form". Wymienione operacie zostały przedstawione na rys. 9-9.

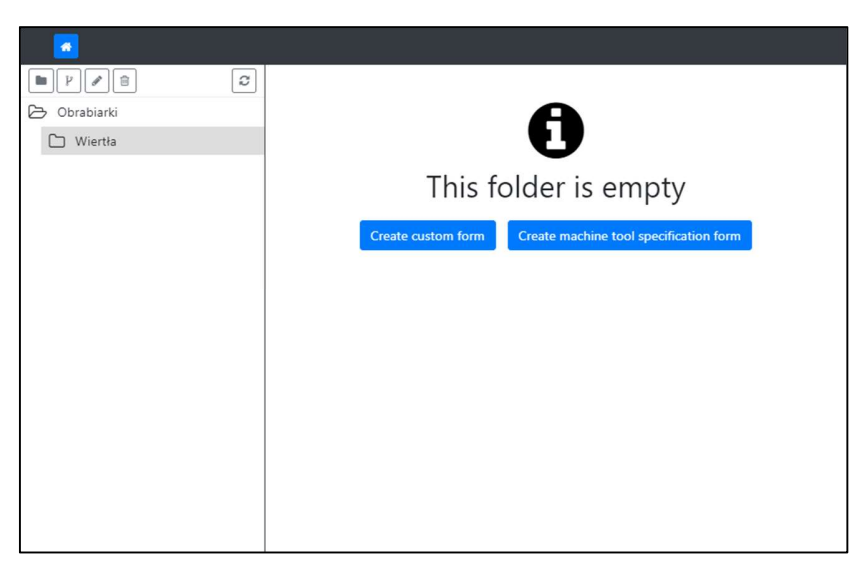

rys. 9-9 Tworzenie własnego formularza [źródło własne]

Kliknięcie w przycisk spowodowało przejście do podstrony, na której znajdują się pola służące do generowania formularzy. Formularz został wypełniony danymi przedstawionymi na rys. 9-10.

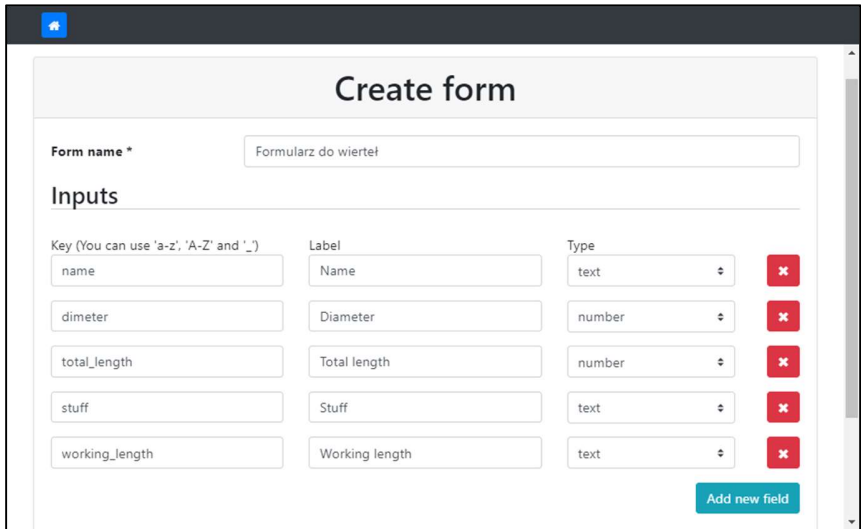

rys. 9-10 Uzupełniony formularz do tworzenia formularzy [źródło własne]

Formularz został zapisany poprzez przyciśnięcie przycisku "Save form". Po powrocie na stronę główną aplikacji pojawił się komunikat świadczący o tym, że utworzony formularz nie zawiera żadnych rekordów (analogicznie jak w przypadku dodania formularza "Machine Tool Specification"). Po przyciśnięci przycisku "Add new records" nastąpiło przekierowania na podstronę służącą do wypełnienia utworzonego wcześniej formularz. Formularz ten został uzupełniony kilkukrotnie przykładowymi danymi, tak jak pokazano na rys. 9-11.

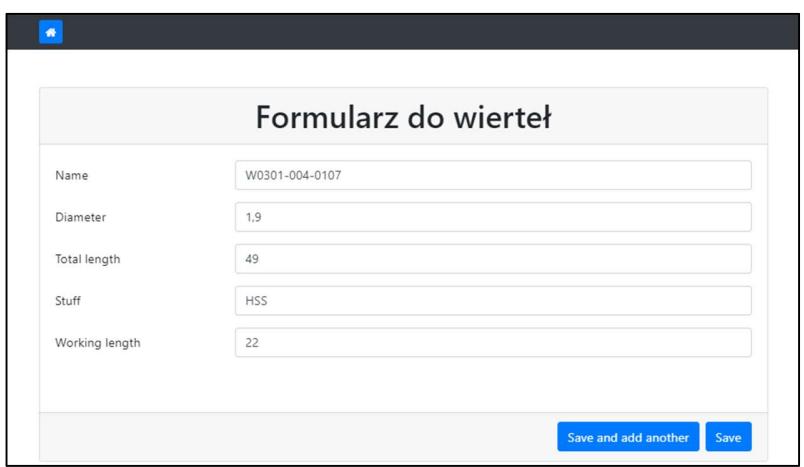

rys. 9-11 Uzupełniony przykładowymi danymi własno utworzony formularz [źródło własne]

Po wprowadzeniu wszystkich rekordów został wciśnięty przycisk "domku" (znajdujący się w lewym górnym rogu), w celu przejścia do strony głównej. Strona główna została zaktualizowana o nowo wprowadzone rekordy. Widok panelu głównego po wprowadzeniu danych został przedstawiony na rys. 9-11.

| $\bullet$                                                                           |                    |                 |                     |                 |                       |                                                                                                    |
|-------------------------------------------------------------------------------------|--------------------|-----------------|---------------------|-----------------|-----------------------|----------------------------------------------------------------------------------------------------|
| 自<br>$\boldsymbol{C}$<br>$\cdot$ $\mathfrak{p}$<br>$\mathscr{P}$<br><b>Contract</b> | Name               | <b>Diameter</b> | <b>Total length</b> | <b>Stuff</b>    | <b>Working length</b> | <b>Actions</b>                                                                                                    |
| Obrabiarki                                                                          | W0301-004-0008 0.5 |                 | 22                  | <b>HSS</b>      | 6                     | $\left \left\langle \cdot\right\rangle \right $ x<br>$\mathcal{S}^{\prime}$                                                                                                    |
| $\n  Wiertha\n$                                                                     |                    |                 |                     |                 |                       |                                                                                                    |
|                                                                                     | W0301-004-0013     | 0.6             | 24                  | <b>HSS</b>      | $\overline{7}$        | $\mathscr{I}$<br>$\boldsymbol{\times}$<br>$\Leftrightarrow$                                                                                                    |
|                                                                                     | W0301-004-0018 0.7 |                 | 28                  | <b>HSS</b>      | 9                     | $\pmb{\times}$<br>P<br>$\langle \rangle$                                                                                                    |
|                                                                                     | W0301-004-0023 0.8 |                 | 30                  | <b>HSS</b>      | 10                    | $\pmb{\times}$<br>$\begin{picture}(20,20) \put(0,0){\dashbox{0.5}(20,0){ }} \thicklines \put(0,0){\dashbox{0.5}(20,0){ }} \thicklines \put(0,0){\dashbox{0.5}(20,0){ }} \thicklines \put(0,0){\dashbox{0.5}(20,0){ }} \thicklines \put(0,0){\dashbox{0.5}(20,0){ }} \thicklines \put(0,0){\dashbox{0.5}(20,0){ }} \thicklines \put(0,0){\dashbox{0.5}(20,0){ }} \thicklines \put(0,0){\dashbox{0.5}(20,0){ }} \thicklines \put(0,0){\dash$<br>$\langle \rangle$ |
|                                                                                     | W0301-004-0051     | 1.1             | 36                  | <b>HSS</b>      | 14                    | $\mathbf{X}$<br>$\langle/\rangle$<br>g                                                                                                    |
|                                                                                     | W0301-004-1373 1.5 |                 |                     |                 | 40                    | $\pmb{\times}$<br>P<br>$\langle \rangle$ )                                                                                                    |
|                                                                                     | W0301-004-0087 1.6 |                 | 43                  | <b>HSS</b>      | 20                    | $\boldsymbol{\times}$<br>$\langle/\rangle$<br>P                                                                                                    |
|                                                                                     | W0301-004-0107 1.9 |                 | 49                  | <b>HSS</b>      | 22                    | $\mathbf{x}$<br>$\langle \rangle$<br>$\mathscr{I}$                                                                                                    |
|                                                                                     |                    |                 |                     | Add new records |                       |                                                                                                    |

rys. 9-12 Widok panelu głównego po wprowadzeniu przykładowych danych [źródło własne]

## Podgląd zawartości bazy danych 9.7.

Po przejściu przez wszystkie kroki ostatnim testem weryfikującym poprawność działania aplikacji jest bezpośredni podgląd danych zapisanych w bazie. W celu wykonania tego testu będzie potrzebny program, który umożliwia wykonanie opisanej czynności. Program jaki został do tego wykorzystany do "Robot 3T". Wynik działania programu przedstawiający zawartość kolekcji "folders" został przedstawiony na rys. 9-13, natomiast zawartość kolekcji "forms" została przedstawiona na rys. 9-14.

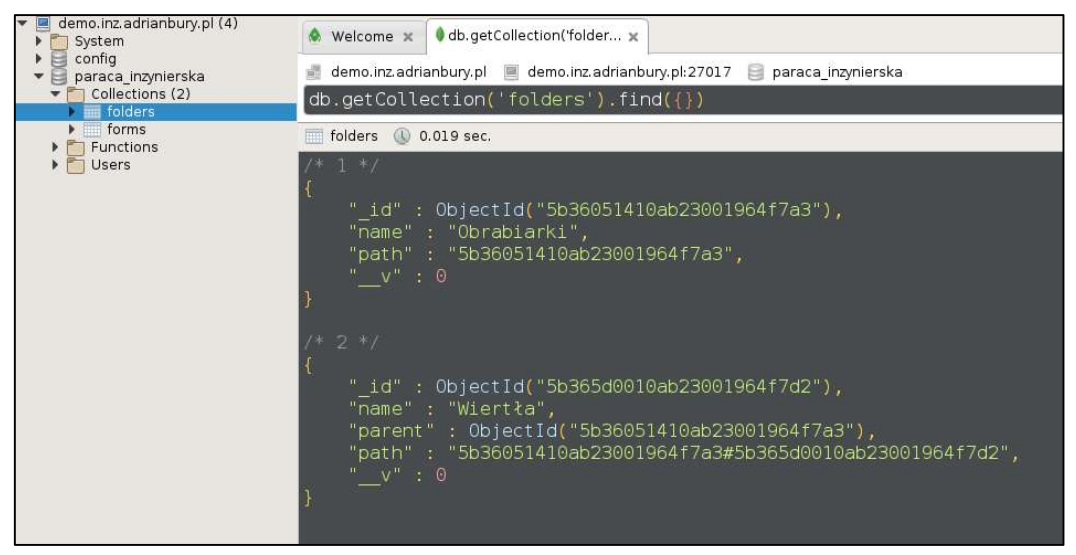

rys. 9-13 Podgląd zawartości kolekcji "folders" programem Robo 3T [źródło własne]

| demo.inz.adrianbury.pl (4)<br>System                                 | db.getCollection('forms x<br>db.getCollection('folde x<br>Welcome x                                                                                                    |                                                                                                    |                                                                                                    |  |  |  |  |
|----------------------------------------------------------------------|----------------------------------------------------------------------------------------------------|----------------------------------------------------------------------------------------------------|----------------------------------------------------------------------------------------------------|--|--|--|--|
| 目<br>config<br>٠                                                     | demo.inz.adrianbury.pl @ demo.inz.adrianbury.pl:27017 paraca inzynierska                                                                                                    |                                                                                                    |                                                                                                    |  |  |  |  |
| E<br>paraca inzynierska<br>$\mathbf{v}$                              |                                                                                                    |                                                                                                    |                                                                                                    |  |  |  |  |
| Collections (2)<br>folders                                           | $db.getCollection('forms').find({})$                                                                                                    |                                                                                                    |                                                                                                    |  |  |  |  |
| forms                                                                | 10 0.036 sec.<br>m.<br>forms                                                                                                    |                                                                                                    |                                                                                                    |  |  |  |  |
| Functions<br>Þ.<br>$\blacktriangleright$ $\frac{1}{\ln(1)}$<br>Users | Key                                                                                                    | Value                                                                                                    | Type                                                                                                    |  |  |  |  |
|                                                                      | ▼ 3 (1) ObjectId("5b36578410ab23001964f7ac")<br>$\Box$ id<br>$\triangleright$ $\blacksquare$ inputs<br>$\Box$ records<br>DE predefined<br>-- name<br>folder<br>$\vert$ = $V$<br>D (2) ObjectId("5b3658b110ab23001964f7b3")<br>$\Box$ id<br>$\triangleright$ $\square$ inputs<br><b>LE</b> records<br>predefined<br>$1/\mathsf{F}$<br>- name<br>folder<br>$=$ V<br>▶ 3 (3) ObjectId("5b365ced10ab23001964f7ce")<br>0 31 (4) ObjectId("5b365da510ab23001964f7d3")<br>▶ 3 (5) ObjectId("5b575bd010ab23001964f7f8")<br>▶ 3 (6) ObjectId("5b7448b56ab55a00152fe90b")<br>D (7) ObjectId("5b94e39177d5bc00153093df")<br>▶ 3 (8) ObjectId("5ba678d38766550019bf5554")<br>▶ 3 (9) ObjectId("5ba67a848766550019bf5558") | { 7 fields }<br>ObjectId("5b36578410ab23001964f7ac")<br>[ 4 elements ]<br>0 elements ]<br>false<br>Formularz do generowania narzędzi<br>ObjectId("5b3623df10ab23001964f7ab")<br>0<br>{ 7 fields }<br>ObjectId("5b3658b110ab23001964f7b3")<br>[ 0 elements ]<br>[ 0 elements ]<br>true<br>Machine tool specification form<br>ObjectId("5b3658a410ab23001964f7b2")<br>0<br>{ 7 fields }<br>{ 7 fields }<br>{ 7 fields }<br>{ 7 fields }<br>{ 7 fields }<br>{ 7 fields }<br>{ 7 fields } | Object<br>ObjectId<br>Array<br>Array<br>Boolean<br>String<br>Objectid<br>Int32<br>Object<br>ObjectId<br>Array<br>Array<br>Boolean<br>String<br>ObjectId<br>Int32<br>Object<br>Object<br>Object<br>Object<br>Object<br>Object<br>Object |  |  |  |  |

rys. 9-14 Podgląd zawartości kolekcji "forms" programem Robo 3T [źródło własne]

# 10. Statystyki oraz wykorzystane narzędzia

Pierwsze linie kodu aplikacji front-end'owej zostały napisane 28 listopada 2017 roku. Od tej czasu zostało wprowadzonych 195 zmian w kodzie źródłowym. W przeliczeniu na ilość linii kodu daje to 9630 zmian. Pierwsza linia kodu aplikacji back-end'ową została napisana 6 lutego 2018 roku. Czas pisania aplikacji wynosił 4 miesiące. W czym czasie zostało wprowadzonych 61 zmian, co przekłada się na 547 linii kodu. Dokładne statystyki napisanych aplikacji zostały przedstawiony w tab. 10-1.

|               | Rodzaj pliku | Liczba plików | Łączna ilość linii kodu |
|---------------|--------------|---------------|-------------------------|
|               | <b>HTML</b>  | 88            | 1116                    |
| Aplikacja     | <b>CSS</b>   | 88            | 183                     |
| front-end'owa | <b>TS</b>    | 295           | 8331                    |
|               | <b>Razem</b> | 471           | 9630                    |
| Aplikacja     | <b>JS</b>    | 15            | 547                     |
| back-end'owa  | Razem        | 15            | 547                     |
|               | Podsumowanie | 486           | 10177                   |

tab. 10-1 Statystyki plików źródłowych napisanych aplikacji

Oprócz narzędzi opisanych w poprzednich rozdziałach zostały również wykorzystane inne, niezwiązane z bezpośrednio z aplikacjami. Te narzędzia to:

- $\checkmark$  Platforma GitHub jako repozytorium kodów źródłowych aplikacji https://github.com/inzadrianbury
- Platforma Docker Cloud jako narzędzie do automatycznego budowania obrazów Docker'owych - https://cloud.docker.com
- Docker Hub jako repozytorium obrazów Docker'owych https://hub.docker.com/u/inzadrianbury
- $\checkmark$  WebStorm jako środowisko programistyczne (IDE) https://www.jetbrains.com/webstorm

## 11. Podsumowanie

Rozwój technologii sieciowych, komputerów oraz narzędzi używanych do tworzenia oprogramowania spowodował, że na przestrzeni ostatnich kilku lat wykorzystywanie sieci Internet uległo radykalnemu zwiększeniu. W wyniku drastycznego rozwój języka JavaScript, dostępnych narzędzi oraz przeglądarek internetowych, programiści są wstanie napisać coraz to bardziej zaawanasowane aplikacje przeglądarkowe, a dzięki takim narzędziom jak "NodeJS" oraz "Electron" mogą, za pomocą jednego języka programowania, napisać zarówno aplikację działającą na serwerze, komputerze osobistym jak i przeglądarce. Proste, statyczne strony internetowe zamieniły się w aplikacje przeglądarkowe, które umożliwiają operowanie na danych z dowolnego urządzenia. Wystarczy posiadać zainstalowaną najnowszą przeglądarką internetową oraz dostęp do sieci. Większość dedykowanych programów desktopowych, instalowanych na komputerach osobistych, straciły przez to na znaczeniu.

Powstanie narzędzi około deweloperskich, takich jak Docker oraz Compose spowodowało, że uruchamianie napisanych aplikacji internetowych stało się niezwykle łatwe. Administrator komputera, który jest odpowiedzialny za wdrożenie systemu na serwer produkcyjny nie musi posiadać informacji na temat sposobu uruchomienia poszczególnych aplikacji ani środowiska. Jego rola ogranicza się tylko i wyłącznie do odpowiedniej konfiguracji pliku konfiguracyjnego.

Napisany system aplikacji w niniejszej pracy wykorzystuje wszystkie te narzędzia: korzysta z najnowszej wersji języka JavaScript oraz TypeScript, co pozawalało na dużo łatwiejszy oraz szybszy rozwój, wykorzystuje platformę NodeJS jako środowisko do uruchomienia aplikacji serwerowej (back-end'u) oraz MongoDB, która pozwala na łatwe zarządzanie danymi bez konieczności tworzenia z góry zdefiniowanych modeli danych oraz pisania skomplikowanych operacji bazodanowych, a dzięki wykorzystaniu narzędzia Docker istnieje możliwość uruchomienie całego systemu za pomocą dosłownie jednej komendy.

Technologie jakie zostały wybrane do budowy systemu pozwalają na korzystanie z platformy za pomocą dowolnej, najnowszej przeglądarki internetowej. Zarówno z komputerów stacjonarnych jak i urządzeń mobilnych, których szerokość ekranu wynosi co najmniej 1000px. Użytkownik w aplikacji ma możliwość tworzenia dowolnej hierarchii katalogów z możliwością zmiany jego nazwy, może tworzyć własne, proste formularze do zapisywania dowolnych informacji, a napisany moduł, implementujący specyfikację normy ISO 14649-201 pozwala na wprowadzanie informacji na temat dowolnej obrabiarki dostępnej na rynku. Napisany system spełnia wszystkie wymaganie jakie zostały określone w owej pracy.

## 12. Dyskusja

Czas, jaki został przeznaczony na napisanie systemu aplikacji całkowicie nie spotkał się z przewidywaniami. Podczas pisania kodu doszło to zmiany języka programowania, co wiązało się z napisaniem całego kodu od początku, bez możliwości wykorzystania napisanych wcześniej modułów. Początkowo aplikacja była pisana w języku Python, z wykorzystaniem framework'a Django oraz relacyjnej bazy danych MySQL. Pomysł ten okazał się całkowicie nietrafiony z powodu bardzo złożonego modelu opisanego w normie ISO 14946-201, który miał zostać zaimplementowany. Zostało utworzonych około pięćdziesiąt tabel połączonych złożonymi relacjami (rys. 12-1). Spowodowało to, że napisanie funkcji, która miałaby za zadanie zwrócić wymagany format danych było praktycznie niemożliwe, nie wspominając już o funkcji, która byłaby odpowiedzialna za zapis modelu do bazy.

Aplikacja została napisana z myślą tylko o normie 14649-201, jednak istnieje możliwość rozszerzenia o dowolny moduł, jednak wymaga to ingerencji programisty, którego zadaniem byłoby dopisanie owego modułu. Dużo lepszym pomysłem jest rozszerzenie obecnego moduły do tworzenia formularzy o możliwość dodawania pól powtarzalnych oraz tworzenia formularza podrzędnego. Takie działanie spowodowałoby, że aplikacja stałaby się aplikacją uniwersalną, za pomocą której istniałaby możliwość tworzenia formularzy w oparciu o dowolną normę. Stworzenie takiego modułu wiązałoby się z bardzo dużym nakładem pracy, jednak korzyści byłby o wiele większe niż aplikacja w obecnej postaci.

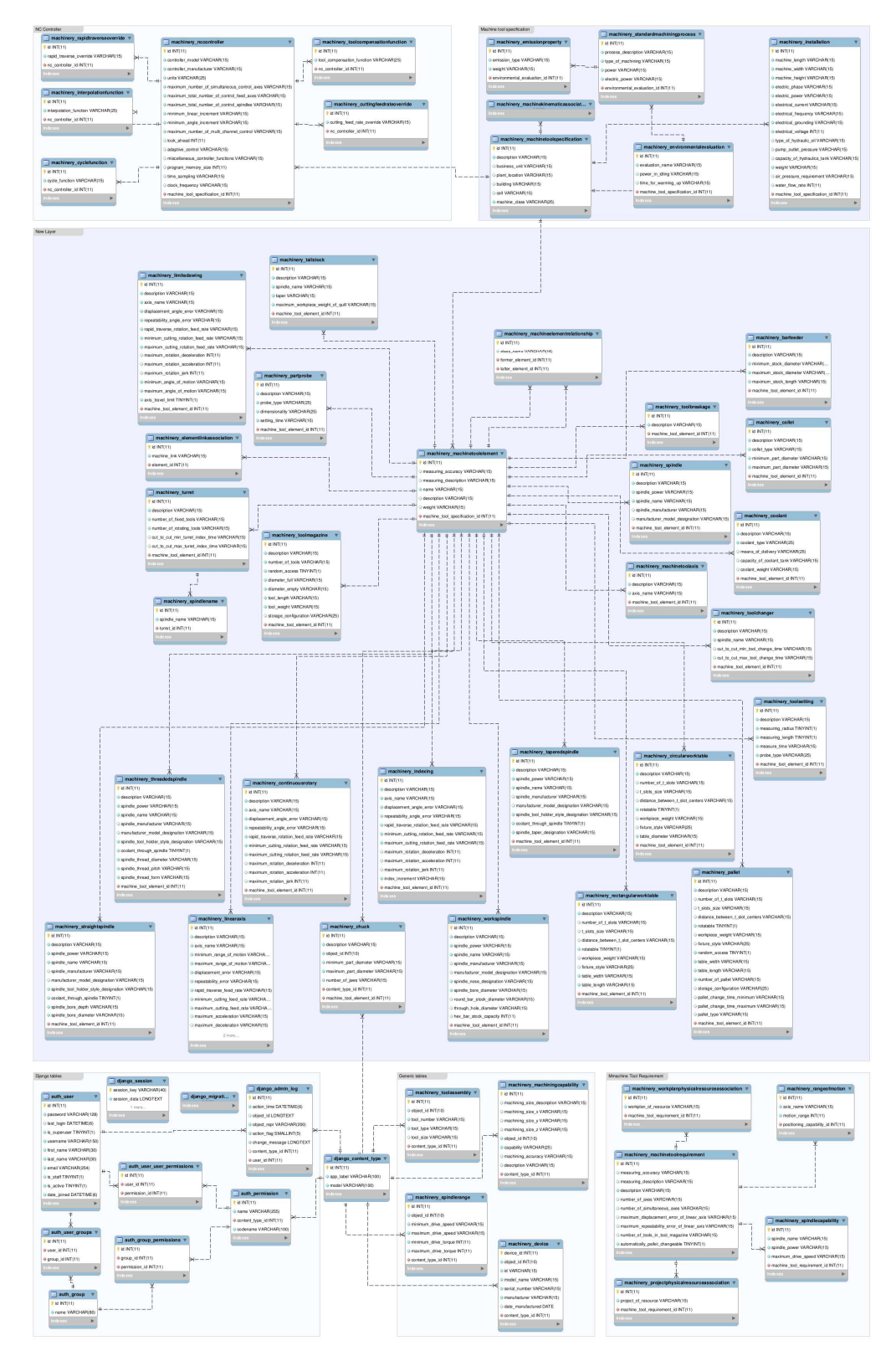

rys. 12-1 Schemat bazy danych jaki został utworzony przed porzuceniem projektu [źródło własne]

## 13. Summary

The development of network technologies, computers and tools used to create software has made the use of the Internet a radical increase over the past few years. As a result of the drastic development of JavaScript, available tools and browsers, programmers are able to implement advanced browser applications and by means of tools such as NodeJS and Electron are able to implement, using a single programming language, an application running on a server, a personal computer and browser. Simple, static websites have turned into browser applications that allow you to manipulate data from any device. All you need to do is have the latest web browser installed and access to the network. Most dedicated desktop programs installed on personal computers have lost their importance.

The emergence of tools around development sites, such as Docker and Compose, made the launch of written applications extremely easy. The computer administrator who is responsible for implementing the system on the production server does not need to have information on how to run individual applications. Its role is limited only to the appropriate configuration file.

The written application system in this work uses all these tools: it uses the latest version of JavaScript and TypeScript, which allows for much easier and faster development, uses the NodeJS platform as an environment for running a server application (backend) and MongoDB, which allows easy data management without the need to create predefined data models and determine their relationships, and thanks to the use of the Docker tool, it is possible to run the entire system using literally one command.

Technologies that have been chosen to build the system allow the use of the platform using any of the latest web browsers. Both from desktop computers and mobile devices whose screen width is at least 1000px. The user in the application has the ability to create any hierarchy of directories with the possibility of renaming, can create their own, simple forms to save any information, and the module written, implementing the specification of ISO 14649-201 allows you to enter information on any machine available on the market. The written system meets all the requirements are set in this work.

## 14. Literatura

- [1] STEP Tools Inc, "What is STEP?," 11 Styczeń 2018. [Online]. Available: https://www.steptools.com/stds/step/step\_1.html.
- [2] H. Mason, "STEP Supporting innovation in the global market," ISO Focus, 2006.
- [3] International Organization for Standardization, "Privacy and copyrigh," [Online]. Available: https://www.iso.org/privacy-and-copyright.html. [Data uzyskania dostępu: 21 05 2018].
- [4] International Organization for Standardization, "ISO 10303-11:2004 Industrial automation systems and integration -- Product data representation and exchange -- Part 11: Description methods: The EXPRESS language reference manual," [Online]. Available: https://www.iso.org/standard/38047.html. [Data uzyskania dostępu: 15 Czerwiec 2018].
- [5] M. R. McCaleb, "A Conceptual Data Model of Datum Systems," [Online]. Available: https://nvlpubs.nist.gov/nistpubs/jres/104/4/html/j44mac.htm#apa. [Data uzyskania dostępu: 05 Czerwiec 2018].
- [6] STEP Tools Inc, "STEP for CNC Machining," [Online]. Available: https://www.steptools.com/stds/step/step\_4.html. [Data uzyskania dostępu: 05 Sierpień 2018].
- [7] S. T. Živanović i G. V. Vasilić, "A New CNC Programming Method".
- [8] STEP Tools Inc, "The STEP-NC AP238 Standard," [Online]. Available: https://www.steptools.com/stds/stepnc/. [Data uzyskania dostępu: 01 Sierpień 2018].
- [9] Y. Yusof, "ISO 14649 (STEP-NC): New Standards for CNC Machining," [Online]. Available: http://penerbit.uthm.edu.my/ojs/index.php/ijie/article/view/154. [Data uzyskania dostępu: 15 Sierpień 2018].
- $[10]$  ISO 14649-201, "Industrial automation systems and integration Physical device control — Data model for computerized numerical controllers — Part 201: Machine tool data for cutting processes".
- [11] J. Ottinger, "What is an App Server?," TechTarget, 01 Wrzesień 2008. [Online]. Available: https://www.theserverside.com/news/1363671/What-is-an-App-Server. [Data uzyskania dostępu: 28 Maj 2018].
- [12] M. Łakomy, "Koncepcja aplikacji klient/serwer," Computerworld, [Online]. Available: https://www.computerworld.pl/news/Koncepcja-aplikacji-klient-serwer,296333.html. [Data uzyskania dostępu: 28 Maj 2018].
- [13] Guru 99, "What is Database? What is SQL?," Guru 99, 12 Lipiec 2013. [Online]. Available: https://www.guru99.com/introduction-to-database-sql.html. [Data uzyskania dostępu: 28 Maj 2018].
- [14] DB-Engines, "DB-Engines Ranking popularity ranking of database management systems," DB-Engines, [Online]. Available: https://db-engines.com/en/ranking. [Data uzyskania dostępu: 31 Maj 2018].
- [15] Code School, "How Does a Website Work?," [Online]. Available: https://www.codeschool.com/beginners-guide-to-web-development/how-does-a-websitework. [Data uzyskania dostępu: 26 Maj 2018].
- [16] P. Skólski, "Single-page application vs. multiple-page application," NEOTERIC, 01 Grudzień 2016. [Online]. Available: https://medium.com/@NeotericEU/single-pageapplication-vs-multiple-page-application-2591588efe58. [Data uzyskania dostępu: 26 Maj 2018].
- [17] Code School, "Single-page Applications," [Online]. Available: https://www.codeschool.com/beginners-guide-to-web-development/single-pageapplications. [Data uzyskania dostępu: 13 Grudzień 2017].
- [18] Angular University, "Angular SPA: Why Single Page Applications?," Angular University, 25 Styczeń 2018. [Online]. Available: https://blog.angular-university.io/why-a-singlepage-application-what-are-the-benefits-what-is-a-spa/. [Data uzyskania dostępu: 27 Maj 2018].
- [19] M. SHILOVA, "A list of most known JavaScript Frameworks," 24 Sierpień 2017. [Online]. Available: https://apiumhub.com/tech-blog-barcelona/top-javascriptframeworks/. [Data uzyskania dostępu: 11 Czerwiec 2018].
- [20] D. Berlind, "How Web and Browser APIs Fuel The API Economy," 14 Styczeń 2018. [Online]. Available: https://www.programmableweb.com/news/how-web-and-browserapis-fuel-api-economy/analysis/2015/12/03.
- [21] Codecademy, "What is REST?," [Online]. Available: https://www.codecademy.com/articles/what-is-rest. [Data uzyskania dostępu: 10 Czerwiec 2018].
- [22] R. T. Fielding, "Fielding Dissertation: CHAPTER 5: Representational State Transfer (REST)," 2000. [Online]. Available: https://www.ics.uci.edu/~fielding/pubs/dissertation/rest\_arch\_style.htm. [Data uzyskania dostępu: 10 Czerwiec 2018].
- [23] R. T. Fielding, "REST APIs must be hypertext-driven & raquo; Untangled," Maj 2010. [Online]. Available: http://roy.gbiv.com/untangled/2008/rest-apis-must-be-hypertextdriven. [Data uzyskania dostępu: 10 Czerwiec 2018].
- [24] M. Rouse, "What is proxy server?," Styczeń 2015. [Online]. Available: https://whatis.techtarget.com/definition/proxy-server. [Data uzyskania dostępu: 10 Czerwiec 2018].
- [25] V. Beal, "Database (DB) Definition and Diagram," [Online]. Available: https://www.webopedia.com/TERM/D/database.html. [Data uzyskania dostępu: 07 Czerwiec 2018].
- [26] EverSQL, "Most popular databases in 2017 according to StackOverflow survey," 26 Czerwiec 2017. [Online]. Available: https://www.eversql.com/most-popular-databases-in-2017-according-to-stackoverflow-survey/. [Data uzyskania dostępu: 26 Maj 2018].
- [27] M. Rouse, "SOL (Structured Ouery Language)," Wrzesień 2016. [Online]. Available: https://searchsqlserver.techtarget.com/definition/SQL. [Data uzyskania dostępu: 20 Maj 2018].
- [28] Xplenty, "The SQL vs NoSQL Difference: MySQL vs MongoDB," 28 Wrzesień 2017. [Online]. Available: https://medium.com/xplenty-blog/the-sql-vs-nosql-difference-mysqlvs-mongodb-32c9980e67b2. [Data uzyskania dostępu: 10 Czerwiec 2018].
- [29] MongoDB, "NoSOL Databases Explained," [Online]. Available: https://www.mongodb.com/nosql-explained. [Data uzyskania dostępu: 10 Maj 2018].
- [30] J. Cuomo, "JavaScript Everywhere and the Three Amigos (Into the wild BLUE yonder!)," 24 Październik 2013. [Online]. Available: https://www.ibm.com/developerworks/community/blogs/gcuomo/entry/javascript\_everyw here and the three amigos?lang=en. [Data uzyskania dostępu: 3 Marzec 2018].
- [31] L. Orsini, "What You Need To Know About Node.js," 7 Listopad 2013. [Online]. Available: https://readwrite.com/2013/11/07/what-you-need-to-know-about-nodejs/. [Data uzyskania dostępu: 9 Marzec 2018].
- [32] npm Inc, "npm," npm inc, [Online]. Available: https://www.npmjs.com/get-npm. [Data] uzyskania dostępu: 15 Czerwiec 2018].
- [33] Automattic, "Mongoose ODM," [Online]. Available: http://mongoosejs.com/. [Data uzyskania dostępu: 6 Czerwiec 2018].
- [34] D. M. Turner, "Digital Authentication the basics," Cryptomathic, [Online]. Available: https://www.cryptomathic.com/news-events/blog/digital-authentication-the-basics. [Data uzyskania dostępu: 13 Czerwiec 2018].
- [35] J. Reschke, "RFC 7617 The 'Basic' HTTP Authentication Scheme," Wrzesień 2015. [Online]. Available: https://tools.ietf.org/html/rfc7617. [Data uzyskania dostępu: 6 Czerwiec 2018].
- [36] J. Kremer, "AngularJS: Angular, version 2: proprioception-reinforcement," Google, 14 Wrzesień 2016. [Online]. Available: https://blog.angularjs.org/2016/09/angular2 final.html. [Data uzyskania dostępu: 16 Czerwiec 2018].
- [37] P. Precht, "Two-way Data Binding in Angular by thoughtram," thoughtram GmbH, 13 Październik 2016. [Online]. Available: https://blog.thoughtram.io/angular/2016/10/13/twoway-data-binding-in-angular-2.html. [Data uzyskania dostępu: 24 Czerwiec 2018].
- [38] Google, "Angular Docs," Google, [Online]. Available: https://angular.io/docs. [Data uzyskania dostępu: 18 Czerwiec 2018].
- [39] Rangle.io, "What is an Angular 2 Module?," Rangle.io, [Online]. Available: https://angular-2-training-book.rangle.io/v/v2.3/handout/modules/introduction.html. [Data uzyskania dostępu: 18 Czerwiec 2018].
- [40] Google, "Angular Component," Google, [Online]. Available: https://angular.io/api/core/Component. [Data uzyskania dostępu: 18 Czerwiec 2018].
- [41] Goolge, "Angular CLI," Google, [Online]. Available: https://cli.angular.jo/. [Data uzyskania dostępu: 18 Czerwiec 2018].
- [42] Microsoft, "TypeScript JavaScript that scales," Microsoft, [Online]. Available: https://www.typescriptlang.org/.
- [43] Bootstrap, "Bootstrap  $\cdot$  The most popular HTML, CSS, and JS library in the world," Bootstrap, [Online]. Available: http://getbootstrap.com/. [Data uzyskania dostępu: 16 Czerwiec 2018].
- [44] GitHub, "Search | GitHub," GitHub, [Online]. Available: https://github.com/search?q=stars%3A%22%3E+1000%22&type=Repositories. [Data uzyskania dostępu: 16 Czerwiec 2018].
- [45] Bootstrap, "Checkout example for Bootstrap," [Online]. Available: http://getbootstrap.com/docs/4.1/examples/checkout/.
- [46] Font Awesome, "Font Awesome, the iconic font and CSS toolkit," Font Awesome, [Online]. Available: https://fontawesome.com/v4.7.0/. [Data uzyskania dostępu: 18 Grudzień 2017].
- [47] Font Awesome, "Font Awesome Icons," Font Awesome, [Online]. Available: https://fontawesome.com/v4.7.0/icons/. [Data uzyskania dostępu: 10 Grudzień 2017].
- [48] Google, "Angular HttpInterceptor," Google, [Online]. Available: https://angular.io/api/common/http/HttpInterceptor. [Data uzyskania dostępu: 20 Lipiec 2018].
- [49] Google, "Angular Browser support," Google, [Online]. Available: https://angular.io/guide/browser-support. [Data uzyskania dostępu: 28 Lipiec 2018].
- [50] Nginx, "What is NGINX? NGINX," Nginx, [Online]. Available: https://www.nginx.com/resources/glossary/nginx/. [Data uzyskania dostępu: 07 Lipiec 2018].
- [51] Docker Inc, "What is Docker?," 11 Kwiecień 2018. [Online]. Available: https://www.docker.com/what-docker. [Data uzyskania dostępu: 11 Czerwiec 2018].
- [52] S. SESHACHALA, "Docker vs VMs," 24 Listopad 2014. [Online]. Available: https://devops.com/docker-vs-vms/. [Data uzyskania dostępu: 2018 Czerwiec 11].
- [53] Docker Inc, "Welcome to the Docker Cloud docs!," 9 Luty 2018. [Online]. Available: https://docs.docker.com/docker-cloud/. [Data uzyskania dostępu: 11 Czerwiec 2018].
- [54] Docker Inc, "Overview of Docker Compose," 23 Czerwiec 2017. [Online]. Available: https://docs.docker.com/compose/overview/. [Data uzyskania dostępu: 25 Marzec 2018].
- [55] J. Ali, "How to convert your laptop/desktop into a server and host internet accessible website on it: Part 1," Mindorks Nextgen, 9 Czerwiec 2017. [Online]. Available: https://blog.mindorks.com/how-to-convert-your-laptop-desktop-into-a-server-and-hostinternet-accessible-website-on-it-part-1-545940164ab9. [Data uzyskania dostępu: 25 Czerwiec 2018].
- [56] M. Rouse, "What is hosting (Web site hosting, Web hosting, and Webhosting)?," WhatIs.com, Wrzesień 2005. [Online]. Available: https://searchmicroservices.techtarget.com/definition/hosting-Web-site-hosting-Webhosting-and-Webhosting. [Data uzyskania dostępu: 17 Czerwiec 2018].
- [57] SSH.COM, "SSH Protocol Secure Remote Login and File Transfer," 29 Sierpień 2017. [Online]. Available: https://www.ssh.com/ssh/protocol/. [Data uzyskania dostępu: 28 Czerwiec 2018].
- [58] A. Lesli, ""Linux Hosting vs. Windows Hosting" (2018): 6 Differences & 6 Best Hosts," HostingAdvice, 31 Kwiecień 2018. [Online]. Available: https://www.hostingadvice.com/how-to/linux-hosting-vs-windows-hosting/. [Data uzyskania dostępu: 29 Czerwiec 2018].

# 15. Spis ilustracji

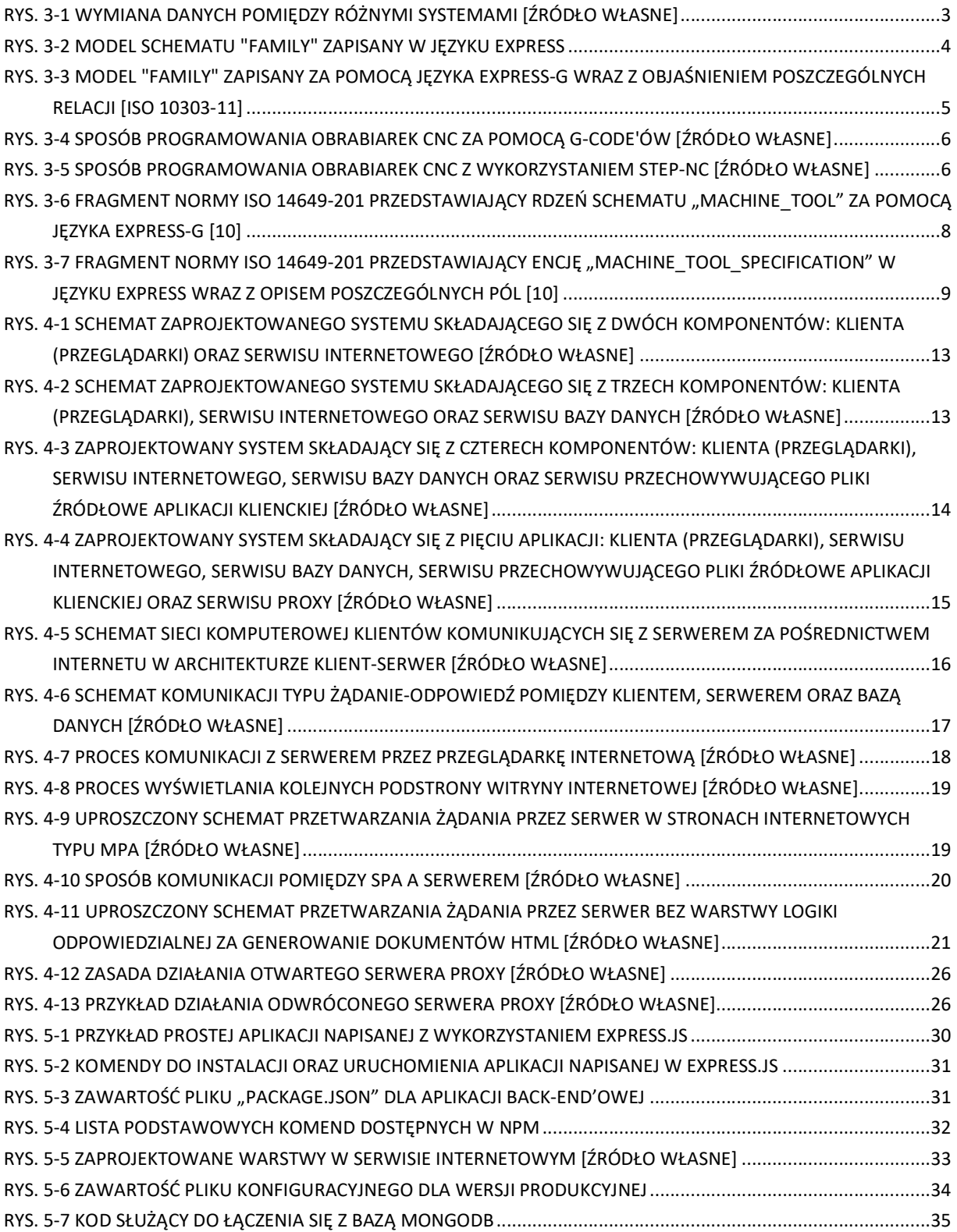

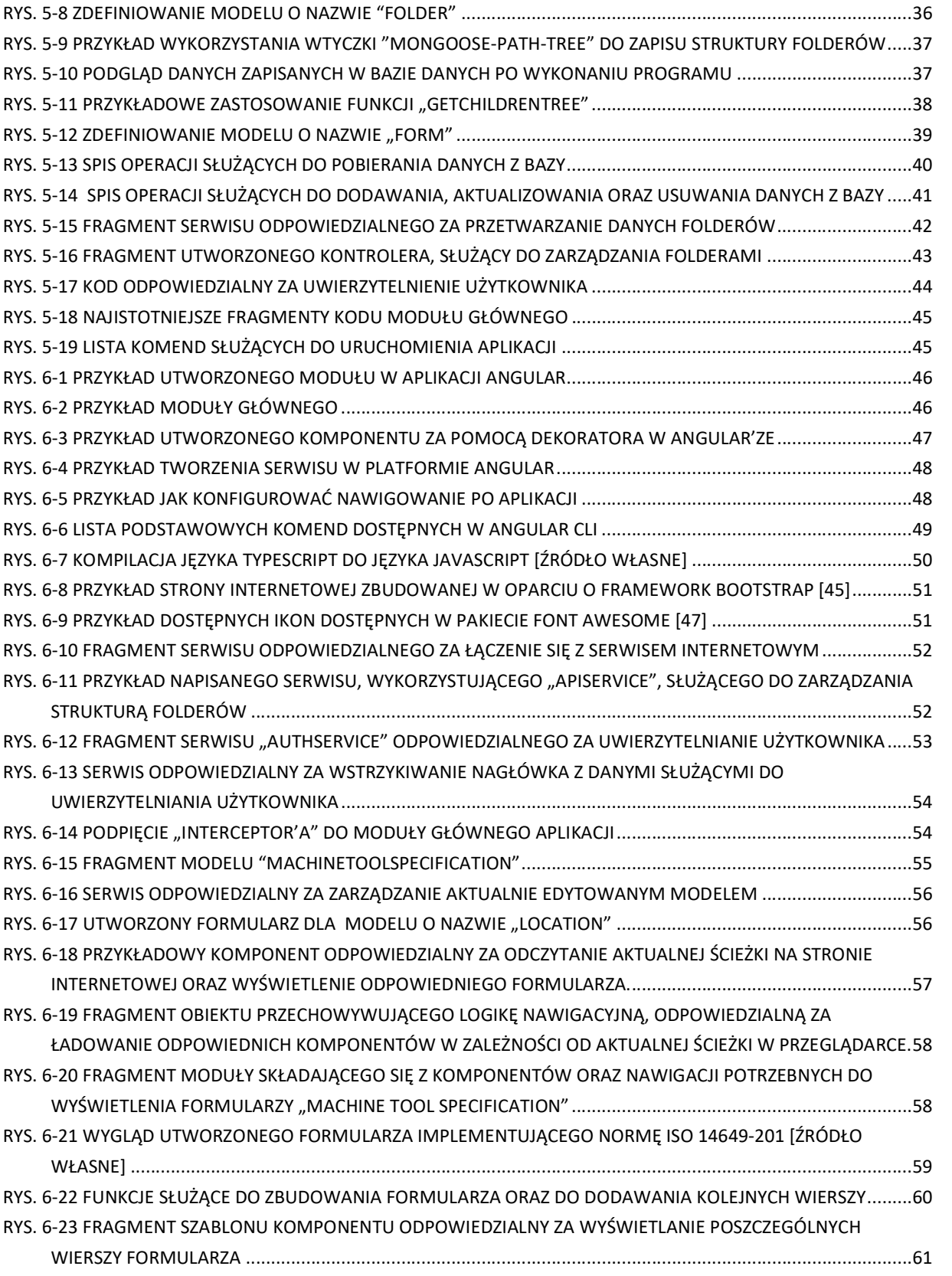

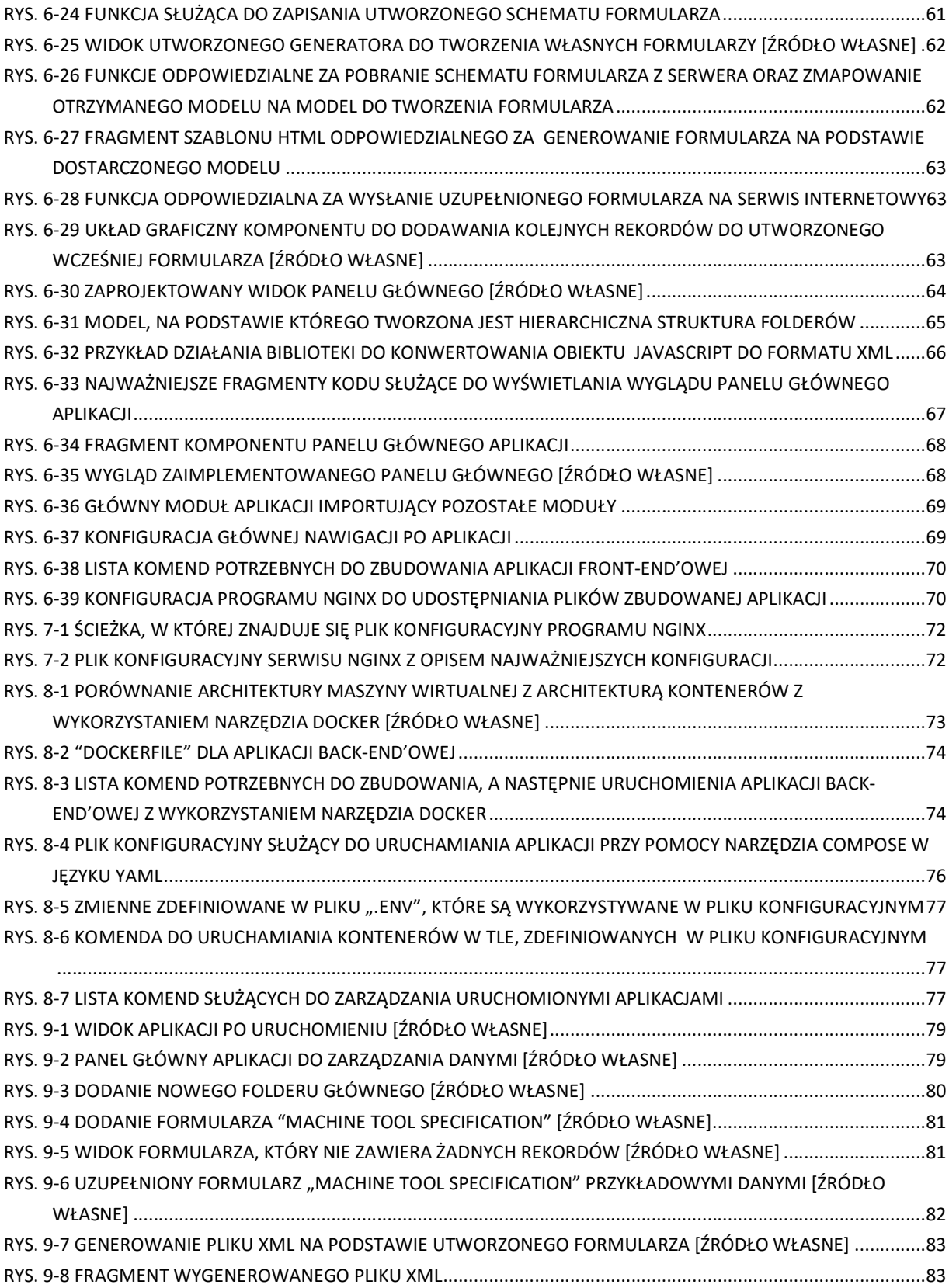

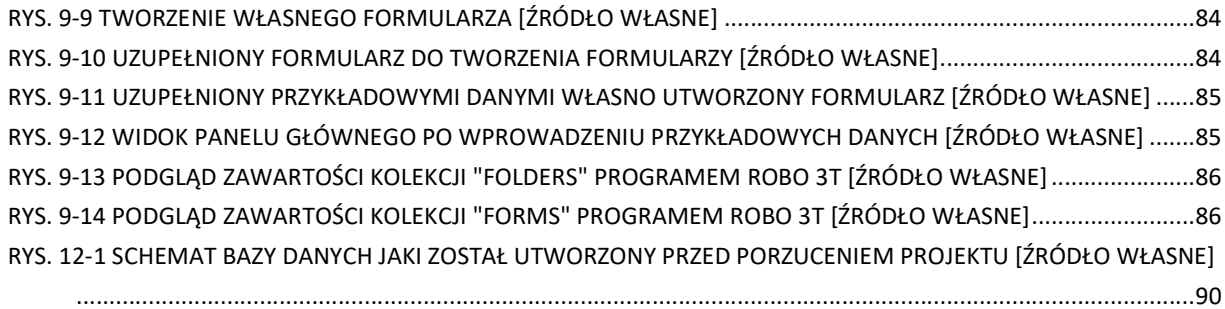

# 16. Spis tabel

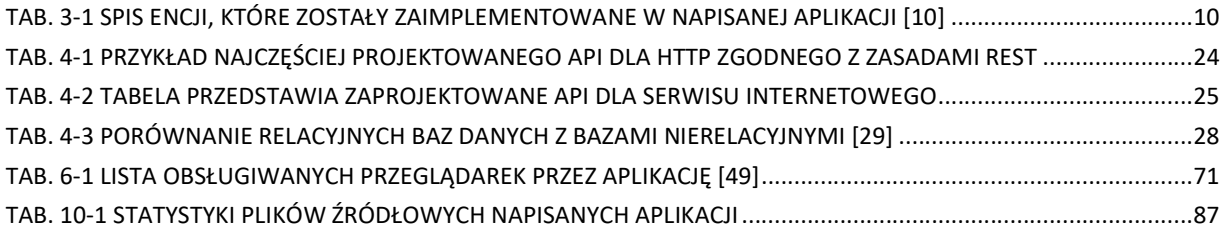

## 17. Aneks

# Załącznik 1. Wprowadzone dane techniczne obrabiarki wielozadaniowej do aplikacji (rekord  $,1"$ )

Niniejszy załącznik przedstawia przekładowe dane techniczne obrabiarki wielozadaniowej, które zostały wprowadzone do aplikacji. Na ich podstawie został wygenerowany plik XML. Dane te zostały pobrane z normy ISO 14649-201.

```
ISO-10303-21; 
HEADER; 
FILE DESCRIPTION((''),'2;1');
FILE_NAME('turn_spec', '2011-04-30T20:17:50', ('Tanaka'), ('JMTBA'), 'The 
EXPRESS Data Manager Version 5.00.0305.03 : 9 Feb 2011', ' ', ' '); 
FILE_SCHEMA(('CUTTING_PROCESS_MACHINE_TOOL_SCHEMA')); 
ENDSEC; 
DATA; 
#1= MACHINE_TOOL_SPECIFICATION('Multi tasking machine specification data for sample', 
.MULTI_TASKING_MACHINE.,#2,(#5,#6,#7),$,#8,#9,#13,$,(#19,#23,#26,#29,#32 
,#35,#38,#41,#47,#53,#58,#61,#65,#68,#71,#74)); 
#2= DEVICE_ID('X06-6438','MX1600','37-19621201','KOMMA',#3); 
#3= CALENDAR_DATE(2011,30,4); 
#5= MACHINING_CAPABILITY(.TURNING_CAPABILITY.,$,$,$); 
#6= MACHINING_CAPABILITY(.MILLING_CAPABILITY.,$,$,$); 
#7= MACHINING_CAPABILITY(.DRILLING_CAPABILITY.,$,$,$); 
#8= LOCATOR('A-001','B02','C33','D05'); 
#9= INSTALLATION(11000.,#10,#11,3500000.,500.,#12); 
#10= MACHINE_SIZE(2470.,4850.,2805.); 
#11= ELECTRICAL(3,22000.,60000.,'50/60Hz','TT',200.); 
#12= HYDRAULICS('water solubility/no water solubility',3500000.,750.); 
#13= NC_CONTROLLER('31i-A','Jmtba co.',.METRIC.,4.,20.,6.,0.001,0.0001,2., ('Canned 
cycle for drilling and turning', 'Multiple repetitive canned cycle', 'Multiple
repetitive canned cycle II'), 
(.CIRCULAR.,.LINEAR.,.OTHER.),1024,$,$,$,(0.,0.5,1.,1.5,2.),(0.2,0.5,1.),(.TOOL_LENGT
H.,.TOOL_RADIUS. ),$,$); 
#19= MACHINE_TOOL_ELEMENT('X1 Linear axis',$,$,(#21)); 
#21= LINEAR_AXIS($,'X1',0.,565.,0.003,0.001,600.,0.2,500.,$,$,$); 
#23= MACHINE TOOL ELEMENT('X2 Linear axis',$,$,(#24));
#24= LINEAR_AXIS($,'X2',0.,187.,0.003,0.001,400.,0.2,300.,$,$,$); 
#26= MACHINE TOOL ELEMENT('Y Linear axis',$,$,(#27));
#27= LINEAR_AXIS($,'Y',0.,170.,0.003,0.001,433.,0.2,400.,$,$,$); 
#29= MACHINE_TOOL_ELEMENT('Z1 Linear axis',$,$,(#30)); 
#30= LINEAR_AXIS($,'Z1',0.,1050.,0.003,0.001,600.,0.2,500.,$,$,$); 
#32= MACHINE_TOOL_ELEMENT('Z2 Linear axis',$,$,(#33)); 
#33= LINEAR_AXIS($,'Z2',0.,1050.,0.003,0.001,600.,0.2,500.,$,$,$); 
#35= MACHINE_TOOL_ELEMENT('Z3 Linear axis',$,$,(#36)); 
#36= LINEAR_AXIS($,'Z3',0.,1050.,0.003,0.001,500.,0.2,400.,$,$,$); 
#38= MACHINE_TOOL_ELEMENT('B Rotary axis',$,$,(#39)); 
#39= CONTINUOUS_ROTARY($,'B',0.1,0.05,1.,0.02,0.2,$,$,$);
```
```
#41= MACHINE_TOOL_ELEMENT('C1 Rotary axis',$,$,(#42,#44)); 
#42= CONTINUOUS_ROTARY($,'C1',0.1,0.05,1.,0.02,0.2,$,$,$); 
#44= WORK_SPINDLE($,15000.,'First Main spindle','KOMMA','JM010',(#46),'A2-
5',100.,$,$,$,$); 
#46= SPINDLE_RANGE(0.2,36000.,3.,200.); 
#47= MACHINE_TOOL_ELEMENT('C2 Rotary axis',$,$,(#48,#50)); 
#48= CONTINUOUS_ROTARY($,'C2',0.1,0.05,1.,0.02,0.2,$,$,$); 
#50= WORK_SPINDLE($,15000.,'Second Main spindle','KOMMA','JM010',(#52),'A2-
5',100.,$,$,$,$); 
#52= SPINDLE_RANGE(0.2,36000.,3.,200.); 
#53= MACHINE_TOOL_ELEMENT('spindle',$,$,(#54)); 
#54= TAPERED_SPINDLE($,15000.,'Main spindle','Jmtba 
Co.','JM010',(#56),'BT40',.T.,'7/24 taper'); 
#56= SPINDLE_RANGE(0.2,200.,3.,200.); 
#58= MACHINE TOOL ELEMENT('tool magazine',$,$,(#59));
#59= TOOL_MAGAZINE($,40.,.T.,90.,120.,300.,8.,.BI_DIRECTIONAL.,$); 
#61= MACHINE TOOL ELEMENT('turret',$,$,(#62));
#62= TURRET($,('turret'),12.,0.,$,$,$); 
#65= MACHINE_TOOL_ELEMENT('Tailstock',$,$,(#66)); 
#66= TAILSTOCK($,'First Main spindle','MT#4',100.); 
#68= MACHINE_TOOL_ELEMENT('coolant',$,$,(#69)); 
#69= COOLANT($,.FLOOD.,.THRU_SPINDLE.,0.75,$); 
#71= MACHINE_TOOL_ELEMENT('coolant',$,$,(#72)); 
#72= COOLANT($,.FLOOD.,.THRU_SPINDLE.,0.75,$); 
#74= MACHINE_TOOL_ELEMENT('tool_breakage',$,$,(#75)); 
#75= TOOL_BREAKAGE($,#76); 
#76= DEVICE_ID('H06-6447','YST-100','71-19941126','Jmt electron Co.',#77); 
#77= CALENDAR_DATE(2011,30,4); 
ENDSEC; END-ISO-10303-21;
```
## Załącznik 2. Wprowadzone dane techniczne centrum obróbczego do aplikacji (rekord  $,2"$ )

Niniejszy załącznik przedstawia przekładowe dane techniczne centrum obróbczego, które zostały wprowadzone do aplikacji. Na ich podstawie został wygenerowany plik XML. Dane te zostały pobrane z normy ISO 14649-201.

```
ISO-10303-21; 
HEADER; 
FILE DESCRIPTION((''),'2;1');
FILE_NAME('mill_spec', '2011-04-30T20:17:50', ('Tanaka'), ('JMTBA'), 'The 
EXPRESS Data Manager Version 5.00.0305.03 : 9 Feb 2011', ' ', ' '); 
FILE_SCHEMA(('CUTTING_PROCESS_MACHINE_TOOL_SCHEMA')); 
ENDSEC; 
DATA; 
#1= MACHINE TOOL SPECIFICATION('Machining Centre specification data for
sample',.MACHINING_CENTRE.,#2, 
(#5,#6,#7),$,#8,#9,#13,$,(#17,#21,#24,#27,#30,#33,#37,#42,#45,#48)); 
#2= DEVICE_ID('X06-6436','STY-5000','37-19621201','Jmtba Co.',#3); 
#3= CALENDAR_DATE(2010,30,4); 
#5= MACHINING_CAPABILITY(.MILLING_CAPABILITY.,$,$,$); 
#6= MACHINING CAPABILITY(.DRILLING CAPABILITY., $, $, $);
#7= MACHINING CAPABILITY(.BORING CAPABILITY., $, $, $);
#8= LOCATOR('A-001','B02','C33','D05'); 
#9= INSTALLATION(12000.,#10,#11,3500000.,500.,#12); 
#10= MACHINE_SIZE(4500.,2800.,3100.); 
#11= ELECTRICAL(3,22000.,60000.,'50/60Hz','TT',200.); 
#12= HYDRAULICS('water solubility/no water solubility',3500000.,750.); 
#13= NC_CONTROLLER('XSM-401','Jmtba Co.',.INCH_AND_METRIC.,4.,4.,1., 0.001,0.001,1., 
('Canned cycle cancel','Drilling cycle'),(.CIRCULAR.,.LINEAR.),$,$,$,$,$,$, 
(.TOOL_LENGTH.,.TOOL_RADIUS.),$,$); 
#17= MACHINE_TOOL_ELEMENT('X Linear axis',$,$,(#19)); 
#19= LINEAR_AXIS($,'X',0.,725.,0.003,0.001,800.,0.2,500.,$,$,$); 
#21= MACHINE_TOOL_ELEMENT('Y Linear axis',$,$,(#22)); 
#22= LINEAR_AXIS($,'Y',0.,500.,0.003,0.001,800.,0.2,500.,$,$,$); 
#24= MACHINE_TOOL_ELEMENT('Z Linear axis',$,$,(#25)); 
#25= LINEAR_AXIS($,'Z',0.,500.,0.003,0.001,800.,0.2,500.,$,$,$); 
#27= MACHINE_TOOL_ELEMENT('B Rotary axis',$,$,(#28)); 
#28= CONTINUOUS_ROTARY($,'B',0.1,0.05,1.,0.02,0.2,$,$,$); 
#30= MACHINE TOOL ELEMENT('coolant',$,$,(#31));
#31= COOLANT($,.FLOOD.,.THRU_SPINDLE.,0.75,$); 
#33= MACHINE_TOOL_ELEMENT('pallet',$,$,(#34)); 
#34= 
(CIRCULAR WORK TABLE(485.)ELEMENT CAPABILITY($)PALLET(.T.,400.,400.,2.,$,45.,45.,$)
WORK_TABLE(.F.,300.,.T_SLOT_FIXTURE.,$,#35)); 
#35= T_SLOT(5.,15.,80.); 
#37= MACHINE_TOOL_ELEMENT('spindle',$,$,(#38)); 
#38= TAPERED_SPINDLE($,15000.,'Main spindle','Jmtba 
Co.','JM010',(#40),'BT40',.T.,'7/24 taper'); 
#40= SPINDLE_RANGE(0.2,200.,3.,200.); 
#42= MACHINE TOOL ELEMENT('tool magazine',$,$,(#43));
```

```
#43= TOOL_MAGAZINE($,36.,.T.,70.,140.,300.,8.,.BI_DIRECTIONAL.,$); 
#45= MACHINE_TOOL_ELEMENT('tool_changer',$,$,(#46)); 
#46= TOOL_CHANGER($,'Main spindle',7.,20.); 
#48= MACHINE_TOOL_ELEMENT('tool_breakage',$,$,(#49)); 
#49= TOOL_BREAKAGE($,#50); 
#50= DEVICE_ID('H06-6447','YST-100','71-19941126','Jmt electron Co.',#51); 
#51= CALENDAR_DATE(2010,30,4); 
ENDSEC; 
END-ISO-10303-21;
```
## Załącznik 3. Wygenerowany dokument XML dla obrabiarki wielozadaniowej (rekord  $,1"$ )

Niniejszy załącznik przedstawia wygenerowany dokument XML na podstawie wprowadzonych danych do aplikacji (na podstawie rekordu "1"). Wygenerowany dokument dotyczy obrabiarki wielozadaniowej.

```
<machine_tool_specification> 
   <description>Multi tasking machine specification data for sample</description> 
   <machine_class>MULTI_TASKING_MACHINE</machine_class> 
   <device_id> 
     <id>X06-6438</id> 
     <model_name>MX1600</model_name> 
     <serial_number>37-19621201</serial_number> 
      <manufacturer>KOMMA</manufacturer> 
      <date_manufactured>2011,30,4</date_manufactured> 
   </device_id> 
   <machining_capabilities> 
      <capability>TURNING_CAPABILITY</capability> 
      <machining_accuracy /> 
      <description /> 
      <machining_size> 
        <description /> 
       \langle x \rangle\langle y \rangle\langle z \rangle </machining_size> 
   </machining_capabilities> 
   <machining_capabilities> 
      <capability>MILLING_CAPABILITY</capability> 
      <machining_accuracy /> 
     <description /> 
     <machining_size> 
        <description /> 
       \langle x \rangle\langle y \rangle\langle z \rangle </machining_size> 
   </machining_capabilities> 
   <machining_capabilities> 
      <capability>DRILLING_CAPABILITY</capability> 
      <machining_accuracy /> 
      <description /> 
      <machining_size> 
        <description /> 
       \langle x \rangle\langle y \rangle\langle z \rangle </machining_size> 
   </machining_capabilities> 
   <measuring_capability> 
    \overline{\mathsf{S}} \overline{\mathsf{S}} accuracy />
```

```
 <description /> 
   </measuring_capability> 
   <environmental_evaluation> 
     <evaluation_name /> 
     <power_in_idling /> 
     <time_for_warming_up /> 
   </environmental_evaluation> 
   <location> 
     <business_unit>A-001</business_unit> 
     <plant_location>B02</plant_location> 
     <building>C33</building> 
     <cell>D05</cell> 
   </location> 
   <installation> 
     <weight>11000</weight> 
     <air_pressure_requirement>3500000</air_pressure_requirement> 
     <water_flow_rate>500</water_flow_rate> 
     <size> 
       <machine_length>2470</machine_length> 
       <machine_width>4850</machine_width> 
       <machine_height>2805</machine_height> 
     </size> 
     <electrical> 
       <electric_phase>3</electric_phase> 
       <electric_power>22000</electric_power> 
       <electrical_current>60000</electrical_current> 
       <electrical_frequency>50/60Hz</electrical_frequency> 
       <electrical_grounding>TT</electrical_grounding> 
       <electrical_voltage>200</electrical_voltage> 
     </electrical> 
     <hydraulics> 
       <type_of_hydraulic_oil>water solubility/no water 
solubility</type_of_hydraulic_oil>
       <pump_outlet_pressure>3500000</pump_outlet_pressure> 
       <capacity_of_hydraulics_tank>750</capacity_of_hydraulics_tank> 
     </hydraulics> 
   </installation> 
   <its_elements> 
     <name>X1 Linear axis</name> 
     <description /> 
     <weight /> 
     <capabilities> 
       <description /> 
       <axis_name>X1</axis_name> 
       <minimum_range_of_motion>0</minimum_range_of_motion> 
       <maximum_range_of_motion>565</maximum_range_of_motion> 
       <displacement_error>0.003</displacement_error> 
       <repeatability_error>0.001</repeatability_error> 
       <rapid_traverse_feed_rate>600</rapid_traverse_feed_rate> 
       <minimum_cutting_feed_rate>0.2</minimum_cutting_feed_rate> 
       <maximum_cutting_feed_rate>500</maximum_cutting_feed_rate> 
       <maximum_acceleration /> 
       <maximum_deceleration /> 
       <maximum_jerk /> 
     </capabilities>
```

```
 </its_elements> 
 <its_elements> 
   <name>X2 Linear axis</name> 
   <description /> 
   <weight /> 
   <capabilities> 
     <description /> 
     <axis_name>X2</axis_name> 
     <minimum_range_of_motion>0</minimum_range_of_motion> 
     <maximum_range_of_motion>187</maximum_range_of_motion> 
     <displacement_error>0.003</displacement_error> 
     <repeatability_error>0.001</repeatability_error> 
     <rapid_traverse_feed_rate>400</rapid_traverse_feed_rate> 
     <minimum_cutting_feed_rate>0.2</minimum_cutting_feed_rate> 
     <maximum_cutting_feed_rate>300</maximum_cutting_feed_rate> 
     <maximum_acceleration /> 
     <maximum_deceleration /> 
     <maximum_jerk /> 
   </capabilities> 
 </its_elements> 
 <its_elements> 
   <name>Y Linear axis</name> 
   <description /> 
   <weight /> 
   <capabilities> 
     <description /> 
     <axis_name>Y</axis_name> 
     <minimum_range_of_motion>0</minimum_range_of_motion> 
     <maximum_range_of_motion>170</maximum_range_of_motion> 
     <displacement_error>0.003</displacement_error> 
     <repeatability_error>0.001</repeatability_error> 
     <rapid_traverse_feed_rate>433</rapid_traverse_feed_rate> 
     <minimum_cutting_feed_rate>0.2</minimum_cutting_feed_rate> 
     <maximum_cutting_feed_rate>400</maximum_cutting_feed_rate> 
     <maximum_acceleration /> 
     <maximum_deceleration /> 
     <maximum_jerk /> 
   </capabilities> 
 </its_elements> 
 <its_elements> 
   <name>Z1 Linear axis</name> 
   <description /> 
   <weight /> 
   <capabilities> 
     <description /> 
     <axis_name>Z1</axis_name> 
     <minimum_range_of_motion>0</minimum_range_of_motion> 
     <maximum_range_of_motion>1050</maximum_range_of_motion> 
     <displacement_error>0.003</displacement_error> 
     <repeatability_error>0.001</repeatability_error> 
     <rapid_traverse_feed_rate>600</rapid_traverse_feed_rate> 
     <minimum_cutting_feed_rate>0.2</minimum_cutting_feed_rate> 
     <maximum_cutting_feed_rate>500</maximum_cutting_feed_rate> 
     <maximum_acceleration /> 
     <maximum_deceleration />
```

```
 <maximum_jerk /> 
   </capabilities> 
 </its_elements> 
 <its_elements> 
   <name>Z2 Linear axis</name> 
   <description /> 
   <weight /> 
   <capabilities> 
     <description /> 
     <axis_name>Z2</axis_name> 
     <minimum_range_of_motion>0</minimum_range_of_motion> 
     <maximum_range_of_motion>1050</maximum_range_of_motion> 
     <displacement_error>0.003</displacement_error> 
     <repeatability_error>0.001</repeatability_error> 
     <rapid_traverse_feed_rate>600</rapid_traverse_feed_rate> 
     <minimum_cutting_feed_rate>0.2</minimum_cutting_feed_rate> 
     <maximum_cutting_feed_rate>500</maximum_cutting_feed_rate> 
     <maximum_acceleration /> 
     <maximum_deceleration /> 
     <maximum_jerk /> 
   </capabilities> 
 </its_elements> 
 <its_elements> 
   <name>Z3 Linear axis</name> 
   <description /> 
   <weight /> 
   <capabilities> 
     <description /> 
     <axis_name>Z3</axis_name> 
     <minimum_range_of_motion>0</minimum_range_of_motion> 
     <maximum_range_of_motion>1050</maximum_range_of_motion> 
     <displacement_error>0.003</displacement_error> 
     <repeatability_error>0.001</repeatability_error> 
     <rapid_traverse_feed_rate>500</rapid_traverse_feed_rate> 
     <minimum_cutting_feed_rate>0.2</minimum_cutting_feed_rate> 
     <maximum_cutting_feed_rate>400</maximum_cutting_feed_rate> 
     <maximum_acceleration /> 
     <maximum_deceleration /> 
     <maximum_jerk /> 
   </capabilities> 
 </its_elements> 
 <its_elements> 
   <name>B Rotary axis</name> 
   <description /> 
   <weight /> 
   <capabilities> 
     <description /> 
     <axis_name>B</axis_name> 
     <displacement_angle_error>0.1</displacement_angle_error> 
     <repeatability_angle_error>0.005</repeatability_angle_error> 
     <rapid_traverse_rotation_feed_rate>1</rapid_traverse_rotation_feed_rate> 
    <minimum cutting rotation feed rate>0.02</minimum cutting rotation feed rate>
     <maximum_cutting_rotation_feed_rate>0.2</maximum_cutting_rotation_feed_rate> 
     <maximum_rotation_acceleration /> 
     <maximum_rotation_deceleration />
```

```
 <maximum_rotation_jerk /> 
   </capabilities> 
 </its_elements> 
 <its_elements> 
   <name>C1 Rotary axis</name> 
   <description /> 
   <weight /> 
  <capabilities> 
     <description /> 
     <axis_name>C1</axis_name> 
     <displacement_angle_error>0.1</displacement_angle_error> 
     <repeatability_angle_error>0.05</repeatability_angle_error> 
     <rapid_traverse_rotation_feed_rate>1</rapid_traverse_rotation_feed_rate> 
     <minimum_cutting_rotation_feed_rate>0.02</minimum_cutting_rotation_feed_rate> 
    <maximum cutting rotation feed rate>0.2</maximum cutting rotation feed rate>
     <maximum_rotation_acceleration /> 
     <maximum_rotation_deceleration /> 
     <maximum_rotation_jerk /> 
   </capabilities> 
   <capabilities> 
     <description /> 
     <spindle_power>15000</spindle_power> 
     <spindle_name>First Main spindle</spindle_name> 
     <spindle_manufacturer>KOMMA</spindle_manufacturer> 
     <manufacturer_model_designation>JM010</manufacturer_model_designation> 
     <range> 
       <minimum_drive_speed>0.2</minimum_drive_speed> 
       <maximum_drive_speed>36000</maximum_drive_speed> 
       <minimum_drive_torque>3</minimum_drive_torque> 
       <maximum_drive_torque>200</maximum_drive_torque> 
     </range> 
     <spindle_nose_designation>A2-5</spindle_nose_designation> 
     <spindle_bore_diameter>100</spindle_bore_diameter> 
     <round_bar_stock_diameter /> 
     <through_hole_diameter /> 
    \langlehex bar stock capacity />
     <chuck> 
       <description /> 
       <minimum_part_diameter /> 
       <maximum_part_diameter /> 
       <number_of_jaws /> 
     </chuck> 
   </capabilities> 
 </its_elements> 
 <its_elements> 
   <name>C2 Rotary axis</name> 
   <description /> 
   <weight /> 
   <capabilities> 
     <description /> 
     <axis_name>C2</axis_name> 
     <displacement_angle_error>0.1</displacement_angle_error> 
     <repeatability_angle_error>0.05</repeatability_angle_error> 
     <rapid_traverse_rotation_feed_rate>1</rapid_traverse_rotation_feed_rate> 
     <minimum_cutting_rotation_feed_rate>0.02</minimum_cutting_rotation_feed_rate>
```

```
 <maximum_cutting_rotation_feed_rate>0.2</maximum_cutting_rotation_feed_rate> 
       <maximum_rotation_acceleration /> 
       <maximum_rotation_deceleration /> 
       <maximum_rotation_jerk /> 
     </capabilities> 
     <capabilities> 
       <description /> 
       <spindle_power>15000</spindle_power> 
       <spindle_name>Second Main spindle</spindle_name> 
       <spindle_manufacturer>KOMMA</spindle_manufacturer> 
       <manufacturer_model_designation>JM010</manufacturer_model_designation> 
       <range> 
          <minimum_drive_speed>0.2</minimum_drive_speed> 
          <maximum_drive_speed>36000</maximum_drive_speed> 
          <minimum_drive_torque>3</minimum_drive_torque> 
          <maximum_drive_torque>200</maximum_drive_torque> 
       </range> 
       <spindle_nose_designation>A2-5</spindle_nose_designation> 
       <spindle_bore_diameter>100</spindle_bore_diameter> 
       <round_bar_stock_diameter /> 
       <through_hole_diameter /> 
      \langlehex bar stock capacity />
       <chuck> 
         <description /> 
         <minimum_part_diameter /> 
         <maximum_part_diameter /> 
         <number_of_jaws /> 
       </chuck> 
     </capabilities> 
   </its_elements> 
   <its_elements> 
     <name>spindle</name> 
     <description /> 
     <weight /> 
     <capabilities> 
       <description /> 
       <spindle_power>15000</spindle_power> 
       <spindle_name>Main spindle</spindle_name> 
       <spindle_manufacturer>Jmtba Co.</spindle_manufacturer> 
       <manufacturer_model_designation>JM010</manufacturer_model_designation> 
       <range> 
          <minimum_drive_speed>0.2</minimum_drive_speed> 
          <maximum_drive_speed>200</maximum_drive_speed> 
          <minimum_drive_torque>3</minimum_drive_torque> 
          <maximum_drive_torque>200</maximum_drive_torque> 
       </range> 
<spindle_tool_holder_style_designation>BT40</spindle_tool_holder_style_designation> 
       <coolant_through_spindle>T</coolant_through_spindle> 
       <spindle_taper_designation>7/24 taper</spindle_taper_designation> 
     </capabilities> 
   </its_elements> 
   <its_elements> 
     <name>tool_magazine</name> 
     <description />
```

```
 <weight /> 
   <capabilities> 
     <description /> 
     <number_of_tools>40</number_of_tools> 
     <random_access>T</random_access> 
     <diameter_full>90</diameter_full> 
     <diameter_empty>120</diameter_empty> 
     <tool_length>300</tool_length> 
     <tool_weight>8</tool_weight> 
    <storage_configuration>BI_DIRECTIONAL</storage_configuration>
   </capabilities> 
 </its_elements> 
 <its_elements> 
   <name>turret</name> 
   <description /> 
   <weight /> 
   <capabilities> 
     <description /> 
     <spindle_name>turret</spindle_name> 
     <number_of_fixed_tools>12</number_of_fixed_tools> 
     <number_of_rotating_tools>0</number_of_rotating_tools> 
     <cut_to_cut_min_turret_index_time /> 
     <cut_to_cut_max_turret_index_time /> 
   </capabilities> 
 </its_elements> 
 <its_elements> 
   <name>Tailstock</name> 
   <description /> 
   <weight /> 
   <capabilities> 
     <description /> 
     <spindle_name>First Main spindle</spindle_name> 
     <taper>MT#4</taper> 
    <maximum workpiece weight of quill>100</maximum workpiece weight of quill>
   </capabilities> 
 </its_elements> 
 <its_elements> 
   <name>coolant</name> 
   <description /> 
   <weight /> 
   <capabilities> 
     <description /> 
     <coolant_type /> 
     <means_of_delivery /> 
     <capacity_of_coolant_tank /> 
     <coolant_weight /> 
   </capabilities> 
 </its_elements> 
 <its_elements> 
   <name>coolant</name> 
   <description /> 
   <weight /> 
   <capabilities> 
     <description /> 
     <coolant_type />
```

```
 <means_of_delivery /> 
        <capacity_of_coolant_tank /> 
        <coolant_weight /> 
     </capabilities> 
   </its_elements> 
   <its_elements> 
     <name>tool_breakage</name> 
     <description /> 
     <weight /> 
     <capabilities> 
        <description /> 
        <device_id> 
         \overline{\text{4d}} \overline{\text{H}}\text{O} -6447\text{4/d} <model_name>YST-100</model_name> 
          <serial_number>71-19941126</serial_number> 
          <manufacturer>Jmt electron Co</manufacturer> 
          <date_manufactured>2011,30,4</date_manufactured> 
        </device_id> 
     </capabilities> 
   </its_elements> 
</machine_tool_specification>
```
## Załącznik 4. Wygenerowany dokument XML dla centrum obróbczego (rekord "2")

Niniejszy załącznik przedstawia wygenerowany dokument XML na podstawie wprowadzonych danych do aplikacji (na podstawie rekordu "2"). Wygenerowany dokument dotyczy centrum obróbczego.

```
<machine_tool_specification> 
     <description>Machining Centre specification data for sample</description> 
     <machine_class>MACHINING_CENTRE</machine_class> 
     <device_id> 
          <id>X06-6436</id> 
          <model_name>STY-5000</model_name> 
          <serial_number>37-19621201</serial_number> 
          <manufacturer>Jmtba Co</manufacturer> 
          <date_manufactured>2010,30,4</date_manufactured> 
     </device_id> 
     <machining_capabilities> 
          <capability>MILLING_CAPABILITY</capability> 
          <machining_accuracy /> 
          <description /> 
          <machining_size> 
               <description /> 
              \langle x \rangle\langle y \rangle\langle z \rangle </machining_size> 
     </machining_capabilities> 
      <machining_capabilities> 
          <capability>DRILLING_CAPABILITY</capability> 
         \overline{\mathsf{F}} \mathsf{m} accuracy \overline{\mathsf{F}} <description /> 
          <machining_size> 
               <description /> 
              \langle x \rangle\langle y \rangle\langle z \rangle </machining_size> 
     </machining_capabilities> 
      <machining_capabilities> 
          <capability>BORING_CAPABILITY</capability> 
          <machining_accuracy /> 
          <description /> 
          <machining_size> 
               <description /> 
              \langle x \rangle\langle y \rangle\langle z \rangle </machining_size> 
     </machining_capabilities> 
     <measuring_capability> 
         \overline{\phantom{a}} \overline{\phantom{a}} \overline{\
```

```
 <description /> 
    </measuring_capability> 
    <environmental_evaluation> 
       <evaluation_name /> 
       <power_in_idling /> 
       <time_for_warming_up /> 
    </environmental_evaluation> 
    <location> 
       <business_unit>2010,30,4</business_unit> 
       <plant_location>B02</plant_location> 
       <building>C33</building> 
       <cell>D05</cell> 
    </location> 
    <installation> 
       <weight>1200</weight> 
       <air_pressure_requirement /> 
      \checkmark vater flow rate />
       <size> 
           <machine_length>4500</machine_length> 
           <machine_width>2800</machine_width> 
           <machine_height>3100</machine_height> 
      \langle/sizes
       <electrical> 
           <electric_phase>3</electric_phase> 
           <electric_power>22000</electric_power> 
           <electrical_current>60000</electrical_current> 
           <electrical_frequency>50/60hX</electrical_frequency> 
           <electrical_grounding>TT</electrical_grounding> 
           <electrical_voltage>200</electrical_voltage> 
       </electrical> 
       <hydraulics> 
           <type_of_hydraulic_oil>water solubility/no water 
solubility</type_of_hydraulic_oil>
           <pump_outlet_pressure>3500000</pump_outlet_pressure> 
           <capacity_of_hydraulics_tank>750</capacity_of_hydraulics_tank> 
       </hydraulics> 
    </installation> 
    <its_elements> 
       <name>X Linear axis</name> 
       <description /> 
       <weight /> 
       <capabilities> 
           <description /> 
           <axis_name>X</axis_name> 
           <minimum_range_of_motion>0</minimum_range_of_motion> 
           <maximum_range_of_motion>725</maximum_range_of_motion> 
           <displacement_error>0.003</displacement_error> 
           <repeatability_error>0.001</repeatability_error> 
           <rapid_traverse_feed_rate>800</rapid_traverse_feed_rate> 
           <minimum_cutting_feed_rate>0.2</minimum_cutting_feed_rate> 
           <maximum_cutting_feed_rate>500</maximum_cutting_feed_rate> 
           <maximum_acceleration /> 
           <maximum_deceleration /> 
           <maximum_jerk /> 
       </capabilities>
```

```
 </its_elements> 
    <its_elements> 
       <name>Y Linear axis</name> 
       <description /> 
       <weight /> 
       <capabilities> 
          <description /> 
          <axis_name>Y</axis_name> 
          <minimum_range_of_motion>0</minimum_range_of_motion> 
          <maximum_range_of_motion>500</maximum_range_of_motion> 
          <displacement_error>0.003</displacement_error> 
          <repeatability_error>0.001</repeatability_error> 
          <rapid_traverse_feed_rate>800</rapid_traverse_feed_rate> 
           <minimum_cutting_feed_rate>0.2</minimum_cutting_feed_rate> 
           <maximum_cutting_feed_rate>500</maximum_cutting_feed_rate> 
           <maximum_acceleration /> 
           <maximum_deceleration /> 
          <maximum_jerk /> 
       </capabilities> 
    </its_elements> 
    <its_elements> 
       <name>Z Linear axis</name> 
       <description /> 
       <weight /> 
       <capabilities> 
          <description /> 
           <axis_name>Z</axis_name> 
           <minimum_range_of_motion>0</minimum_range_of_motion> 
           <maximum_range_of_motion>500</maximum_range_of_motion> 
           <displacement_error>0.003</displacement_error> 
           <repeatability_error>0.001</repeatability_error> 
           <rapid_traverse_feed_rate>800</rapid_traverse_feed_rate> 
           <minimum_cutting_feed_rate>0.2</minimum_cutting_feed_rate> 
           <maximum_cutting_feed_rate>500</maximum_cutting_feed_rate> 
           <maximum_acceleration /> 
           <maximum_deceleration /> 
           <maximum_jerk /> 
       </capabilities> 
    </its_elements> 
    <its_elements> 
       <name>B Rotary axis</name> 
       <description /> 
       <weight /> 
       <capabilities> 
          <description /> 
           <axis_name>B</axis_name> 
          <displacement_angle_error>0.1</displacement_angle_error> 
          <repeatability_angle_error>0.05</repeatability_angle_error> 
          <rapid_traverse_rotation_feed_rate>1</rapid_traverse_rotation_feed_rate> 
<minimum_cutting_rotation_feed_rate>0.02</minimum_cutting_rotation_feed_rate> 
          <maximum_cutting_rotation_feed_rate>0.2</maximum_cutting_rotation_feed_rate> 
           <maximum_rotation_acceleration /> 
           <maximum_rotation_deceleration /> 
          <maximum_rotation_jerk />
```

```
 </capabilities> 
 </its_elements> 
 <its_elements> 
    <name>coolant</name> 
    <description /> 
    <weight /> 
    <capabilities> 
       <description /> 
       <coolant_type>FLOOD</coolant_type> 
       <means_of_delivery>THRU_SPINDLE</means_of_delivery> 
       <capacity_of_coolant_tank>0.75</capacity_of_coolant_tank> 
       <coolant_weight /> 
    </capabilities> 
 </its_elements> 
 <its_elements> 
    <name>pallet</name> 
    <description /> 
    <weight /> 
    <capabilities> 
       <description /> 
       <rotatable>485</rotatable> 
       <workpiece_weight /> 
       <fixture_style /> 
       <chuck> 
           <description /> 
           <minimum_part_diameter /> 
           <maximum_part_diameter /> 
           <number_of_jaws /> 
       </chuck> 
       <t_slot> 
           <number_of_t_slots>5</number_of_t_slots> 
           <t_slot_size>15</t_slot_size> 
           <distance_between_t_slot_centers>80</distance_between_t_slot_centers> 
       </t_slot> 
       <table_diameter /> 
    </capabilities> 
 </its_elements> 
 <its_elements> 
    <name>spindle</name> 
    <description /> 
    <weight /> 
    <capabilities> 
       <description /> 
       <spindle_power>15000</spindle_power> 
       <spindle_name>Main spindle</spindle_name> 
       <spindle_manufacturer>Jmtba Co.</spindle_manufacturer> 
       <manufacturer_model_designation>JM010</manufacturer_model_designation> 
       <range> 
           <minimum_drive_speed>0.2</minimum_drive_speed> 
           <maximum_drive_speed>200</maximum_drive_speed> 
           <minimum_drive_torque>3</minimum_drive_torque> 
           <maximum_drive_torque>200</maximum_drive_torque> 
      </range>
```
<spindle\_tool\_holder\_style\_designation>BT30</spindle\_tool\_holder\_style\_designation>

```
 <coolant_through_spindle>T</coolant_through_spindle> 
           <spindle_taper_designation>7/24 taper</spindle_taper_designation> 
       </capabilities> 
    </its_elements> 
    <its_elements> 
       <name>tool_magazine</name> 
       <description /> 
       <weight /> 
       <capabilities> 
           <description /> 
           <number_of_tools>36</number_of_tools> 
           <random_access>T</random_access> 
           <diameter_full>70</diameter_full> 
           <diameter_empty>140</diameter_empty> 
           <tool_length>300</tool_length> 
           <tool_weight>t</tool_weight> 
           <storage_configuration>BI_DIRECTIONAL</storage_configuration> 
       </capabilities> 
    </its_elements> 
    <its_elements> 
       <name>tool_changer</name> 
       <description /> 
       <weight /> 
       <capabilities> 
           <description /> 
           <spindle_name>Main spindle</spindle_name> 
           <cut_to_cut_min_tool_change_time>7</cut_to_cut_min_tool_change_time> 
           <cut_to_cut_max_tool_change_time>20</cut_to_cut_max_tool_change_time> 
       </capabilities> 
    </its_elements> 
    <its_elements> 
       <name>tool_breakage</name> 
       <description /> 
       <weight /> 
       <capabilities> 
           <description /> 
           <device_id> 
              <id>H06-6447</id> 
              <model_name>YST-100</model_name> 
              <serial_number>71-19941126</serial_number> 
              <manufacturer>Jmt electron Co</manufacturer> 
              <date_manufactured>2010,30,4</date_manufactured> 
           </device_id> 
       </capabilities> 
    </its_elements> 
</machine_tool_specification>
```